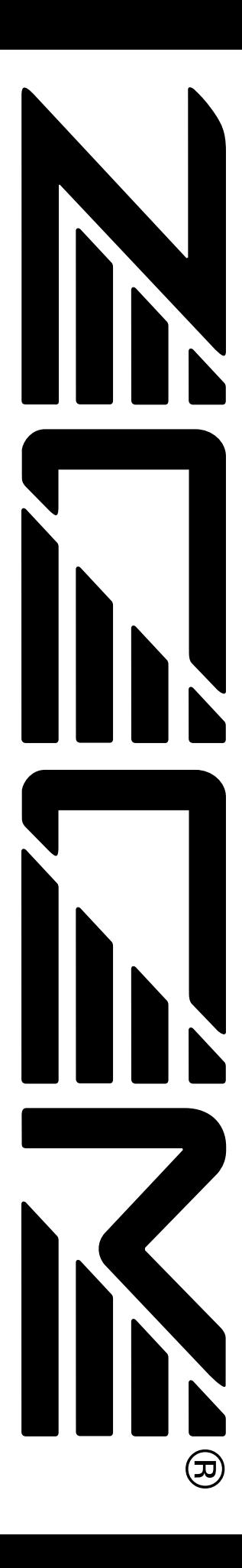

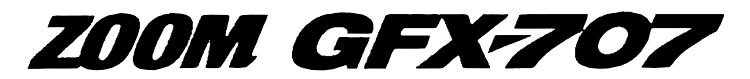

**GUITAR EFFECTS PROCESSOR** 

# **BEDIENUNGSANLEITUNG MODE D'EMPLOI**

## **WICHTIGE HINWEISE ZUR SICHERHEIT**

In dieser Bedienungsanleitung werden besondere Symbole verwendet, um auf Stellen aufmerksam zu machen, die für die Sicherheit und Unfallverhütung wichtig sind. Die Bedeutung dieser Symbole ist wie folgt.

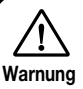

Dieses Symbol kennzeichnet besonders wichtige Erklärungen zu möglichen Gefahrenquellen. Wenn diese Warnungen ignoriert werden und das Gerät in falscher Weise benutzt wird, kann es zu schweren Verletzungen oder Todesfall kommen.

**Achtung**

Dieses Symbol kennzeichnet Erklärungen zu möglicherweise gefährlichen Punkten. Wenn diese Hinweise ignoriert werden und das Gerät in falscher Weise benutzt wird, kann es zu Verletzungen oder zur Beschädigung des Geräts kommen.

Beachten Sie die folgenden Hinweise bitte genau, um sicheren Gebrauch des GFX-707 zu gewährleisten.

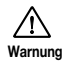

#### **Zur Stromversorgung**

• Da die Leistungsaufnahme des Gerätes relativ hoch ist, empfiehlt Zoom, nach Möglichkeit einen Netzadapter zu verwenden. Bei Betrieb mit Batterie sollte nur eine Alkali-Batterie verwendet werden.

#### **[Netzadapter-Betrieb]**

- Verwenden Sie nur einen Netzadapter, der 9 V Gleichstrom, 300 mA liefert und mit einem Stecker mit "Minus-Innenpol" ausgerüstet ist (Zoom AD-0006). Die Verwendung eines anderen Adapters kann das Gerät beschädigen und ein Sicherheitsrisiko darstellen.
- Stecken Sie den Netzadapter nur in eine Steckdose, welche die auf dem Adapter angegebene Spannung liefert.
- Fassen Sie beim Abtrennen des Netzadapters immer am Adapter selbst an und ziehen Sie nicht am Kabel.
- Wenn Sie das Gerät für längere Zeit nicht benutzen, trennen Sie den Netzstromadapter von der Steckdose ab.

#### **[Batterie-Betrieb]**

- Verwenden Sie vier Mignonzellen (IEC R6) (Alkalibatterien).
- Das GFX-707 kann nicht zum Aufladen von Batterien verwendet werden.
- Wenn Sie das Gerät für längere Zeit nicht benutzen, nehmen Sie die Batterien aus dem Gerät.
- Nehmen Sie die Batterie aus dem Gerät, wenn das GFX-707 für längere Zeit nicht benutzt werden soll.
- Wenn Batterieflüssigkeit ausgelaufen ist, wischen Sie das Batteriefach und die Batterieklemmen gründlich ab.
- Während der Benutzung sollte der Batteriefachdeckel geschlossen sein.

### **Umweltbedingungen**

Verwenden Sie den GFX-707 nicht an Orten, die

- folgenden Bedingungen ausgesetzt sind:
- **Extreme Temperaturen**
- **Hohe Feuchtigkeit**
- **Staubentwicklung oder Sand**
- **Starke Vibrationen oder Erschütterungen**

## **Transport und Bedienung**

Gehen Sie mit dem Gerät vorsichtig um. Wenden Sie keine übermäßige Kraft bei Bedienung der Schalter und Tasten auf. Der GFX-707 ist solide konstruiert, aber durch starke Erschütterungen, Sturz oder übermäßige Belastung kann es zu Beschädigungen kommen.

#### **Umbau**  ∕∖∖

**Achtung**

**Achtung**

ハ

**Achtung**

Versuchen Sie niemals, das Gehäuse des GFX-707 zu öffnen oder Veränderungen vorzunehmen, da dies zu Beschädigungen führen kann.

## **PRECAUTIONS DE SECURITE ET D'UTILISATION**

Dans ce mode d'emploi, des symboles sont utilisés pour accentuer les avertissements et les précautions dont vous devez tenir compte pour éviter les accidents. La signification de ces symboles est la suivante :

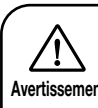

Ce symbole souligne les explications à propos des points extrêmement dangereux. Si les utilisateurs ne tiennent pas compte de ce symbole et utilisent Avertissement mal l'appareil cela peut entrainer de graves ou mortelles blessures.

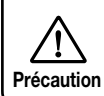

Ce symbole souligne les explications à propos des points dangereux. Si les utilisateurs ne tiennent pas compte de ce symbole et utilisent mal l'appareil des blessures corporelles peuvent arriver et l'appareil peur être endommagé.

Veuillez observer les conseils et les précautions de sécurité pour garantir une utilisation sans danger du GFX-707.

### **A propos de l'alimentation**

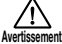

• Comme la consommation de cette unité est plutôt élevée, nous recommandons l'utilisation d'un adaptateur secteur chaque fois que c'est possible. N'utilisez qu'une seule pile alcaline lorsque vous alimentez l'unité par pile.

#### **[Fonctionnement sur l'adaptateur secteur]**

- Utilisez seulement un adaptateur secteur qui fournit 9 V C.C., 300 mA et est équipé d'une prise "négative médiane" (Zoom AD-006). L'utilisation d'un adaptateur pourrait endommager l'appareil et poser des problèmes de sécurité.
- Ne raccordez l'adaptateur secteur qu'à une prise murale qui fournit la tension nominale requise par l'adaptateur.
- Lorsque vous débranchez l'adaptateur secteur de la prise murale, saisissez toujours l'adaptateur lui-même et ne tirez pas sur son fil.
- Lorsque vous n'utilisez pas l'appareil durant un temps assez long, déb ranchez l'adaptateur de la prise secteur.

#### **[Fonctionnement sur pile]**

- Utilisez quatre piles IEC R6 (taille AA) (alcalines).
- Le GFX-707 ne peut pas servir de chargeur pour les piles. Lisez attentivement l'étiquette des piles pour être sûr de choisir les bonnes piles.
- Lorsque vous n'utilisez pas l'appareil durant un temps assez long, enlevez les piles de leur boîtier.
- Si une pile a coulé, essuyez soigneusement le logement et les bornes des piles pour éliminer tous les restes de liquide.
- Le couvercle du logement des piles doit rester fermé lorsque vous utilisez l'appareil.

#### **Emplacement**

Evitez d'utiliser votre GFX-707 dans un endroit où il sera exposé à: **Précaution**

- **Des températures extrêmes**
- **Une grande humidité**
- **De la poussière ou du sable excessifs**
- **Des vibrations excessives ou des chocs brutaux**

## **Manipulation**

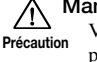

Votre GFX-707 étant un appareil électronique de précision, la force appliquée aux sélecteurs et boutons ne

doit pas être excessive. Faites également attention à ne pas faire tomber l'unité, à ce qu'elle ne reçoive pas de chocs ni de pressions trop fortes.

## **Modifications**

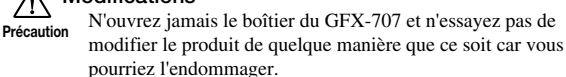

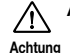

#### **Anschluß**

Schalten Sie das Gerät unbedingt aus, bevor Sie irgendwelche Anschlüsse vornehmen. Ziehen Sie alle **Achtung Précaution**Kabel und auch den Netzstromadapter ab, bevor Sie den GFX-707 transportieren.

## **Gebrauchshinweise**

Der GFX-707 wurde so konzipiert, um größtmöglichen Schutz gegen elektromagnetische Störstrahlung zu bieten und selbst nicht als Störquelle aufzutreten. Trotzdem sollten Geräte, die empfindlich gegen Störeinstreuungen sind oder die starke Störstrahlungen abgeben, nicht in der Nähe des GFX-707 aufgestellt werden, da eine gegenseitige Beeinflussung nicht ganz ausgeschlossen werden kann.

Alle digitalen Geräte wie der GFX-707 können unter gewissen Umständen Störungen in anderen Geräten hervorrufen oder Daten zerstören. Dies ist eine Gefahr, die durch korrekten Gebrauch so gering wie möglich gehalten werden sollte.

#### **Elektrische Störungen**

Die digitalen Schaltkreise im GFX-707 können in Fernsehgeräten, Radios oder Stereoanlagen Störungen hervorrufen, wenn der GFX-707 zu nah bei solchen Geräten aufgestellt wird. Vergrößern Sie in solchen Fällen den Abstand zwischen dem GFX-707 und dem anderen Gerät. In unmittelbarer Nähe von Leuchtstofflampen oder Geräten mit elektrischen Motoren arbeitet der GFX-707 u.U. nicht korrekt.

#### **Reinigung**

Reinigen Sie den GFX-707 nur durch Abreiben mit einem weichen, trockenen Tuch. Bei starker Verschmutzung kann ein leicht angefeuchtetes Tuch mit einer milden Seifenlösung verwendet werden. Verwenden Sie auf keinen Fall Scheuermittel, Wachs oder Lösungsmittel (wie Spiritus oder Reinigungsbenzin), da hierdurch die Oberfläche angegriffen wird.

#### **Bewahren Sie diese Bedienungsanleitung für späteres Nachschlagen bitte gut auf.**

#### BESCHEINIGUNG DES HERSTELLERS/IMPORTEURS

Hiermit wird bestätigt, daß der/die/das

Effekt - Prozessor ZOOM GFX-707

(Grerät, Typ, Bezeichnung)

in Übereinstimmung mit den Bestimmungen der

VDE 0871 B, Amtsblatt 163/1984, Vfg. 1046

(Amtsblattverfügung)

funkenstört ist

Der Deutschen Bundespost wurde das Inverkehrbringen dieses Gerätes angezeigt und die Berechtigung zur Überprüfung der Serie auf Einhaltung der Bestimmungen eingeräumt.

#### ZOOM CORPORATION TOKYO/JAPAN

(Name des Herstellers / Importeurs)

## Deutsch Français

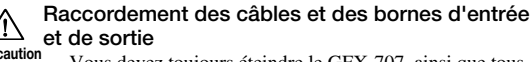

Vous devez toujours éteindre le GFX-707, ainsi que tous les autres équipements, avant de raccorder ou débrancher un câble quelconque. Si vous envisagez de déplacer le GFX-707, n'oubliez pas de débrancher auparavant tous les câbles et l'adaptateur secteur.

## **Précautions d'utilisation**

Pour des considérations de sécurité, le GFX-707 a été conçu pour offrir une protection maximale contre l'émission des radiations électriques émanant de l'appareil et contre les interférences extérieures.

Cependant, les équipements qui sont très sensibles aux interférences ou qui émettent des ondes électromagnétiques puissantes ne peuvent être placés à proximité du GFX-707, sachant que la possibilité d'interférences ne peut être entièrement écartée.

Quel que soit le type d'appareil à commande numérique, le GFX-707 compris, les dommages électromagnétiques peuvent provoquer un mauvais fonctionnement ou peuvent abîmer ou détruire les données. Comme c'est un danger omniprésent, faites bien attention à minimiser les risques d'endommagement.

#### **Interférences électriques**

Le GFX-707 est doté d'un circuit numérique qui peut provoquer des interférences et des parasites s'il est placé trop près d'équipements électriques tels un poste de télévision ou un poste de radio. Si un problème de cette sorte survenait, éloignez le GFX-707 de ces appareils. De plus, lorsque des lampes fluorescentes ou des dispositifs à moteurs intégrés sont trop proches du GFX-707, celui-ci peut fonctionner de manière incorrecte.

#### **Entretien**

Utilisez un chiffon doux et sec pour nettoyer le GFX-707. Si nécessaire, servez-vous d'un tissu légèrement humide. N'utilisez jamais de produits de nettoyage abrasifs, d'encaustique ou de solvants (comme du diluant pour peinture ou de l'alcool), car ils pourraient ternir la finition ou endommager les surfaces.

**Conservez ce mode d'emploi dans un endroit facilement accessible afin de vous y référer ultérieurement.**

## Deutsch **Exercise Exercis**

## **NHALT**

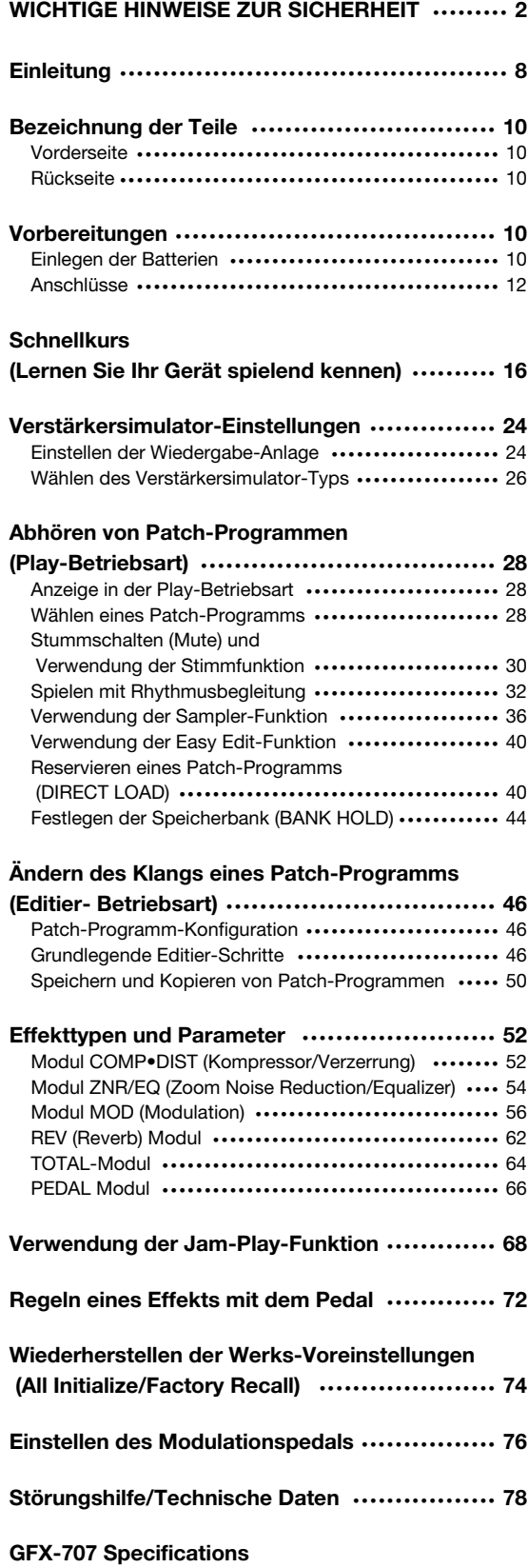

## **Table des matières**

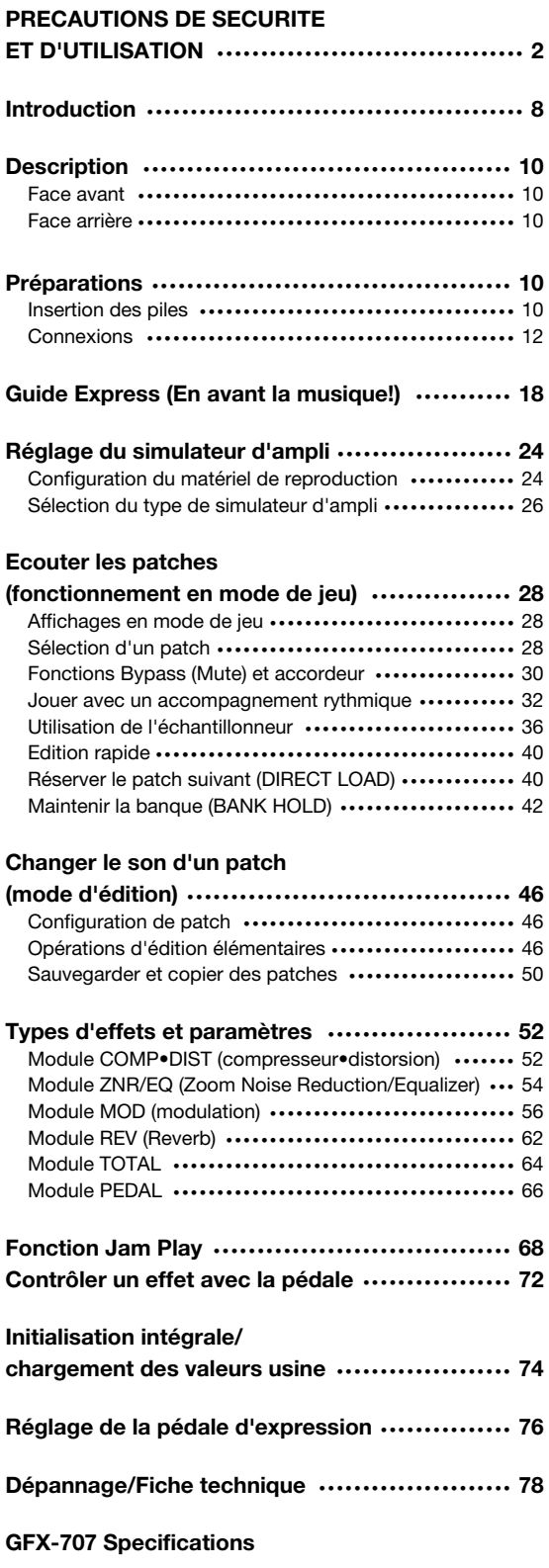

## **Einleitung**

Wir danken Ihnen für Ihre Wahl des *ZOOM GFX-707* (im folgenden einfach als "**GFX-707**" bezeichnet). Der GFX-707 ist ein hochmodernes und vielseitiges Multi-Effektgerät, das die folgenden Besonderheiten und Funktionen bietet:

- **Große Vielzahl von eingebauten Effekten**  Vier getrennte Effektmodule (mit einzelnen oder kombinierten Effekten) können gleichzeitig verwendet werden, zusammen mit ZNR (Zoom Noise Reduction) und dem eingebauten Verstärkersimulator. Effekte umfassen analoge Verzerrung, verschiedene Modulationseffekte wie Chorus und Flanger, sowie Nachhalleffekte wie Reverb und Delay. Insgesamt können Sie zwischen 48 Effekttypen wählen.
- **60 sofort verwendbare Patch-Programme**  Eine Kombination von Effektmodulen und Parameter-Einstellungen, die im Memory gespeichert ist, wird als "Patch-Programm" bezeichnet. Der GFX-707 bietet Platz für insgesamt 60 Patch-Programme. Hiervon sind 30 Read-Only (d.h. aus diesen Speicherplätzen können Patch-Programme nur gelesen aber nicht abgespeichert werden) und 30 können vom Benutzer frei abgeändert und gespeichert werden. Jeweils fünf Patch-Programme sind in einer Speicherbank (A - F, 0 - 5) zusammengefaßt. Patch-Programme können sogar mit einem individuellen Namen von bis zu 6 Zeichen versehen werden.

**• Ideal für den Live-Einsatz**  Der GFX-707 kann mit einem Satz Alkali-Batterien bis zu 14 Stunden betrieben werden. Das große Display mit Patch-Programm-Namen ist auch aus einiger Entfernung gut zu lesen, und das eingebaute Modulationspedal macht jede Darbietung zum Erfolg. Für längeren Gebrauch kann das Gerät auch an einem Netzstromadapter betrieben werden.

- **Drehknöpfe erlauben rasche Parameteränderung**  Beim Editieren eines Patch-Programms sind die drei Knöpfe auf der Oberseite des Geräts äußerst praktisch. Sie erlauben das direkte und problemlose Einstellen von Parameterwerten. Selbst während einer Darbietung kann ein Effekt schnell noch etwas verfeinert werden. Editierte Patch-Programme lassen sich für spätere Wiederverwendung abspeichern.
- **Zum ersten Mal in dieser Preisklasse: ein eingebautes Rhythmusteil**

Eine hochwertige PCM-Tonquelle erzeugt realistische Rhythmusmuster, die zum Beispiel zum Üben oder für schnelle Jam-Sessions hervorragend geeignet sind. Sie können unter 45 Rhythmusmustern wählen.

- **Sampler mit 6 Sekunden Aufnahmedauer**  Ein weiterer Vorteil ist der integrierte Sampler mit einer Aufnahmedauer von bis zu sechs Sekunden. Es ist sogar möglich, das Sample mit halber Geschwindigkeit wiederzugeben, ohne die Tonhöhe zu ändern. Dies ist zum Beispiel beim Kopieren von Phrasen nützlich.
- **Jam-Play**

Mit einer einfachen Fußschalterbedienung können Sie eine kurze Passage von bis zu 2 Sekunden während einer Darbietung aufnehmen und wiedergeben. Damit lassen sich Scratch-Effekte im Stil von DJs erzeugen. Rückwärts-Wiedergabe und andere Effekte sind ebenfalls möglich.

### **• Eingebauter Verstärkersimulator**

Der Verstärkersimulator ahmt den Klang eines Gitarrenverstärkers nach, was dynamischen Klang auch bei Verwenden des Line-Ausgangs an einem Mischpult oder Recorder sichert.

Bitte lesen Sie diese Bedienungsanleitung sorgfältig durch, um sich mit den vielfältigen Funktionen des Geräts vertraut zu machen. Damit stellen Sie sicher, daß Sie den GFX-707 optimal nutzen und über viele Jahre hinweg an diesem Gerät Freude haben.

## Deutsch **Français**

## **Introduction**

Nous vous remercions d'avoir opté pour le *ZOOM GFX-707* (que nous appellerons simplement **GFX-707** par la suite). Le GFX-707 est un processeur multi-effet sophistiqué comprenant les caractéristiques et les fonctions suivantes:

**• Large palette d'effets intégrés**

Vous pouvez utiliser quatre modules d'effets distincts (effets simples/combinés) simultanément avec le réducteur de bruit ZNR (Zoom Noise Reduction) et le simulateur d'ampli intégré. Les effets comprennent de la distorsion analogique, divers effets de modulation tels que Chorus et Flanger ainsi que des effets de réverbération tels que Reverb et Delay. Au total, vous avez le choix parmi 48 types d'effets.

### **• 60 patches utilisables immédiatement**

Un "patch" est une combinaison de modules d'effets et de réglages de paramèt res sauvegardés en mémoire. Le GFX-707 peut contenir 30 patches en mémoire morte (ROM) et 30 patches pouvant être modifiés par l'utilisateur. Vous disposez donc d'un total de 60 patches. Les patches sont répartis dans des banques (A - F, 0 - 5) contenant chacune 5 patches. Chaque patch peut avoir un nom pouvant compter jusqu'à 6 caractères.

### **• Conçu pour la scène**

Le GFX-707 peut fonctionner en continu durant 14 heures avec un seul jeu de piles alcalines. Le grand écran affichant les noms des patches est parfaitement lisible de loin et la pédale d'expression intégrée est idéale pour accentuer le jeu. Si vous souhaitez en faire un usage intensif, branchez-le sur secteur avec un adaptateur.

#### **• Les commandes rotatives permettent une édition rapide des paramètres**

Lors de l'édition d'un patch, les trois commandes en face avant vous permettent de changer les paramètres intuitivement et rapidement. Vous pouvez ajuster un effet avec précision durant le jeu. Le patch édité peut êt resauvegardé pour un usage ultérieur.

#### **• Une première dans cette catégorie: la section rythmique intégrée**

Une source sonore PCM de haute qualité produit des motifs rythmiques réalistes, pratiques pour les répétitions ou les sessions d'improvisation. Vous avez le choix parmi 45 motifs rythmiques.

### **• Echantillons de 6 secondes**

L'échantillonneur interne vous permet d'effectuer des enregistrements pouvant aller jusqu'à 6 secondes. Il vous permet même de jouer à mi-vitesse sans affecter la hauteur. Cette caractéristique peut venir à point lors de la copie de phrases.

**• Jam Play**

Avec un simple commutateur au pied, vous pouvez enregistrer et reproduire une phrases pouvant aller jusqu'à 2 secondes. Superbe pour créer des effets scratch tels que ceux utilisés par les DJ, simuler une reproduction inversée ou la production d'autres effets surprenants.

### **• Simulateur d'ampli integré**

Simule le son d'enceinte d'un ampli de guitare afin de produire un son dynamique même avec la sortie ligne reliée à une console de mixage ou un enregistreur.

Veuillez prendre le temps de lire attentivement ce manuel afin d'exploiter au mieux les possibilités de votre GFX-707 tout en bénéficiant d'une fiabilité sans faille.

## Deutsch **Français**

## **Bezeichnung der Teile**

## **Description**

**Vorderseite**

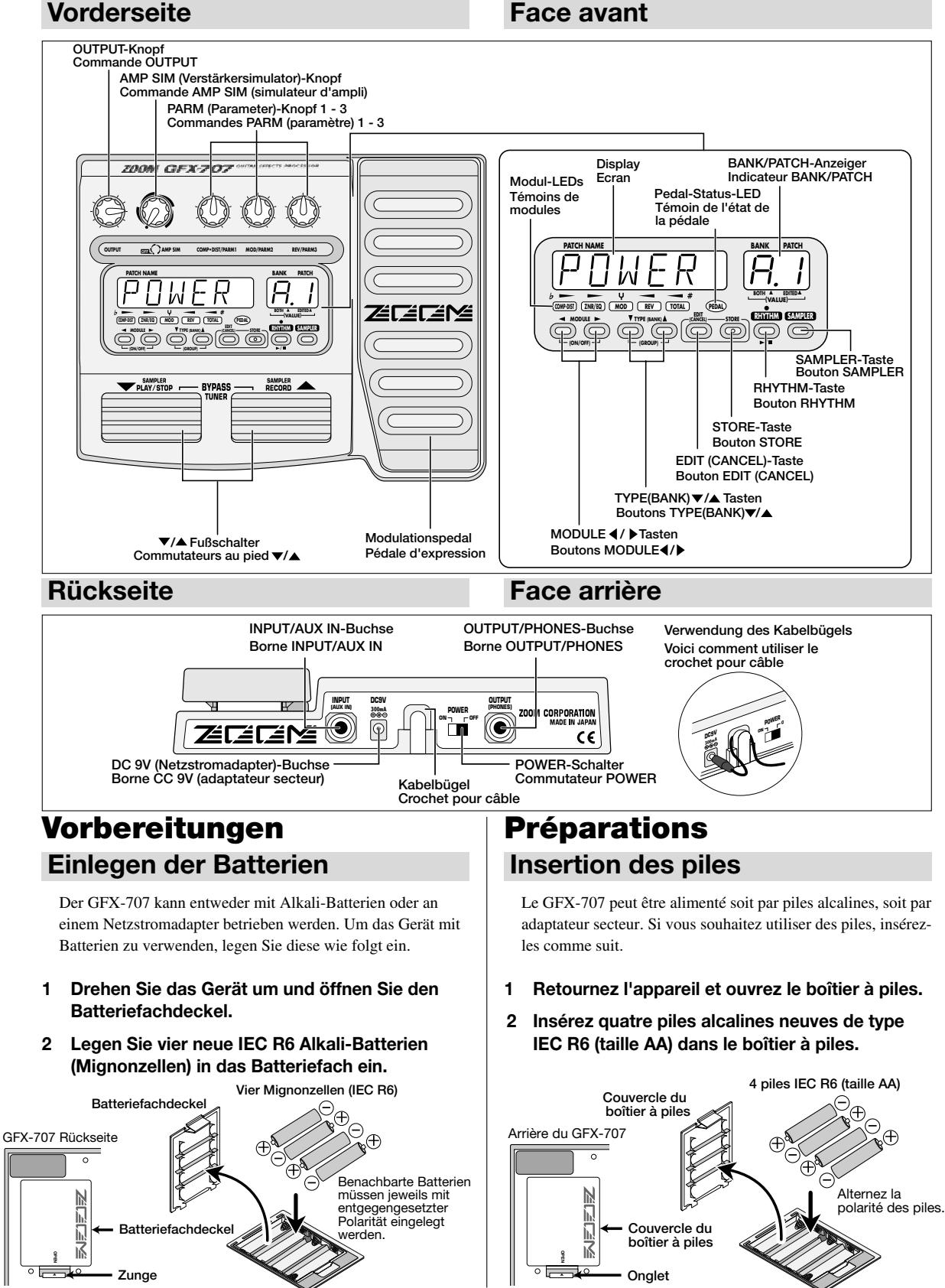

## **3 Schließen Sie den Batteriefachdeckel.**

Wenn die Anzeige "BATT" auf dem Display erscheint, während das Gerät mit Batterien betrieben wird, sind die Batterien erschöpft. Tauschen Sie alle vier Batterien gegen neue aus.

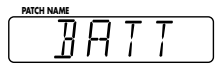

- *Wenn das Gerät für längere Zeit nicht mit Batterien betrieben werden soll, nehmen Sie die Batterien aus dem Batteriefach. Andernfalls kann es zum Auslaufen von Batterieflüssigkeit und zur Beschädigung des Geräts kommen.*
- *Ein Netzstromadapter ist nicht im Lieferumfang enthalten.*

## **Anschlüsse**

**Hinweis**

## Deutsch Français

**3 Refermez le couvercle du boîtier à piles.**

Si l'indication "BATT" s'affiche lors de la mise sous tension, les piles sont épuisées. Remplacez les quatre piles par des piles neuves.

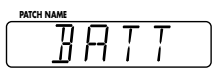

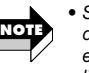

- *Si vous n'avez pas l'intention d'alimenter l'appareil avec des piles durant une période relativement longue, enlevez les piles du boîtier pour éviter toute fuite du liquide des piles et tout endommagement consécutif de l'appareil.*
- *L'adaptateur n'est pas fourni avec l'appareil.*

## **Connexions**

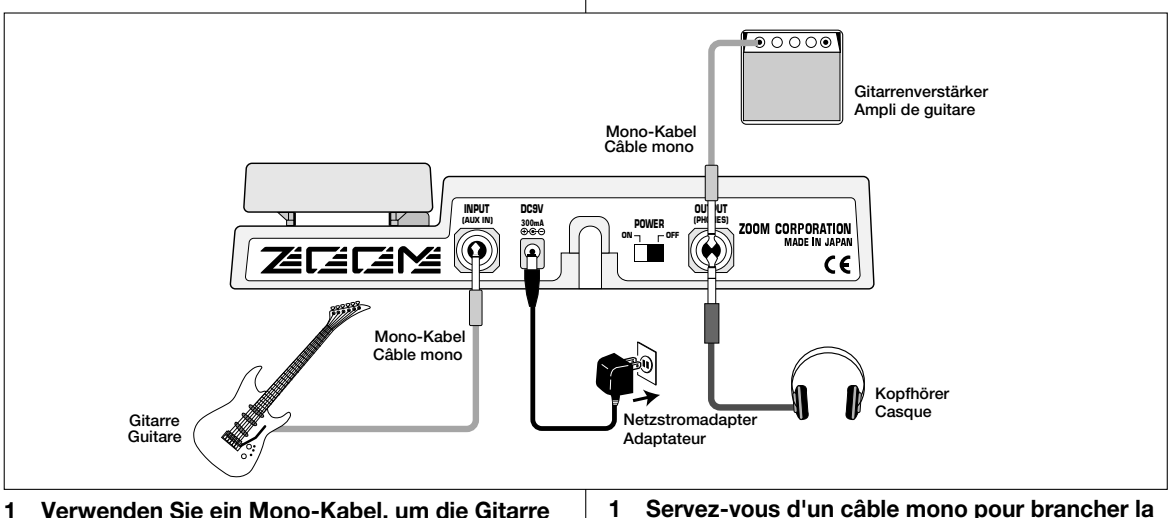

#### **1 Verwenden Sie ein Mono-Kabel, um die Gitarre an die INPUT-Buchse des GFX-707 anzuschließen.**

Der Netzschalter des Verstärkers und der POWER-Schalter des GFX-707 müssen auf OFF gestellt sein.

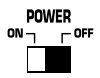

**2 Verwenden Sie ein Mono-Kabel, um die OUTPUT-Buchse des GFX-707 an den Eingang des Verstärkers anzuschließen.** 

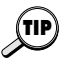

*Die Stereo-Effekte ergeben großartigen Stereo-Sound, wenn Sie zwei Verstärker verwenden. Hierzu wird ein Stereo-Y- Kabel benötigt, um die OUTPUT-Buchse mit den beiden Verstärkern zu verbinden.* 

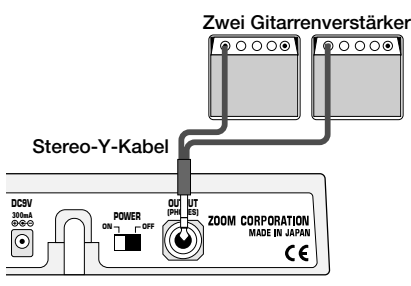

## **guitare à l'entrée INPUT du GFX-707.**

Assurez-vous au préalable que l'amplificateur et le GFX-707 sont HORS tension (commutateur POWER sur OFF).

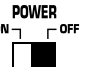

**2 Servez-vous d'un câble mono pour relier la sortie OUTPUT du GFX-707 à l'entrée de l'amplificateur.**

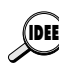

*En vous servant de deux amplificateurs, vous pouvez obtenir un superbe son stéréo grâce aux effets stéréo. Servez-vous d'un câble en Y pour relier la sortie OUTPUT aux deux amplificateurs.*

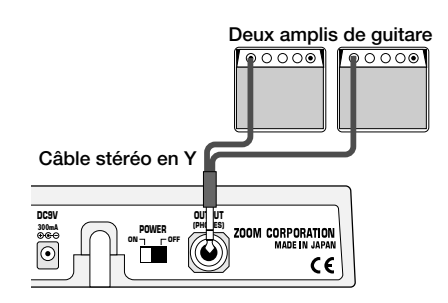

- **3 Um den Klang mit Kopfhörern zu überprüfen, schließen Sie die Kopfhörer an die OUTPUT-Buchse an.**
- **4 Vergewissern Sie sich, daß der Verstärker ausgeschaltet und der Lautstärkeregler auf Minimum gestellt ist. Vergewissern Sie sich auch, daß der POWER- Schalter des GFX-707 auf OFF gestellt ist.**
- **5 Bei Verwendung eines Netzstromadapters muß das Ausgangskabel des Adapters an die DC 9V-Buchse am GFX-707 angeschlossen werden. Stecken Sie dann den Netzstromadapter in eine Steckdose.**

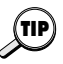

*Um ein versehentliches Herausziehen des Netzstromadapter- Kabels zu verhindern, wickeln Sie das Kabel einmal um den Haken auf der Rückseite des GFX-707.* 

**6 Schalten Sie die Geräte in der Reihenfolge GFX-707** → **Verstärker (Wiedergabe-Anlage) ein.** 

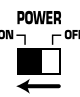

**7 Spielen Sie Ihr Instrument und regeln Sie die Lautstärke am Verstärker und am GFX-707 auf eine geeignete Position ein.** 

Der OUTPUT-Knopf des GFX-707 sollte etwa auf die 3- Uhr- Stellung gestellt werden, und der AMP SIM-Knopf sollte auf OFF stehen.

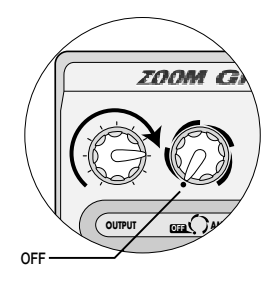

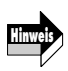

*Wenn sich der GFX-707 im Bypass-Zustand befindet (alle Effekte sind vorübergehend ausgeschaltet; siehe Seite 30), ist der Ausgangspegel gleich wie der Eingangspegel, wenn der OUTPUT-Knopf voll nach rechts gedreht ist.* 

## Deutsch Français

- **3 Si vous préférez utiliser un casque, branchez-le à la sortie OUTPUT.**
- **4 Assurez-vous que l'amplificateur et le GFX-707 sont hors tension et que la commande de volume est au minimum.**
- **5 Si vous utilisez un adaptateur secteur, branchez le câble de l'adaptateur à la borne DC 9V sur le GFX-707 et branchez l'adaptateur à une prise secteur.**

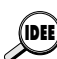

*Pour éviter de débrancher le câble de l'adaptateur par inadvertance, enroulez le câble une fois autour du crochet situé en face arrière du GFX-707.*

**6 Mettez votre matériel sous tension dans cet ordre: GFX-707** → **amplificateur (matériel de reproduction).**

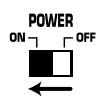

**7 Réglez le volume de l'amplificateur et du GFX-707 à un niveau adéquat tout en jouant de l'instrument.** 

La commande OUTPUT du GFX-707 devrait se trouver approximativement en position "3 heures" tandis que la commande AMP SIM devrait se trouver en position OFF.

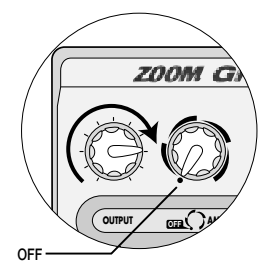

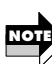

*Lorsque le GFX-707 est contourné (mode Bypass: tous les effets sont temporairement coupés; voyez page 30), le niveau de sortie sera identique au niveau d'entrée si la commande OUTPUT est tournée à bout de course dans le sens des aiguilles d'une montre.*

## Deutsch

## **Schnellkurs (Lernen Sie Ihr Gerät spielend kennen)**

Unmittelbar nach dem Einschalten ist der GFX-707 in der sogenannten "Play-Betriebsart". Der Schnellkurs erklärt die wichtigsten Aspekte der Play-Betriebsart. Damit können Sie sofort mit Ihrem Gerät Musik machen.

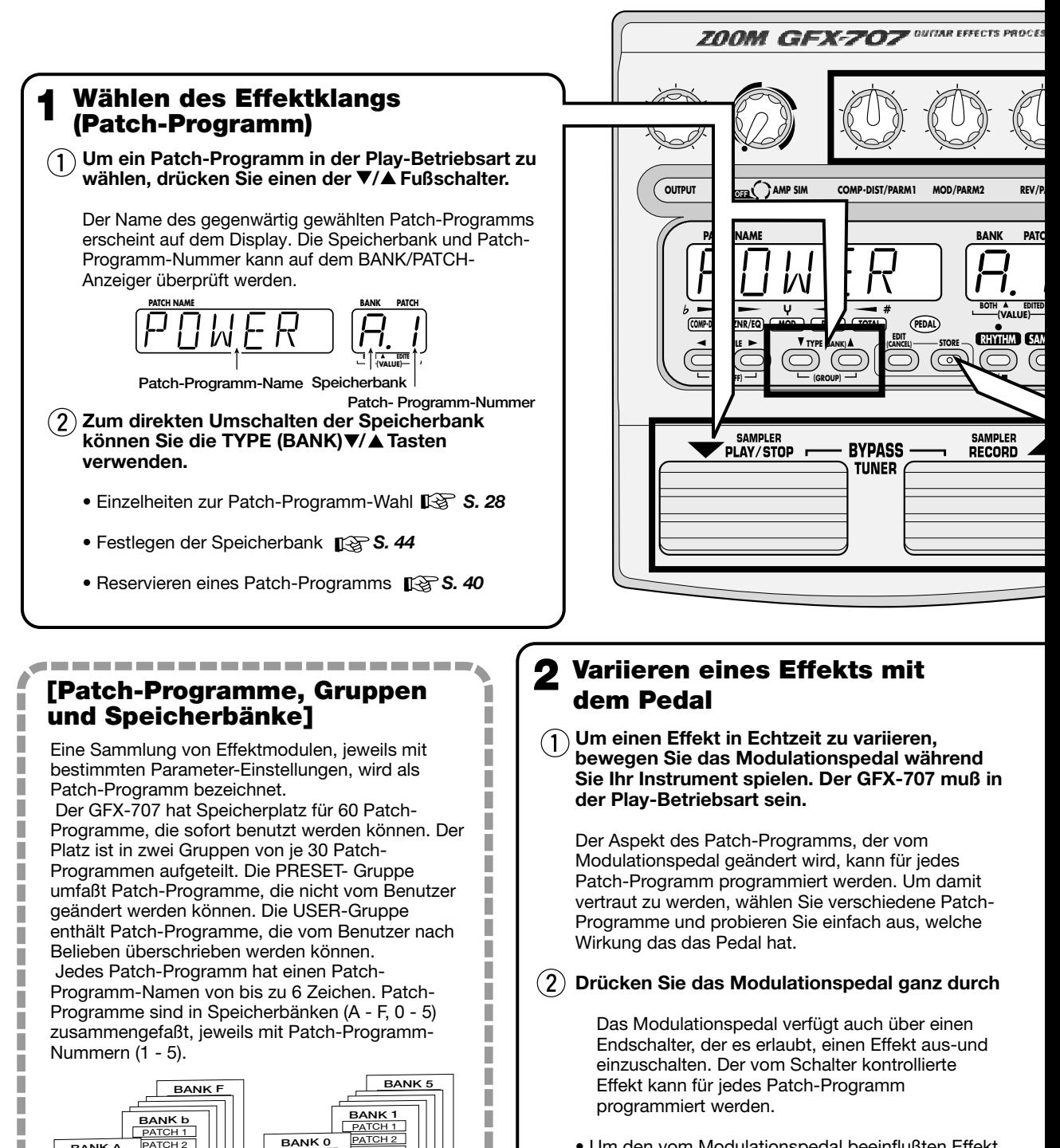

- Um den vom Modulationspedal beeinflußten Effekt zu wählen *S. 72*
- Um das Modulationspedal neu einzustellen *S. 76*

Π

٦

Π

**USER-Gruppe PRESET-Gruppe**

**BANK 0** PATCH 1 PATCH 2 PATCH 3 PATCH 4 PATCH 5

------------------

ᆃ II

Π П П

Π

л

 $\overline{\phantom{0}}$ PH  $\overline{\phantom{0}}$  $\overline{3H4}$ 

 $PCH2$ <u>гсн з ц</u> <u>гсн 4 —</u>

 $ATCH<sub>3</sub>$  $ATCH<sub>4</sub>$  $ATCH 5$ 

PATCH 3 PATCH 4 PATCH<sub>5</sub>

ᆃ II

 $\overline{3H2}$  |  $\overline{\phantom{a}}$   $\overline{\phantom{a}}$   $\overline{\phantom{a}}$  $\overline{5H4}$  I

 $P$ CH 2  $TCH 3$  $PCH 4$ 

 $ATCH<sub>3</sub>$  $ATCH4$  $ATCH 5$ 

PATCH<sub>2</sub> PATCH 3 PATCH 4 PATCH<sub>5</sub>

**BANK A** PATCH 1 PATCH 2 PATCH 3 PATCH 4 PATCH<sub>5</sub>

## Deutsch

#### **Einstellen eines Effekts (Easy Edit-Funktion) 3**

Der GFX-707 besitzt eine als "Easy Edit" bezeichnete Funktion, die es erlaubt, Parameter auch während des Spiels zu variieren. Hierzu werden die drei Drehknöpfe auf der Vorderseite verwendet. Damit läßt sich der Patch-Programm-Sound ebenso einfach einstellen wie mit einem kompakten Effektgerät.

#### **In der Play-Betriebsart, wählen Sie das Patch-** $(1)$ **Programm, dessen Sound Sie ändern wollen, und bedienen Sie den Parameter-Knopf 1 - 3.**

Die folgenden Parametertypen sind den Knöpfen zugewiesen.

**Einsatztiefe von Verzerrungs- und Kompressor-Effekten Einsatztiefe von Chorus und Flanger-Stärke Für manche Effekte, Echoanteil**

**PARM1-Knopf PARM2-Knopf PARM3-Knopf**  $ICOMP\n• DIST1$ 

**Reverb und Echoanteil**

 *Der tatsächlich eingestellte Parameter hängt vom Patch-Programm ab.* 

- Einzelheiten zu Easy Edit  $\mathbb{R}$  S. 40
- Einzelheiten zum allgemeinen Editieren **[Septer S. 46**

## **Speichern eines eingestellten Effektklangs 4 (Patch-Programm)**

**Drücken Sie die STORE-Taste.**  Der GFX-707 geht in den Speicher-Standby-Zustand.

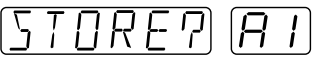

Wenn die Nummer des Speicherplatzes nicht extra eingegeben wird, ist die ursprüngliche Speicherbank/Patch-Programm-Nummer gewählt. Wenn ein Patch-Programm aus der PRESET-Gruppe editiert wurde, ist als Nummer des Speicherplatzes automatisch "A1" gewählt. Bei Bedarf können Sie mit den TYPE (BANK) V/▲ Tasten und den V/▲ Fußschaltern die Speicherbank/Patch-Programm-Nummer wählen, in der Sie das edierte Patch-Programm speichern wollen.

## **Bestätigen Sie den Vorgang durch nochmaliges Drücken der STORE-Taste.**

 Das Patch-Programm wird gespeichert und das Gerät schaltet automatisch zur Play-Betriebsart zurück. Um den Speichervorgang abzubrechen, drücken Sie die EDIT (CANCEL)-Taste anstelle der STORE-Taste in Schritt $(2)$ .

• Einzelheiten zum Speichern von Patch-Programmen *I*  $\otimes$  50 *SO* 

## **5 Andere nützliche Funktionen**

• Verwendung des Verstärkersimulators **R**<sub> $\otimes$ </sub> S. 24

**Hinweis**

- Üben mit einer CD oder anderen Programmquelle **Solution S. 36**
- Verwendung der Stimmfunktion **[Septemangle 30**
- Üben mit den eingebauten Rhythmusmustern **[** $\circled{F}$  **S. 32**
- Verwendung von Hold Delay, Reverse Play und Scratch Play *S. 68*

**Hin und her bewegen**

**Ganz nach unten drücken**

**MPLER**

**D**

**PARM3**

**BOOR** 

**CH**

## Français

## **Guide Express (En avant la musique!)**

Après la mise sous tension, le GFX-707 se trouve en "mode de jeu". Le Guide Express vous donne un aperçu des opérations élémentaires de ce mode. Cela vous permet d'utiliser l'appareil immédiatement.

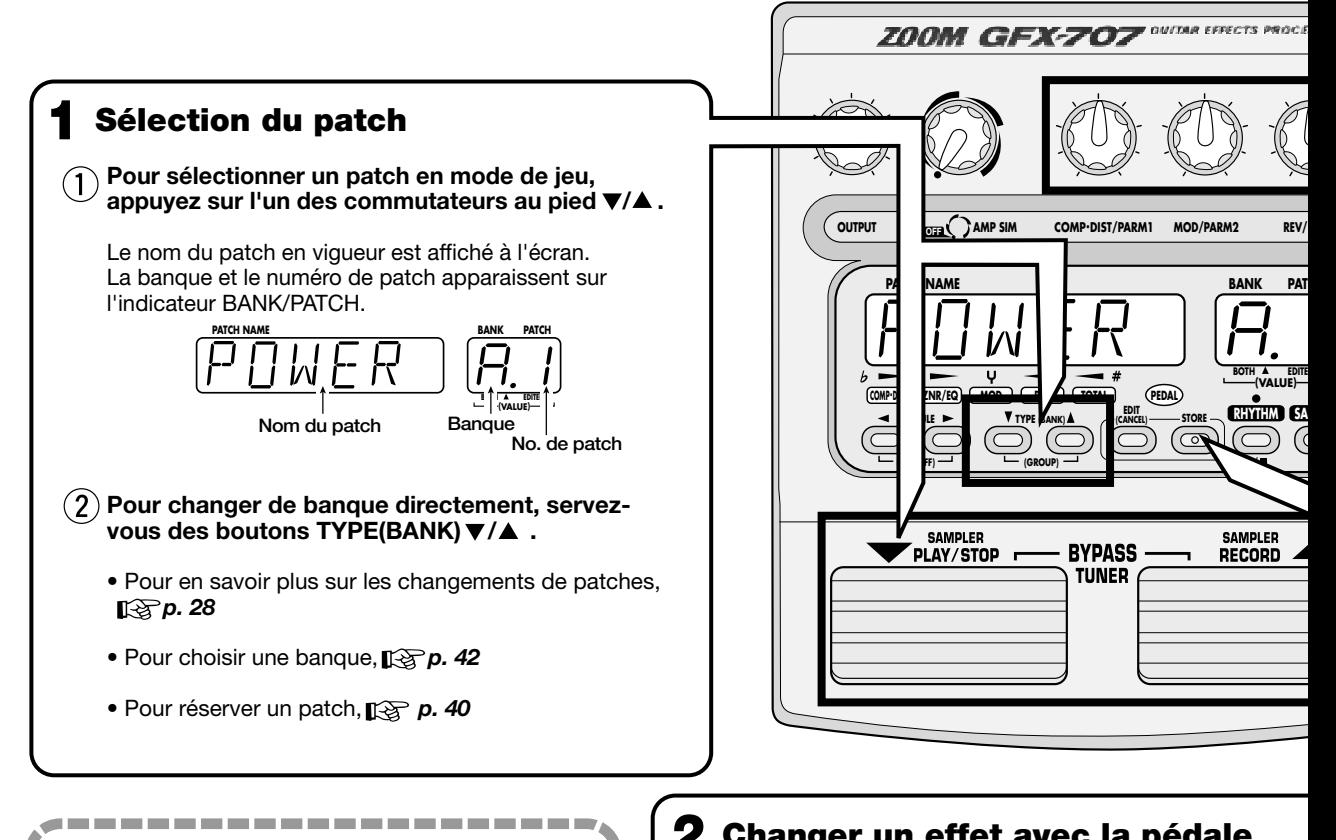

r

I

П

П

П

l.

П

I

l.

П

П

l.

П

П

Un ensemble de modules d'effets comprenant chacun des réglages de paramètres propres s'appelle un patch. Le GFX-707 a une mémoire pouvant contenir 60 patches immédiatement disponibles. Ils sont divisés en deux groupes de 30 patches. Le groupe PRESET contient des patches préprogrammés qui ne peuvent pas être modifiés par l'utilisateur. Le groupe USER contient des patches pouvant être lus, modifiés et remplacés par des patches de l'utilisateur.

Chaque patch peut avoir un nom pouvant compter jusqu'à 6 caractères; les patches sont répartis dans des banques (A - F, 0 - 5) où ils sont numérotés  $(1 - 5)$ .

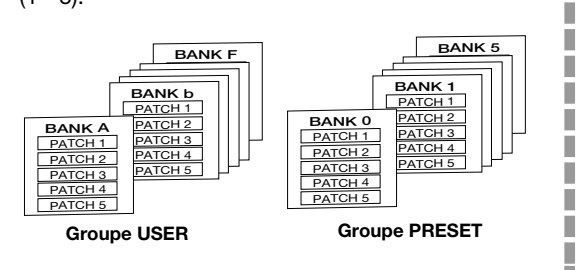

.........

#### **Changer un effet avec la pédale 2**

**[Patches, groupes et banques]**  $\bigcap$  Pour changer un effet en temps réel, actionnez **la pédale d'expression tout en jouant sur votre instrument lorsque le GFX-707 est en mode de jeu.**

> Vous pouvez programmer pour chaque patch l'aspect qui sera modifié par la pédale d'expression. Essayez: sélectionnez divers patches, actionnez la pédale et écoutez le résultat.

#### **Enfoncez complètement la pédale**   $\mathbf{Z}$ **d'expression**

La pédale d'expression est également pourvue d'un commutateur à presser qui vous permet d'activer et de couper un effet présélectionné. L'effet concerne par le commutateur est programmable pour chaque patch.

- Pour choisir l'effet modifié par la pédale d'expression, **p. 72**
- Pour ajuster la pédale d'expression,  $\mathbb{R}$  p. 76

٠ ٦ ı

I

I

I

٦

П

I

I

I

I

П

ı

П

٦

ı

ı

٦

ı

I

П

П

П

П

## Français

#### **Réglage d'un effet (fonction d'édition rapide) 3**

Le GFX-707 contient une fonction d'édition rapide qui vous permet de régler des paramètres d'effet durant le jeu. Il suffit d'actionner trois commandes en face avant. Vous pouvez modifier le son du patch aussi facilement que sur une boîte à effet compacte.

**En mode de jeu, sélectionnez le patch dont vous souhaitez**   $(1)$ **modifier le son et actionnez les commandes 1 - 3.**

Voici les types de paramètres assignés aux commandes:

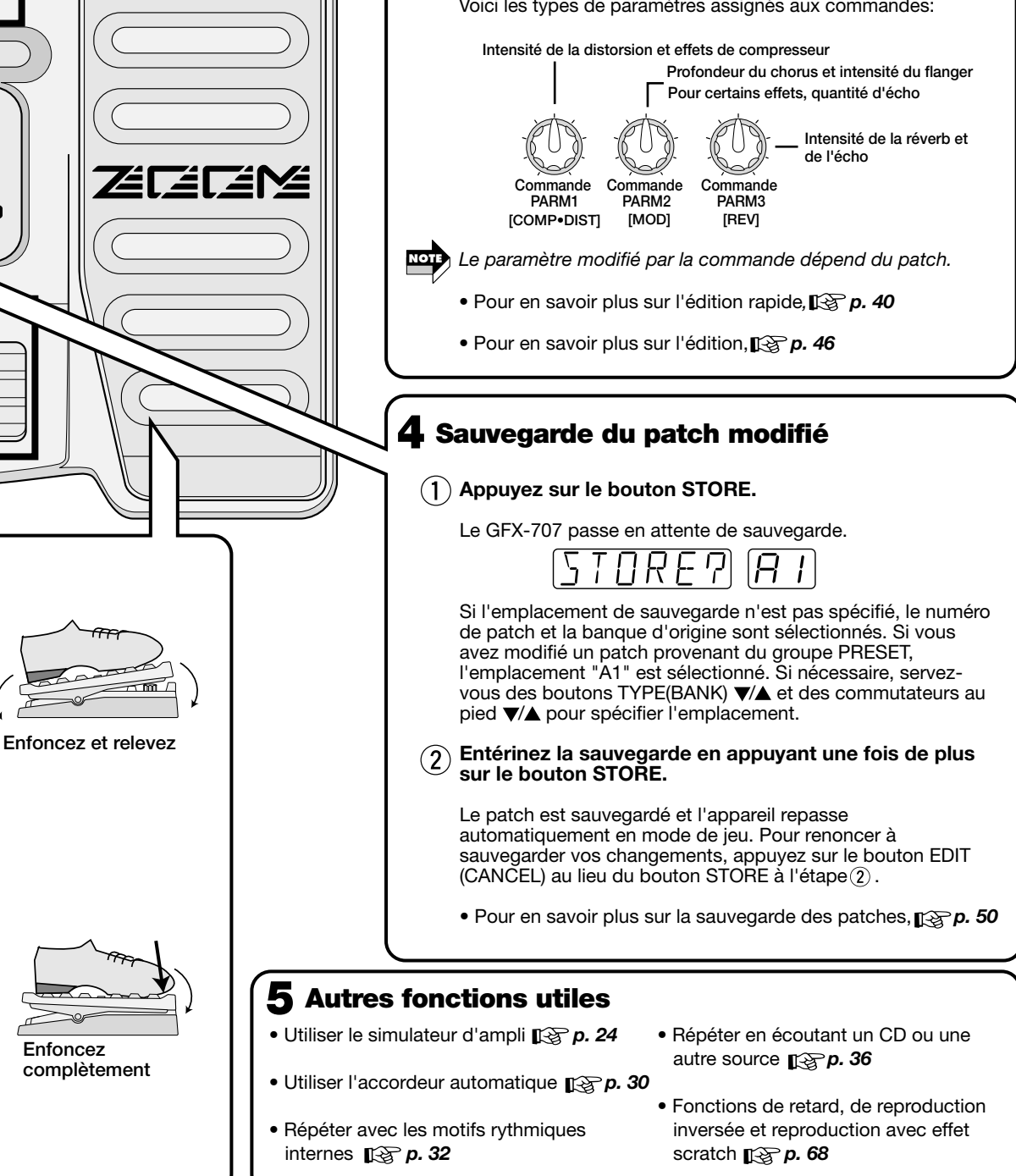

**AMPLER**

**ED**

**/PARM3**

 $0.022$ 

**TCH**

## Deutsch in deutschieden Erançais

## **Verstärkersimulator-Einstellungen**

Der GFX-707 verfügt über einen Verstärkersimulator, der den Sound eines Gitarrenverstärkers oder einer Lautsprecherbox imitiert. Im folgenden Abschnitt wird erklärt, wie Sie den Verstärkersimulator einstellen.

## **Einstellen der Wiedergabe-Anlage**

Um das Beste aus dem Verstärkersimulator herauszuholen, muß die Wiedergabeanlage korrekt eingestellt sein, wie unten beschrieben. Nach dem Einschalten ist der GFX-707 immer für die Verwendung mit einem Gitarrenverstärker eingestellt. Wenn das Gerät ausschließlich mit einem Gitarrenverstärker verwendet wird, sind die folgenden Schritte nicht nötig.

- **1 In der Play-Betriebsart, drücken Sie die EDIT (CANCEL)-Taste.**
- 2 Drücken Sie die MODULE ◀/▶ Tasten **wiederholt, bis die TOTAL Modul-LED leuchtet.**

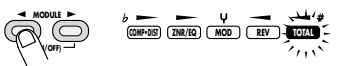

**3 Drücken Sie die TYPE (BANK)** ▼**/**▲ **Tasten wiederholt, bis die Anzeige "DIRLOD" auf dem Display erscheint.** 

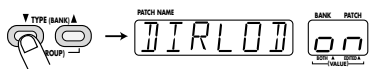

**4 Drehen Sie den Parameter-Knopf 3.** 

Sobald Sie den Parameter-Knopf 3 drehen, wechselt die Display-Anzeige auf "AMPMOD" (Verstärkersimulator-Betriebsart). Dies ist der Parameter für die Wahl des Verstärkersimulators.

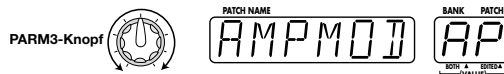

- **5 Verwenden Sie den Parameter-Knopf 3, um eine der folgenden Einstellungen zu wählen. Wählen Sie die Einstellung, die Ihrem System am besten entspricht. (VALUE) BOTH EDITED**
	- Wenn GFX-707 an einen Gitarrenverstärker angeschlossen ist ... **AP**
	- Wenn GFX-707 an ein Mischpult angeschlossen ist, oder mit Kopfhörern verwendet wird ... **Ln**

Wenn "AP" gewählt ist, simuliert der Verstärkersimulator den Klang einer Verstärkerbox, auch wenn der Gitarrenverstärker mit niedrigen Pegeln betrieben wird. Wenn "Ln" gewählt ist, wird die Charakteristik des Ausgangssignals für Aufnahme optimiert.

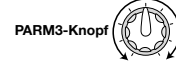

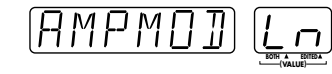

**6 Drücken Sie die EDIT (CANCEL)-Taste noch einmal.** 

Das Gerät schaltet auf die Play-Betriebsart zurück. Die Einstellung des AMPMOD-Parameters gilt für alle Patch-Programme.

## **Réglage du simulateur d'ampli**

Le GFX-707 propose un simulateur d'ampli qui recrée le son d'un amplificateur de guitare ou d'un coffret d'enceinte. Cette section vous explique comment configurer le simulateur d'ampli.

## **Configuration du matériel de reproduction**

Pour exploiter au mieux le simulateur d'ampli, le matériel de reproduction doit être pris en considération. Suivez les instructions données ci-dessous. A la mise sous tension, le réglage pour une utilisation avec un ampli de guitare est sélectionné d'office. Si vous n'utilisez qu'un ampli de guitare, les étapes suivantes ne sont pas nécessaires.

- **1 En mode de jeu, appuyez sur le bouton EDIT (CANCEL).**
- **2 Appuyez plusieurs fois sur les boutons MODULE 4/▶ jusqu'à ce que le témoin du module TOTAL s'allume.**

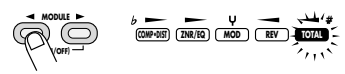

**3 Appuyez plusieurs fois sur les boutons TYPE (BANK)** ▼**/**▲ **jusqu'à ce que l' écran affiche "DIRLOD".**

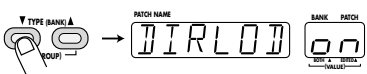

**4 Tournez la commande de paramètre 3.** Dès que vous actionnez la commande de paramètre 3, l'écran affiche "AMPMOD" (mode de simulateur d'ampli). Ce paramètre vous permet de sélectionner le type d'ampli.

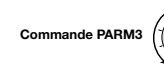

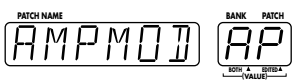

- **5 Continuez à vous servir de la commande de paramètre 3 pour sélectionner un des réglages suivants. Sélectionnez celui qui correspond le mieux à votre configuration.**
	- Le GFX-707 est relié à un amplificateur de guitare. ... **AP**
	- Le GFX-707 est relié à du matériel de niveau ligne tel qu'une console de mixage ou utilisé avec le casque. ... **Ln**

Avec "AP", le simulateur d'ampli peut servir à simuler une sonorité d'enceinte même lorsque vous utilisez l'amplificateur de guitare à bas volume. Avec "Ln", les

caractéristiques sont optimalisées pour l'enregistrement.

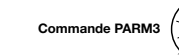

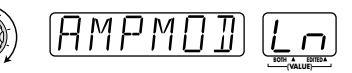

## **6 Appuyez une fois de plus sur le bouton EDIT (CANCEL).**

L'appareil retourne en mode de jeu. Le réglage du

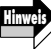

*Der AMPMOD-Parameter wird beim Ausschalten des Geräts auf "AP" zurückgestellt.* 

## **Wählen des Verstärkersimulator-Typs**

Verwenden Sie den AMP SIM-Knopf, um zwischen den folgenden Verstärkersimulator-Typen zu wählen. Wenn der Knopf betätigt wird, erscheint der Name des gegenwärtig gewählten Typs auf dem Display, und die Anzeige A oder b erscheint auf dem BANK/PATCH-Anzeiger.

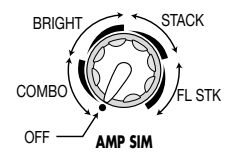

**• OFF**

Verstärkersimulator ist abgeschaltet.

**• COMBO A, b**

Simuliert den Klang eines Combo-Verstärkers. Die Stellung "b" ergibt stärkeren Boxenklang.

**• BRIGHT A, b**

Simuliert den Klang eines Combo-Verstärkers mit hellem Charakter. Die Stellung "b" ergibt stärkeren Boxenklang.

**• STACK A, b**

Simuliert den Klang eines Verstärkerturms. Die Stellung "b" ergibt stärkeren Boxenklang.

**• FL STK A, b**

Simuliert den Klang eines Dreifach-Verstärkerturms. Die Stellung "b" ergibt stärkeren Boxenklang.

## Deutsch Français

paramètre AMPMOD s'applique à tous les patches.

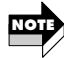

*Le paramètre AMPMOD est ramené sur "AP" lors de la mise hors tension du GFX-707.*

## **Sélection du type de simulateur d'ampli**

Utilisez la commande AMP SIM pour sélectionner un des types de simulateur d'ampli suivants. Lorsque vous actionnez la commande, le nom du type sélectionné est affiché et A ou b apparaît sur l'indicateur BANK/PATCH.

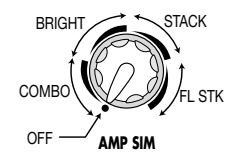

#### **• OFF**

Le simulateur d'ampli est coupé.

**• COMBO A, b**

Simule un amplificateur de type combo. La position "b" accentue le son d'enceinte.

**• BRIGHT A, b**

Simule un amplificateur de type combo d'une sonorité brillante. La position "b" accentue le son d'enceinte.

#### **• STACK A, b**

Simule un amplificateur 2 corps. La position "b" accentue le son d'enceinte.

#### **• FL STK A, b**

Simule un amplificateur 3 corps. La position "b" accentue le son d'enceinte.

## **Abhören von Patch-Programmen (Play-Betriebsart)**

Die Funktionsweise, in der Sie im GFX-707 gespeicherte Patch-Programme abrufen und zum Spielen Ihres Instruments verwenden, wird als "Play-Betriebsart" bezeichnet. Dies ist der Ausgangszustand beim Einschalten des Geräts. Die in dieser Betriebsart verfügbaren Funktionen sind in diesem Abschnitt erklärt.

## **Anzeige in der Play-Betriebsart**

In der Play-Betriebsart zeigt die Bedienfläche des Geräts die folgenden Informationen.

## Deutsch **Français**

## **Ecouter les patches (fonctionnement en mode de jeu)**

Pour charger des patches conservés dans la mémoire du GFX-707 afin de les utiliser en jouant sur l'instrument, il faut que vous soyez en "mode de jeu". Il s'agit du mode sélectionné par défaut lors de la mise sous tension. Cette section décrit les diverses opérations possibles en mode de jeu.

## **Affichages en mode de jeu**

En mode de jeu, les informations suivantes sont affichées.

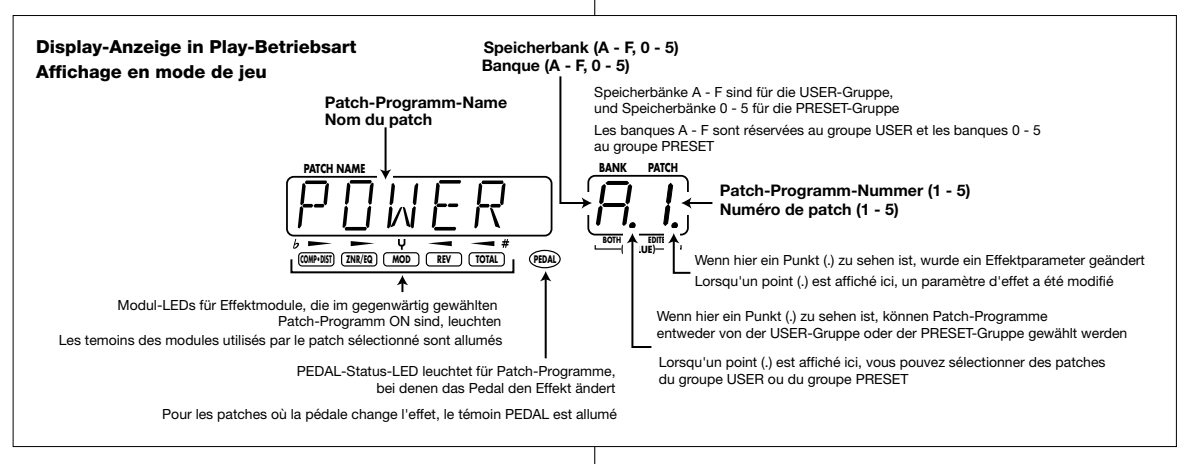

## **Wählen eines Patch-Programms**

**1 Um Patch-Programme in der Play-Betriebsart zu wählen, drücken Sie einen der** ▼**/**▲ **Fußschalter.** 

Durch Drücken des ▼ Fußschalter wird zum nächstniedrigen Patch-Programm und durch Drücken des ▲ Fußschalters zum nächsthöheren Patch-Programm umgeschaltet. Wenn Sie zum Beispiel den ▲ Fußschalter wiederholt drücken, schaltet das Gerät Patch-Programme, Speicherbänke und Gruppen wie folgt um.

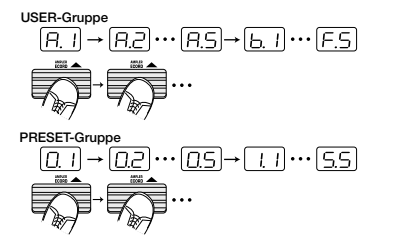

## **2 Um die Speicherbank direkt umzuschalten, verwenden Sie die TYPE (BANK)** ▼**/**▲ **Tasten.**

Dies erlaubt es, schnell zur nächsthöheren oder nächstniedrigen Speicherbank umzuschalten. Um schnell zu einem weiter entfernten Patch- Programm umzuschalten, verwenden Sie die TYPE (BANK) ▼/▲ Tasten zusammen mit dem ▼/▲ Fußschalter.

**Hinweis**

*Dies ist nicht möglich, während ein Rhythmusmuster spielt.* 

## **Sélection d'un patch**

### **1 Pour changer de patch en mode de jeu, appuyez sur l'un des commutateurs au pied** ▼**/**▲**.**

Une pression sur le commutateur ▼ passe au patch précédent tandis qu'une pression sur le commutateur ▲ passe au patch suivant. Si vous appuyez plusieurs fois sur le commutateur au pied ▲, par exemple, vous changez de patch, de banque et de groupe selon l'ordre suivant:

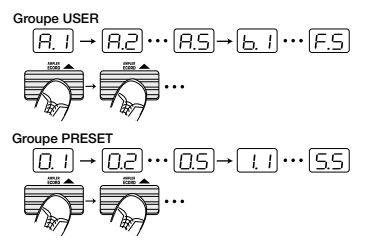

## **2 Pour changer directement de banque, servezvous des boutons TYPE (BANK)** ▼**/**▲**.**

Ils vous permettent de passer à la banque précédente ou suivante. Pour accéder rapidement à un patch situé dans une banque "lointaine", actionnez simultanément les boutons TYPE (BANK) ▼/▲ et les commutateurs au pied ▼/▲.

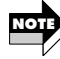

*Cette opération est impossible durant la reproduction d'un*  $m$ *otif rythmique.* 

## Deutsch **Français**

Es ist auch möglich, das Gerät so einzustellen, daß es nur zwischen Patch-Programmen aus der USER-Gruppe oder der PRESET-Gruppe umschaltet. Drücken Sie hierzu beide TYPE (BANK) ▼/▲ Tasten zusammen. Mit jedem Druck wird die Gruppe, aus der Patch-Programme gewählt werden, wie folgt umgeschaltet.

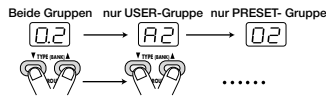

*• Wenn Sie mehrere Patch-Programme in einem Stück verwenden wollen, ist es nützlich, diese in fortlaufende* **HINT TIP HINT IDEE***Nummer in der USER-Gruppe zu kopieren. Das macht das Aufrufen leichter.* 

*Einzelheiten zum Kopieren von Patch-Programmen* → *S. 50* 

*• Sie können auch ein Patch-Programm reservieren und erst nach Bestätigung umschalten. (* → *S. 40)* 

## **Stummschalten (Mute) und Verwendung der Stimmfunktion**

Der GFX-707 besitzt eine eingebaute chromatische Stimmfunktion für Gitarren. Um diese Funktion zu verwenden, müssen die eingebauten Effekte umgangen (temporär abgeschaltet) werden, oder die Stummschaltung (Originalklang und Effektklang aus) muß aktiviert werden.

### **1 Um den GFX-707 auf den Bypass-Zustand zu setzen, drücken Sie die beiden** ▼**/**▲ **Fußschalter in der Play- Betriebsart und lassen Sie die Schalter sofort los.**

Die Anzeige "BYPASS" erscheint auf dem Display und der BANK/PATCH-Anzeiger zeigt "--".

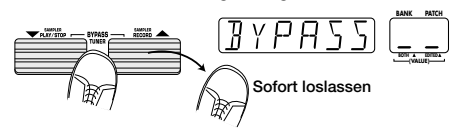

Während der GFX-707 sich im Bypass-Zustand befindet, ist der Verstärkersimulator abgeschaltet und das Modulationspedal arbeitet als Lautstärkepedal.

Durch Drücken beider ▼/▲ Fußschalter für mindestens 1 Sekunde wird der GFX-707 auf den Stummschaltzustand gesetzt. Die Anzeige "MUTE" erscheint auf dem Display und der BANK/PATCH-Anzeiger zeigt "--".

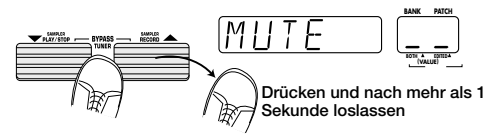

Die Anzeige "--" auf dem BANK/PATCH-Anzeiger bedeutet, daß die Stimmfunktion auf Eingabe wartet.

### **2 Zupfen Sie eine freie Saite der Gitarre an.**

Der BANK/PATCH-Anzeiger zeigt die Note, die der gespielten am nächsten liegt.

 $A = H$   $C = \begin{bmatrix} D = d \end{bmatrix}$   $E = \begin{bmatrix} E \end{bmatrix}$  $G = \int$  $A^* = \bigcap \bigcirc C^* = \bigcirc \bigcirc p^* = \bigcirc \bigcirc F = \bigcirc$  $G^* = \overline{\bigcap}$  $B = H$ 

Vous pouvez également configurer l'appareil de sorte à ce que seuls les patches du groupe USER ou du groupe PRESET soient sélectionnés. Pour cela, appuyez simultanément sur les boutons TYPE (BANK)  $\Psi/\blacktriangle$ . Chaque pression sur les deux boutons modifie les possibilités de sélection de groupes comme suit:

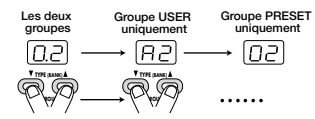

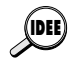

- *• Si vous avez l'intention d'utiliser plusieurs patches dans un morceau, vous pouvez les copier dans des emplacements successifs du groupe USER afin de faciliter leur chargement.*
- *Pour en savoir plus sur la copie de patches,*→ *p. 50 • Vous pouvez également configurer l'appareil de sorte à réserver un patch qui n'entrera en vigueur que lorsque vous en confirmerez la sélection. (Pour en savoir plus,*→ *p. 40.)*

## **Fonctions Bypass (Mute) et accordeur**

Le GFX-707 contient un accordeur auto-chromatique pour guitares. Pour pouvoir utiliser l'accordeur, il faut que les effets internes soient contournés (Bypass) ou coupés (Mute: son original et effet coupés).

**1 Pour faire passer le GFX-707 en mode Bypass (ou Mute), appuyez et relâchez immédiatement les deux commutateurs au pied** ▼**/**▲ **en mode de jeu.** 

L'indication "BYPASS" apparaît à l'écran et l'indicateur BANK/PATCH affiche "--".

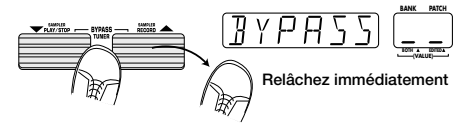

Tant que le GFX-707 se trouve en mode Bypass, le simulateur d'ampli est également coupé et la pédale d'expression fait office de pédale de volume.

En maintenant les deux commutateurs au pied ▼/▲ enfoncés durant au moins 1 seconde avant de les relâcher, le GFX-707 passe en mode Mute. L'indication "MUTE" apparaît à l'écran et l'indicateur BANK/PATCH affiche "--".

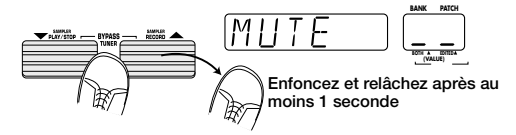

L'affichage "--" de l'indicateur BANK/PATCH montre que l'accordeur est en attente.

#### **2 Grattez la corde que vous souhaitez accorder et observez l'indicateur BANK/PATCH.**

Il affiche la note qui se rapproche le plus de la hauteur actuelle.

 $A = \bigcap C = \bigcap D = \bigcap$  $E = F$  $G = \sqrt{1}$  $A^* = \bigcap \bigcirc C^* = \bigcap \bigcirc D^* = \bigcup \bigcirc F = \bigcap$ 

**3 Wenn das Display die gewünschte Note zeigt, stimmen Sie weiter ab, bis die mittlere Modul-LED aufleuchtet.** 

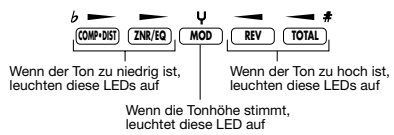

**4 Um die Referenz-Tonhöhe der Stimmfunktion zu kalibrieren, drücken Sie die TYPE (BANK)** ▼**/**▲**Tasten.** 

Die gegenwärtige Referenz-Tonhöhe wird kurz auf dem Display gezeigt. Die Vorgabe-Einstellung nach dem Einschalten ist "440HZ" (Mitten-A = 440 Hz).

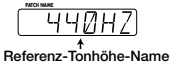

**5 Während die Referenz-Tonhöhe angezeigt wird, können Sie sie durch Drücken der TYPE (BANK)** ▼**/**▲ **Tasten ändern.** 

Der verfügbare Einstellbereich ist "435HZ" - "445HZ" in 1- Hz-Schritten. Beim nächsten Aus- und Wiedereinschalten des GFX-707 wird die Einstellung auf "440HZ" zurückgesetzt.

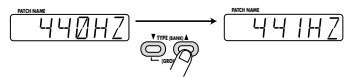

**6 Durch Drücken eines der** ▼**/**▲ **Fußschalter wird wieder auf die Play-Betriebsart geschaltet.** 

## **Spielen mit Rhythmusbegleitung**

Der GFX-707 bietet verschiedene realistisch klingende Rhythmen, die von einer PCM-Tonquelle erzeugt werden. Insgesamt stehen 45 verschiedene Rhythmusmuster zur Auswahl. Dies ist nicht nur praktisch zum Üben, es kann auch für kleinere Sessions sehr hilfreich sein.

**1 Um ein Rhythmusmuster zu aktivieren, drücken Sie die RHYTHM-Taste in der Play-Betriebsart, im Bypass/Stummschalt-Zustand, oder in der Editier- Betriebsart.** 

Die Rhythmus-Wiedergabe beginnt. In der Play-Betriebsart erscheint der Name des gegenwärtig gewählten Rhythmusmusters auf dem Display, und der BANK/PATCH- Anzeiger zeigt die Rhythmusmuster-Nummer.

Während der Rhythmusmuster-Wiedergabe blinkt die Rhythmus- LED im Tempo des Rhythmus.

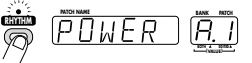

- **2 Um die Rhythmusmuster-Wiedergabe zu stoppen, drücken Sie die RHYTHM-Taste noch einmal.**
- **3 Um Typ, Tempo oder Pegel des Rhythmusmusters zu ändern, bedienen Sie die Parameter-Knöpfe 1 - 3 in der Play-Betriebsart.**  Die Knöpfe arbeiten wie folgt.
- Deutsch Français
	- **3 Lorsque la note voulue est affichée, procédez à un réglage d'accord fin jusqu'à ce que le témoin de module central s'allume.**

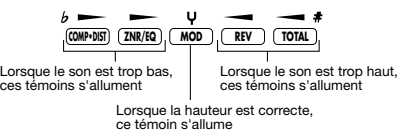

**4 Pour changer la hauteur standard de l'accordeur, appuyez sur les boutons TYPE (BANK)** ▼**/**▲**.** 

La hauteur standard en vigueur est brièvement affichée. Le réglage par défaut à la mise sous tension est de "440HZ" (La médian= 440 Hz).

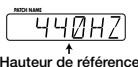

**5 Tant que la hauteur de référence est affichée, vous pouvez la modifier en appuyant sur les boutons TYPE (BANK)** ▼**/**▲**.**

La plage de réglage va de "435HZ" à "445HZ" par tranche de 1Hz. Il suffit de mettre le GFX-707 hors tension puis de le remettre sous tension pour ramener la hauteur standard à "440HZ".

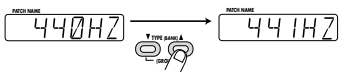

**6 Une pression sur l'un des commutateurs au pied** ▼**/**▲ **vous ramène en mode de jeu.**

## **Jouer avec un accompagnement rythmique**

Le GFX-707 propose divers rythmes réalistes utilisant une source sonore PCM.Vous avez le choix parmi 45 motifs de rythme. Ils peuvent venir à point durant les répétitions ou lors de séances d'improvisation.

**1 Pour activer un motif rythmique, appuyez sur le bouton RHYTHM en mode de jeu, en mode Bypass/Mute ou en mode d'édition.**

La reproduction de motif rythmique démarre. En mode de jeu, le nom du motif rythmique s'affiche à l'écran et l'indicateur BANK/PATCH affiche le numéro de motif. Durant la reproduction de motif rythmique, le témoin RHYTHM clignote selon le tempo du motif.

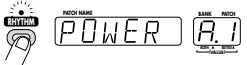

- **2 Pour arrêter le motif rythmique, appuyez de nouveau sur le bouton RHYTHM.**
- **3 Pour changer le type de motif rythmique, le tempo ou le volume, actionnez les commandes de paramètres 1 - 3 en mode de jeu.**  Voici comment elles fonctionnent.

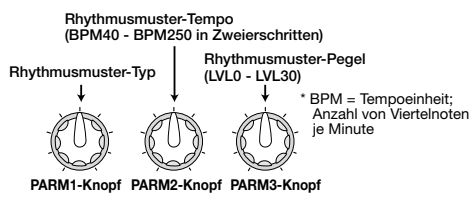

#### Wenn ein Parameter-Knopf während der

Rhythmusmuster- Wiedergabe betätigt wird, ändert sich der Inhalt des BANK/PATCH-Anzeigers vorübergehend.

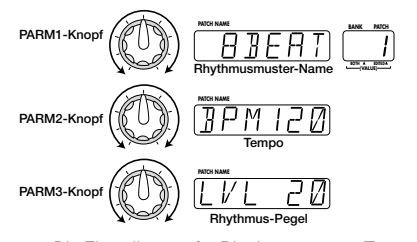

- *• Die Einstellungen für Rhythmusmuster, Tempo und Pegel werden beim nächsten Aus- und Wiedereinschalten des Geräts auf die Vorgabewerte zurückgesetzt.*
- Der Tempowert kann auch mit den MODULE < />
+ Der Tempowert kann auch mit den MODULE<br/>  $\blacktriangleleft$  / *Tasten geändert werden. In diesem Fall ändert sich der Wert in Einerschritten.*
- *• Die TYPE (BANK)* ▼*/*▲ *Tasten können zum Umschalten des Rhythmusmuster-Typs verwendet werden.*

#### **[Liste von Rhythmusmustern]**

**HINT TIP**

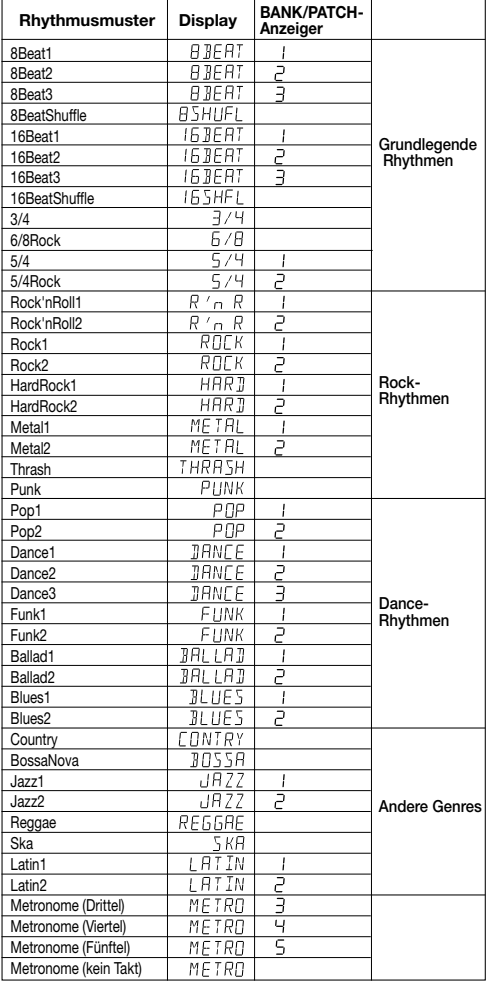

## Deutsch Français

**type de motif rythmique** \* BPM = nombre de battements (de noires) par minute; c'est une unité de tempo **tempo du motif rythmique (de 40 à 250BPM par unités de 2BPM) volume du motif rythmique (LVL0 - LVL30) Commande PARM2 Commande PARM3**

Lorsque vous actionnez une commande de paramètre durant la reproduction d'un motif rythmique, l'indicateur BANK/PATCH change temporairement.

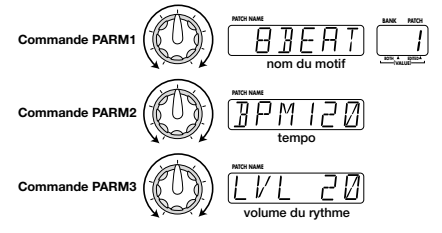

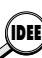

**Commande PARM1**

- *• Les réglages de motif rythmique, de tempo et de volume sont initialisés (retrouvent leur valeur par défaut) lorsque vous éteignez puis rallumez l'appareil. • La valeur de tempo peut également être modifiée avec*
- *les boutons MODULE / . Dans ce cas, la valeur change par unités de 1BPM.*
- *• Les boutons TYPE (BANK)* ▼*/*▲ *peuvent servir à changer de type de motif.*

#### **[Liste des motifs rythmiques]**

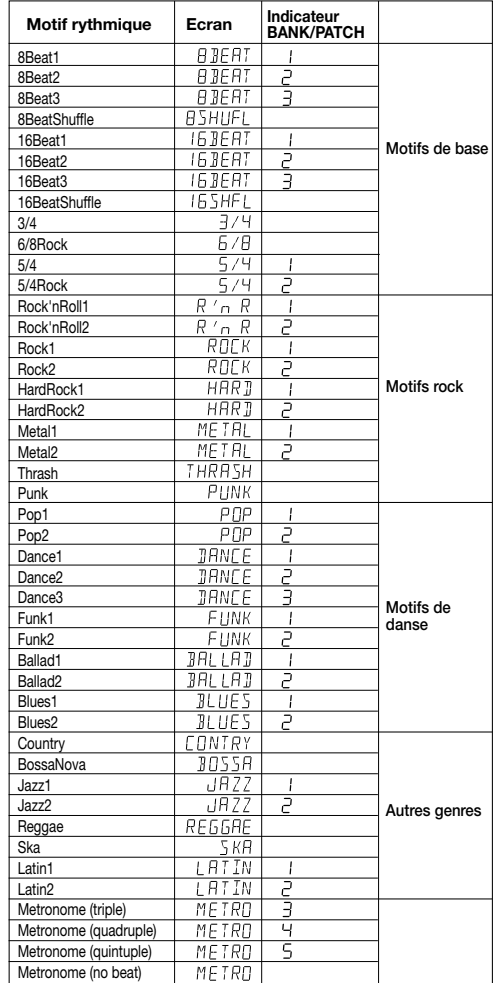

## Deutsch Français

## **Verwendung der Sampler-Funktion**

Der GFX-707 verfügt auch über einen Sampler, der Aufnahme für bis zu 6 Sekunden erlaubt. Dies kann nicht nur für die Gitarre sondern auch für externe Quellen wie einen CD-Spieler verwendet werden. Die Daten werden im Memory des Geräts gespeichert und können mit den Fußschaltern bequem gespielt werden. Wiedergabe mit halber Geschwindigkeit ist ebenfalls möglich, ohne die Tonhöhe zu ändern. Dies ist zum Beispiel nützlich, um zu studieren, wie ein Profi eine bestimmte Passage spielt.

### **1 Schließen Sie die aufzunehmende Quelle an die INPUT- Buchse des GFX-707 an.**

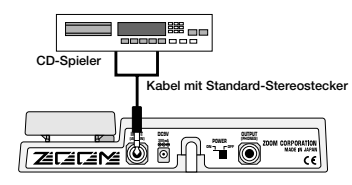

*Bevor Sie irgendwelche Anschlüsse machen oder ändern, vergewissern Sie sich, daß der OUTPUT-Knopf auf die Nullposition gestellt ist. Wenn ein Kabel eingesteckt oder abgezogen wird, während der OUTPUT-Knopf aufgedreht ist, kann es zur Beschädigung des Lautsprechers kommen.*  **Hinweis**

### **2 Um die Sampler-Funktion zu aktivieren, drücken Sie die SAMPLER-Taste in der Play-Betriebsart.**

Der Sampler geht in den Aufnahme-Standby-Zustand und das Display zeigt die folgenden Informationen.

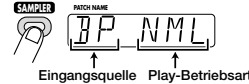

**3 Drehen Sie den Parameter-Knopf 1, um "BP" (GFX-707 Effekte werden nicht für die Aufnahme verwendet) oder "EF" (GFX-707 Effekte werden für die Aufnahme verwendet) zu wählen.** 

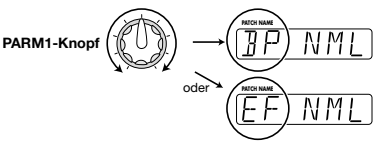

**4 Drehen Sie den Parameter-Knopf 2, um "NML" (normale Wiedergabegeschwindigkeit) oder "SLW" (halbe Wiedergabegeschwindigkeit ohne Tonhöhenänderung) zu wählen.** 

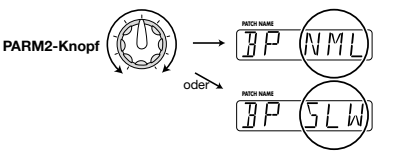

**5 Drücken Sie den** ▲ **Fußschalter und starten Sie die Wiedergabe der externen Programmquelle (CD-Spieler o.ä.), oder spielen Sie die Passage,**

## **Utilisation de l'échantillonneur**

Le GFX-707 contient également un échantillonneur qui vous permet d'enregistrer des échantillons pouvant aller jusqu'à 6 secondes. Vous pouvez enregistrer non seulement des sons de guitare mais aussi des sources externes telles qu'un lecteur de CD. Les données sont sauvegardées dans la m émoire de l'appareil et peuvent être pilotées par les commutateurs au pied. Vous pouvez aussi jouer une phrase enregistrée à une vitesse deux fois plus lente que l'original sans pour autant modifier la hauteur. C'est notamment pratique pour étudier la façon dont des phrases complexes sont jouées par les pros.

**1 Branchez la source d'enregistrement à la borne INPUT du GFX-707.**

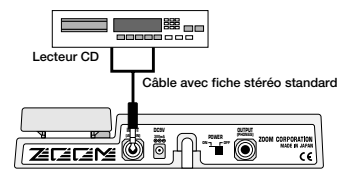

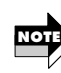

*Avant d'effectuer ou de changer vos connexions, veillez à régler la commande OUTPUT en position zéro. Si vous branchez ou débranchez un câble alors que la commande OUTPUT n'est pas au minimum, le bruit provoqué peut endommager l'enceinte.*

### **2 Pour activer l'échantillonneur, appuyez sur le bouton SAMPLER en mode de jeu.**

L'échantillonneur passe en attente d'enregistrement et l'écran affiche les informations suivantes.

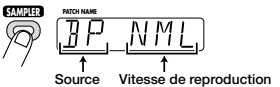

**3 Tournez la commande de paramètre 1 pour sélectionner "BP" (les effets du GFX-707 sont contournés (bypassed) et ne sont pas utilisés pour l'enregistrement) ou "EF" (les effets du GFX-707 sont utilisés pour l'enregistrement).**

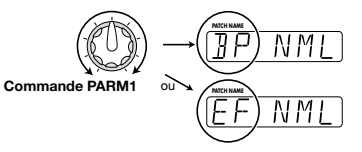

**4 Tournez la commande de paramètre 2 pour sélectionner "NML" (vitesse de reproduction normale) ou "SLW" (reproduction à vitesse deux fois plus lente sans changement de hauteur).**

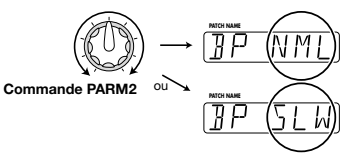

**5 Enfoncez le commutateur au pied** ▲ **et lancez la reproduction sur la source externe (lecteur de CD ou autre) ou jouez la phrase que vous**

#### **die Sie aufnehmen wollen.**

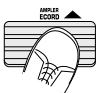

In dieser Betriebsart arbeitet das Modulationspedal als Aufnahmepegelregler.

Während der Aufnahme erscheint die Anzeige "RECORDING". auf dem Display. Die Modul-LEDs leuchten der Reihe nach auf, wodurch die verstrichene Zeit angezeigt wird.

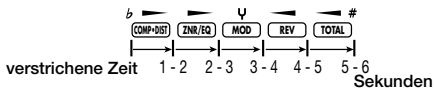

#### **6 Um die Aufnahme zu beenden, drücken Sie den** ▼ **Fußschalter. Die Aufnahme stoppt und Wiedergabe beginnt von Anfang an.**

Während der Wiedergabe wird auf dem Display "PLAY" angezeigt.

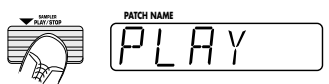

Wenn Sie nach Beginn der Aufnahme keinen weiteren Schalter drücken, endet die Aufnahme automatisch nach 6 Sekunden und die Wiedergabe beginnt.

### **7 Verwenden Sie die** ▼**/**▲ **Fußschalter und MODULE-Tasten, um die Wiedergabe zu steuern (Play/Stop/Zurück/Vorwärts).**

Die Schalter und Tasten arbeiten wie unten gezeigt. Sie können sich hierbei die Sampler-Funktion als eine Art von Recorder vorstellen.

**MODULE Taste :** schnell zurück

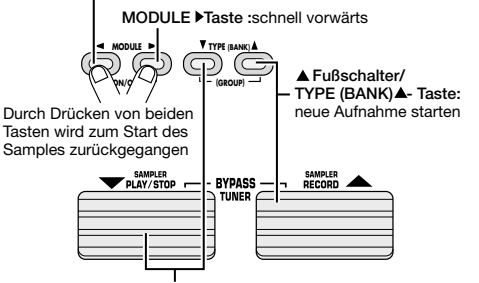

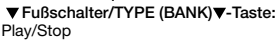

**8 Um den Sampler abzuschalten und zur normalen Play- Betriebsart zurückzukehren, drücken Sie die SAMPLER-Taste nochmals.** 

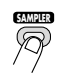

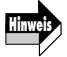

- *• Die Sampler-Funktion kann nicht zur gleichen Zeit wie die Rhythmus-Funktion oder die Jam-Play-Funktion* **Hinweis NOTE***verwendet werden.* 
	- *• Während die Sampler-Funktion benutzt wird, stehen die Module MOD und REV nicht für ein Patch-Programm zur Verfügung. (Diese Module sind ausgeschaltet, unabhängig davon, was die ursprüngliche Einstellung im Patch-Programm ist.)*
	- *• Die vom Sampler aufgenommene Passage wird*

## Deutsch in die eine Français

**souhaitez enregistrer.**

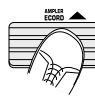

Avec ce mode, la pédale d'expression contrôle le niveau de l'enregistrement.

Durant l'enregistrement, l'écran affiche "RECORDING". Les témoins de module s'allument les uns après les autres pour indiquer le temps écoulé.

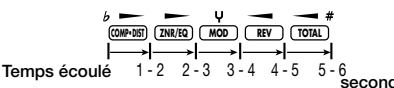

**6 Pour clôturer l'enregistrement, appuyez sur le commutateur au pied** ▼**. L'enregistrement s'arrête et la reproduction commence immédiatement à partir du début.** 

Durant la reproduction, l'écran affiche "PLAY".

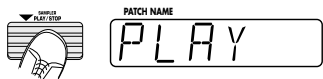

Si vous ne faites rien après avoir lancé l'enregistrement, l'enregistrement se termine automatiquement après six secondes et la reproduction débute.

**7 Utilisez les commutateurs au pied** ▼**/**▲ **et les boutons MODULE comme commandes de transport (reproduction/ stop/ rembobinage/ avance rapide).** 

Les commandes fonctionnent comme indiqué ci-dessous (il suffit de considérer l' échantillonneur comme un enregistreur traditionnel).

Bouton MODULE<sup>4</sup>: rembobinage

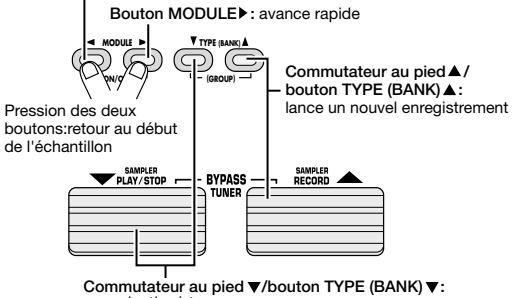

- reproduction/stop
- **8 Pour couper l'échantillonneur et repasser en mode de jeu, appuyez de nouveau sur le bouton SAMPLER.**

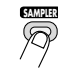

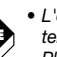

*• L'échantillonneur ne peut pas être utilisé en même temps que les motifs rythmiques ou la fonction Jam Play.*

- *• Lorsque vous faites appel à l'échantillonneur, vous n'avez pas accès aux modules MOD et REV inclus dans un patch (ces modules sont coupés, quel que soit le réglage original du patch).*
- *• Les enregistrements de l'échantillonneur sont*

*automatisch gelöscht, wenn die Sampler-Funktion abgeschaltet wird.* 

## **Verwendung der Easy Edit-Funktion**

Normalerweise wird für das Editieren von Patch-Programmen des GFX-707 die Editier-Betriebsart verwendet. Hierzu wird die Betriebsart aktiviert, der gewünschte Parameter aufgerufen, und die Einstellung geändert. Es ist jedoch auch möglich, die Parameter-Knöpfe 1 - 3 in der Play- Betriebsart zu verwenden, um bestimmte Effektparameter zu regeln. Dies wird als "Easy Edit" bezeichnet.

**1 Um den Klang eines Patch-Programms in der Play- Betriebsart zu ändern, drehen Sie Parameter-Knöpfe 1 - 3. Die von den Knöpfen kontrollierten Effektmodule sind wie folgt.** 

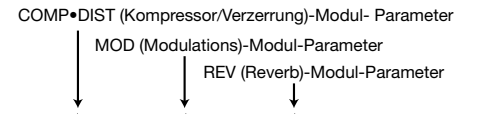

**PARM1-Knopf PARM2-Knopf PARM3-Knopf**

Welcher Parameter jeweils von dem Parameter-Knopf 1 - 3 kontrolliert wird, hängt vom Patch-Programm ab. Wenn ein Knopf gedreht wird, erscheint die gegenwärtige Einstellung der jeweiligen Parameters auf dem BANK/PATCH- Anzeiger und ein Punkt (.) erscheint an der "EDITED"- Position. Dies zeigt an, daß der Parameter geändert wurde. Wenn der Parameter zur ursprünglichen Einstellung zurückgesetzt wird, verschwindet der Punkt.

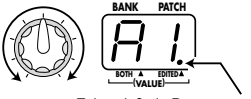

Zeigt, daß ein Parameter geändert wurde

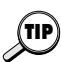

*Außer den obigen Parametern kann der PATCH LEVEL* **Parameter mit Hilfe der MODULE 4/** $\blacktriangleright$  **Tasten verwendet** *werden, um den Pegel einzustellen.* 

#### **2 Um ein editiertes Patch-Programm zu speichern, führen Sie die Schritte für das Speichern aus (** → **S. 50).**

Wenn ein anderes Patch-Programm aufgerufen wird, ohne das editierte Patch-Programm zu speichern, gehen die Modifikationen verloren.

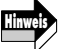

*Die Easy Edit-Funktion ist nicht verfügbar, während die Rhythmusfunktion benutzt wird.* 

## **Reservieren eines Patch-Programms (DIRECT LOAD)**

Ab Werk ist der GFX-707 so eingestellt, daß beim Wählen eines Patch-Programms sofort umgeschaltet und der Klang davon beeinflußt wird. Dies wird als Direkt-Umschalt-Funktion (Direct Load) bezeichnet. Wenn Sie zu einem weiter entfernten Patch-Programm umschalten (zum Beispiel von Patch-Programm A1 auf Patch-Programm E5) ändern alle dazwischen liegenden Patch-Programme kurz den Klang, was

## Deutsch Français

*automatiquement effacés lorsque vous quittez la fonction d'échantillonnage.*

## **Edition rapide**

Normalement, pour l'édition d'un patch du GFX-707, vous passez en mode d'édition, recherchez le paramètre à modifier et changez le réglage. Cependant, vous pouvez également utiliser les commandes de paramètre 1 - 3 en mode de jeu pour changer certains paramètres d'effet. Ce procédé s'appelle "édition rapide".

**1 Pour changer le son d'un patch en mode de jeu, tournez les commandes de paramètre 1 - 3.**

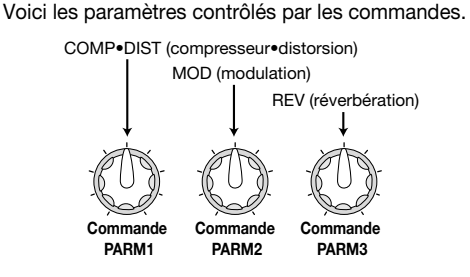

Le paramètre contrôlé par les commandes de paramètre 1 - 3 dépend du patch. Lorsque vous tournez une commande, le réglage actuel du paramètre en question est affiché par l'indicateur BANK/PATCH et un point (.) apparaît à la position "EDITED" pour indiquer que le paramètre a été modifié. Si vous ramenez le paramètre à son réglage original, le point disparaît.

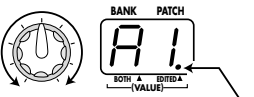

Indique que le paramètre a été changé

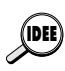

*Outre les paramètres cités ci-dessus, vous pouvez utiliser les boutons MODULE ◀/▶ pour éditer (modifier) le paramètre PATCH LEVEL.*

### **2 Pour sauvegarder un patch édité, suivez la procédure décrite ailleurs (** → **p. 50).**

Si vous faites appel à un autre patch sans sauvegarder le patch édité, vos changements seront perdus.

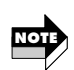

*La fonction d'édition facile n'est pas disponible tant que vous utilisez un motif rythmique.*

## **Réserver le patch suivant (DIRECT LOAD)**

Par défaut, les patches sont changés dès que vous en faites la sélection et produisent un changement immédiat du son. Cela s'appelle chargement direct ou "Direct Load". Si vous souhaitez remplacer un patch par un autre patch " éloigné" du premier en passant, par exemple, du patch A1 au patch E5, tous les patches intermédiaires affectent brièvement le son, ce qui n'est pas toujours souhaitable. Pour éviter cet inconvénient, vous pouvez réserver (sélectionner à l'avance) le patch voulu et retarder le changement de patch jusqu'à ce que vous en confirmiez la sélection. Voici comment activer cette fonction;

evtl. nicht wünschenswert ist. In einem solchen Fall können Sie das Patch-Programm "reservieren" und dann wenn gewünscht schnell zu ihm umschalten. Diese Funktion wird wie folgt aktiviert;

- **1 In der Play-Betriebsart, drücken Sie die EDIT (CANCEL)-Taste.**
- 2 Drücken Sie die MODULE ◀ /▶ Tasten **wiederholt, bis die TOTAL Modul-LED leuchtet.**

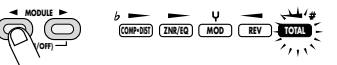

**3 Verwenden Sie die TYPE (BANK)** ▼**/**▲ **Tasten, um die Anzeige "DIRLOD" (Direct Load) auf das Display zu bringen.** 

Dieser Parameter bestimmt, ob der Klang sich sofort ändert, wenn ein Patch-Programm gewählt ist.

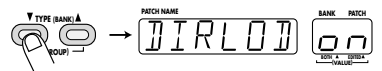

**4 Drehen Sie den Parameter-Knopf 1, so daß der BANK/PATCH-Anzeiger "oF" zeigt.** 

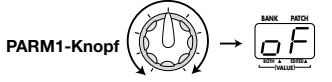

**5 Drücken Sie die EDIT (CANCEL)-Taste noch einmal.** 

Das Gerät schaltet auf die Play-Betriebsart, und Reservieren eines Patch-Programms ist nun möglich. Wenn in diesem Zustand ein neues Patch-Programm gewählt wird, blinken der BANK/PATCH-Anzeiger und der Patch-Programm- Name auf dem Display, aber der Klang ändert sich nicht sofort. Das Gerät wartet auf Bestätigung für das Umschalten.

$$
\overline{H}^{\overline{+}} \rightarrow \overline{H}^{\overline{+}} \rightarrow \overline{H}^{\overline{+}} \rightarrow \overline{H}^{\overline{+}}
$$

Um den Patch-Programm-Wechsel zu bestätigen, drücken Sie beide ▼/▲ Fußschalter gleichzeitig. Der BANK/PATCH- Anzeiger und die Display-Anzeige hören auf, zu blinken und der Klang des neuen Patch-Programms wird aktiv.

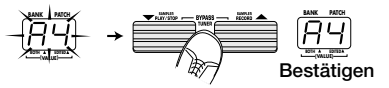

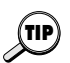

*• Um zum ursprünglichen Betriebszustand zurückzukehren, stellen Sie den DIRLOD-Parameter auf "on".* 

*• Die DIRECT LOAD-Einstellung wird vom Gerät automatisch gespeichert. Es ist nicht nötig, hierzu irgendwelche speziellen Schritte durchzuführen.* 

## Deutsch Français

- **1 En mode de jeu, appuyez sur le bouton EDIT (CANCEL).**
- **2** Utilisez les boutons MODULE ◀ /▶ de sorte à **allumer le témoin du module TOTAL.**

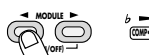

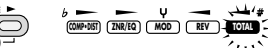

**3 Utilisez les boutons TYPE (BANK)** ▼**/**▲ **pour afficher "DIRLOD" (Direct Load) à l'écran.** 

Ce paramètre détermine si le changement est immédiat lorsque vous sélectionnez un patch.

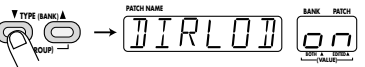

**4 Tournez la commande de paramètre 1 de sorte que l'indicateur BANK/PATCH affiche "oF".**

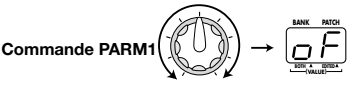

**5 Appuyez de nouveau sur le bouton EDIT (CANCEL).**

L'appareil revient en mode de jeu et vous pouvez alors réserver un patch.Lorsque vous sélectionnez un nouveau patch dans ces conditions, l'indicateur BANK/PATCH et le nom du patch affiché à l'écran clignotent mais le son ne change pas encore. L'appareil attend votre confirmation.

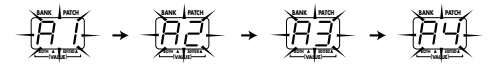

Pour effectuer le changement, appuyez simultanément sur les deux commutateurs au pied. L'indicateur BANK/PATCH et l'écran cessent de clignoter et le nouveau patch devient le patch actif.

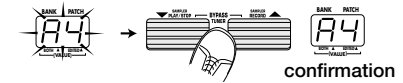

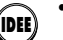

*• Pour revenir au mode de fonctionnement original, réglez le paramètre DIRLOD sur "on".*

*• Le réglage DIRECT LOAD est sauvegardé automatiquement par l'appareil. Il est inutile de procéder à la sauvegarde manuellement.*

## **Maintenir la banque (BANK HOLD)**

En mode de jeu, vous pouvez maintenir la banque afin que seuls les patches de cette banque soient sélectionnés.

- **1 En mode de jeu, appuyez sur le bouton EDIT (CANCEL).**
- **2** Utilisez les boutons MODULE ◀ /▶ pour **allumer le témoin du module TOTAL.**
- **3 Utilisez les boutons TYPE (BANK)** ▼**/**▲ **pour afficher "DIRLOD" (Direct Load) à l'écran.**

## Deutsch **Executed Executes Executed Executed** Français

## **Festlegen der Speicherbank (BANK HOLD)**

In der Play-Betriebsart, können Sie die Speicherbank festlegen, so daß nur Patch-Programme in dieser Speicherbank umgeschaltet werden.

- **1 In der Play-Betriebsart, drücken Sie die EDIT (CANCEL)-Taste.**
- 2 Drücken Sie die MODULE ◀ /▶ Tasten **wiederholt, bis die TOTAL Modul-LED leuchtet.**
- **3 Verwenden Sie die TYPE (BANK)** ▼**/**▲ **Tasten, um die Anzeige "DIRLOD" (Direct Load) auf das Display zu bringen.**

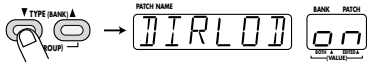

**4 Drehen Sie den Parameter-Knopf 2.** 

Sobald Sie den Parameter-Knopf 2 betätigen, wechselt die Display-Anzeige auf "BNKHLD" (Speicherbank Hold). Dieser Parameter bestimmt, ob die Speicherbank in der Play- Betriebsart festgelegt ist oder nicht. Die Vorgabe-Einstellung ist "oF".

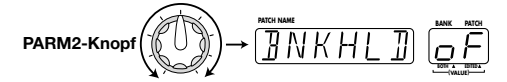

**5 Drehen Sie den Parameter-Knopf 2 weiter, bis der BANK/PATCH-Anzeiger "on" zeigt.** 

#### **6 Drücken Sie die EDIT (CANCEL)-Taste noch einmal.**

Das Gerät schaltet auf die Play-Betriebsart. Die Einstellung des BNKHLD-Parameters wird auf "oF" zurückgestellt, wenn der GFX-707 aus- und wieder eingeschaltet wird.

Wenn die Speicherbank-Halte-Funktion aktiviert ist, schaltet der ▲ Fußschalter nur durch Patch-Programme in der gegenwärtigen Speicherbank, wie unten gezeigt.

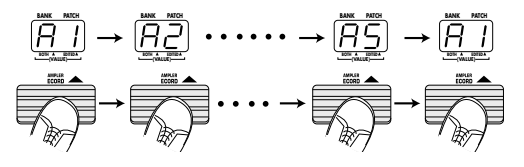

- *• Auch im Speicherbank-Halte-Zustand kann die Speicherbank mit den TYPE (BANK)* ▼*/*▲ *Tasten umgeschaltet werden.*
- *• Um zur ursprünglichen Einstellung zurückzugehen, stellen Sie den BNKHLD-Parameter auf "oF".*

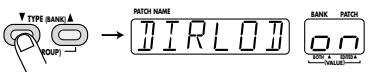

### **4 Tournez la commande de paramètre 2.**

Dès que vous actionnez la commande de paramètre 2, l'écran affiche "BNKHLD" (Bank Hold). Ce paramètre vous permet de déterminer si la banque est maintenue (ON) ou non (OFF). Le réglage par défaut est "oF".

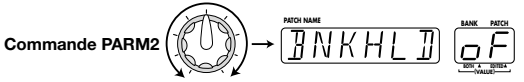

**5 Continuez à tourner la commande de paramètre 2 jusqu'à ce que l'indicateur BANK/PATCH affiche "on".**

### **6 Appuyez une fois de plus sur le bouton EDIT (CANCEL).**

L'appareil repasse en mode de jeu. Le paramètre BNKHLD est coupé (ramené sur "oF") lorsque vous éteignez puis rallumez le GFX-707. Lorsque la fonction Bank Hold est active, des pressions répétées sur le commutateur au pied ▲ change les patches au sein de la banque sélectionnée uniquement, comme illustré cidessous.

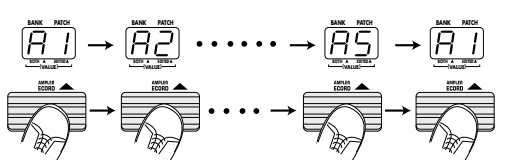

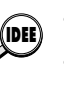

*• En mode Bank Hold, vous pouvez toujours changer de banque avec les boutons TYPE (BANK)* ▼*/*▲*. • Pour revenir au réglage original, réglez BNKHLD sur "oF".*

**HINT TIP**

## **Ändern des Klangs eines Patch-Programms (Editier- Betriebsart)**

Die Editier-Betriebsart erlaubt es, die Parameter eines Patch-Programms nach Belieben zu ändern. Damit können Sie Ihre eigenen Patch-Programme erstellen. Die hierzu nötigen Schritte sind in diesem Abschnitt beschrieben.

## **Patch-Programm-Konfiguration**

Jedes Patch-Programm im GFX-707 besteht aus mehreren Effekten (Effektmodulen), wie in der untenstehenden Abbildung gezeigt. Ein Patch-Programm ist eine Kombination von Modulen, jeweils mit bestimmten Parameter- Einstellungen.

## Deutsch Français

## **Changer le son d'un patch (mode d'édition)**

Le mode d'édition vous permet de changer les paramètres constitutifs d'un patch afin de créer vos propres patches. Cette section explique comment procéder.

## **Configuration de patch**

Chaque patch du GFX-707 est constitué de plusieurs modules d'effets, comme illustré ci-dessous. Un patch est donc une combinaison de modules ayant chacun leurs réglages de paramètres propres.

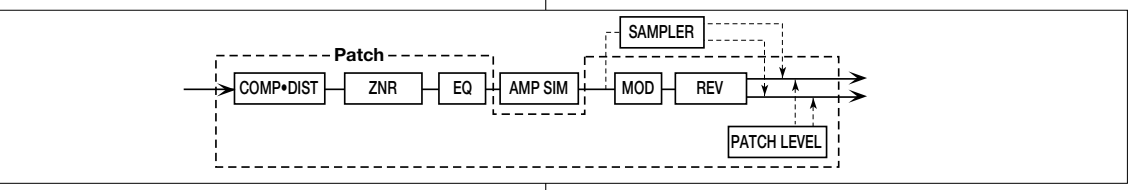

In jedem Modul gibt es mehrere Effekte, die als Effekttypen bezeichnet werden. Das Modul REV (Reverb) zum Beispiel enthält die Effekttypen HALL, ROOM und PP-DLY (Ping-Pong-Verzögerung).

Die Elemente, die den Klang eines Patch-Programms bestimmen, werden als Effektparameter bezeichnet. Jedes Modul hat mehrere Effektparameter, deren Wert mit den Parameter-Knöpfen 1 - 3 eingestellt werden kann.

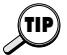

*Auch innerhalb des gleichen Moduls haben verschiedene Effekttypen verschiedene Parameter.* 

## **Grundlegende Editier-Schritte**

**1 In der Play-Betriebsart, wählen Sie das Patch-Programm, das Sie editieren wollen.** 

Patch-Programme für das Editieren können entweder aus der USER-Gruppe oder der PRESET-Gruppe gewählt werden. Die PRESET-Gruppe erlaubt jedoch kein Speichern. Wenn Sie ein Patch-Programm aus der PRESET-Gruppe gewählt haben und es speichern wollen, müssen Sie eine Position in der USER- Gruppe wählen.

## **2 Drücken Sie die EDIT (CANCEL)-Taste.**

Der GFX-707 schaltet auf die Editier-Betriebsart. Unmittelbar nach Aktivieren der Editier-Betriebsart ist das TOTAL-Modul gewählt.

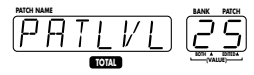

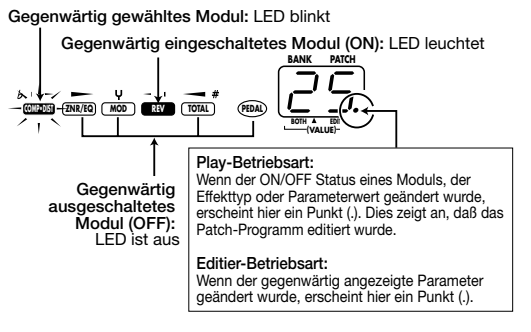

Au sein de chaque module, il y a plusieurs types d'effet. Ainsi, le module REV contient plusieurs types d'effets tels que HALL, ROOM et PP-DLY (ping-pong delay).

Les éléments qui déterminent le son d'un patch sont les paramètres d'effets. Chaque module dispose de plusieurs paramètres d'effets dont la valeur peut être modifiée avec les commandes de paramètres 1 - 3.

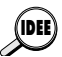

*En outre, au sein d'un même module, les différents types d'effet ont différents paramètres.*

## **Opérations d'édition élémentaires**

### **1 En mode de jeu, sélectionnez le patch à éditer.**

Vous pouvez choisir un patch du groupe USER ou PRESET. Cependant, le groupe PRESET ne vous permet pas de sauvegarder vos changements. Quand vous avez modifié un patch du groupe PRESET, vous devez sélectionner un emplacement dans le groupe USER si vous souhaitez conserver votre nouveau patch.

## **2 Appuyez sur le bouton EDIT (CANCEL).**

Le GFX-707 passe en mode d'édition. Dès que le mode d'édition est activé, le module TOTAL est sélectionné.

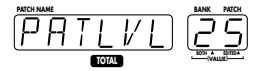

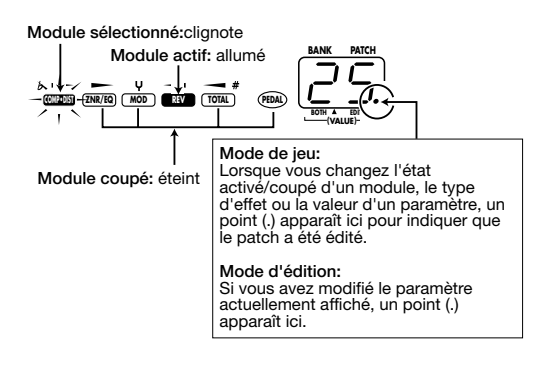

**3** Verwenden Sie die MODULE ◀ /▶ Tasten, um **das Modul zu wählen, das Sie editieren wollen.**  Module werden in der folgenden Reihenfolge geschaltet, wobei jeweils die entsprechende Modul-LED blinkt.

**COMP•**  $\frac{10 \text{MP} \cdot \text{P}}{10 \text{P}}$  ZNR  $\leftrightarrow$  PAGE 1 **EQ**<br>PAGE **PAGE 2 → MOD → REV | → TOTAL | ← PEDAL COMP•DIST ZNR/EQ ZNR/EQ ZNR/EQ MOD REV TOTAL PEDAL Rot Orange Rot Grün Rot Rot Rot Grün**

Das Display zeigt den Effekttyp des gegenwärtig gewählten Moduls. Wenn das gegenwärtig gewählte Modul OFF ist, erscheint die Anzeige "-oFF-" im Display.

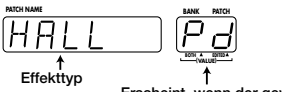

**Erscheint, wenn der gewählte Effekt mit dem Pedal gesteuert werden kann** 

**4 Um den Effekttyp zu ändern, verwenden Sie die TYPE (BANK)** ▼**/**▲ **Tasten.** 

Einzelheiten zu Effekttypen und Parametern für jedes Modul finden Sie auf Seiten 52 - 66.

**5 Verwenden Sie die Parameter-Knöpfe 1 - 3, um die Parameter-Einstellung zu ändern.** 

In der Editier-Betriebsart dienen die Parameter-Knöpfe 1 - 3 zum Einstellen der Parameter 1 - 3 des gegenwärtig gewählten Moduls.

Wenn einer der Parameter-Knöpfe 1 - 3 gedreht wird, erscheint der Name des entsprechenden Parameters auf dem Display und der gegenwärtige Wert auf dem BANK/PATCH- Anzeiger.

Wenn zum Beispiel der Effekttyp ROOM des REV-Moduls gewählt ist, stellen die Parameter-Knöpfe 1 - 3 die folgenden Parameter ein.

- Parameter-Knopf 1 ••••••••••••••••••••TIME
- Parameter-Knopf 2 •••••••••••••••••••TONE
- Parameter-Knopf 3••••••••••••••••••••MIX

Um den Wert eines Parameters zu prüfen, ohne den Parameter-Knopf zu betätigen, drücken Sie die TYPE (BANK) ▼/▲ Tasten zusammen. Mit jedem Druck auf die zwei Tasten werden die Namen der Parameter 1 - 3 und die jeweiligen Einstellungen gezeigt.

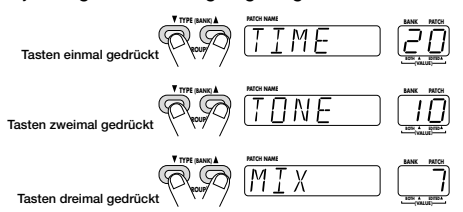

- **6 Um den ON/OFF-Status eines Moduls** umzuschalten, drücken Sie die MODULE </br/>/▶ **Tasten zusammen.**
- **7 Wiederholen Sie Schritte 3 6, um weitere Module zu editieren.**
- **8 Wenn der Editiervorgang beendet ist, drücken Sie die EDIT (CANCEL)-Taste.**

Der GFX-707 schaltet auf die Play-Betriebsart. Ein Punkt

## Deutsch Français

### **3** Utilisez les boutons MODULE  $4$  / $\triangleright$  pour **sélectionner le module que vous souhaitez éditer.**

Les modules changent selon la séquence suivante et leur témoin respectif clignote.

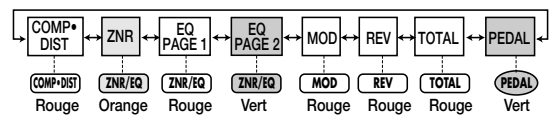

L'écran affiche le type d'effet sélectionné pour ce module. Si le module choisi est coupé, "-oFF-" apparaît à l'écran.

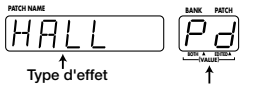

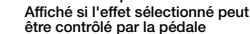

## **4 Pour changer le type d'effet, utilisez les boutons TYPE (BANK)** ▼**/**▲ **.**

Pour en savoir plus sur les types d'effets et les paramètres de chaque module, voyez pages 52 à 66.

**5 Utilisez les commandes de paramètre 1 - 3 pour modifier les réglages des paramètres.** 

En mode d'édition les commandes de paramètre 1 - 3 permettent d'éditer les paramètres 1 - 3 du module sélectionné.

Lorsque vous actionnez une des commandes de paramètre 1 - 3,le nom du paramètre correspondant apparaît à l'écran et la valeur actuelle s'affiche sur l'indicateur BANK/PATCH.

Si, par exemple, le type d'effet ROOM du module REV est sélectionné, les commandes de paramètres 1-3 piloteront les paramètres suivants:

- Commande de paramètre 1 ••••••••••TIME
- Commande de paramètre 2 ••••••••••TONE
- Commande de paramètre 3 ••••••••••• MIX

Pour vérifier la valeur d'un paramètre sans actionner la commande de paramètre, appuyez simultanément sur les boutons TYPE (BANK) ▼/▲. Avec chaque pression des deux boutons, les noms des paramètres 1 - 3 ainsi que leur valeur respective sont affichés.

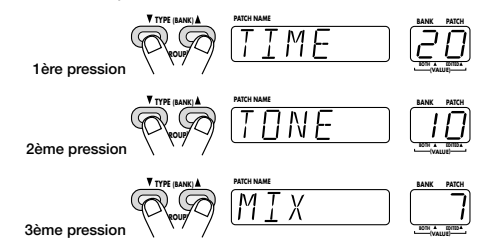

- **6 Pour changer l'état d'un module (activé/coupé), appuyez simultanément sur les boutons**  $MODULE$   $4$  / $\triangleright$  .
- **7 Répétez les étapes 3 à 6 pour éditer les autres modules.**

(.) erscheint an der "EDITED"-Position des BANK/PATCH- Anzeigers, was anzeigt, daß das Patch-Programm editiert wurde.

## **Speichern und Kopieren von Patch-Programmen**

Wenn Sie ein editiertes Patch-Programm nicht im Memory des Geräts speichern, gehen die Modifikationen verloren (das Patch-Programm wird auf den ursprünglichen Zustand zurückgesetzt), wenn Sie ein anderes Patch-Programm wählen. Wenn Sie ein Patch-Programm erstellt haben, das Ihnen gefällt, sollten Sie nicht vergessen, es zu speichern. Es ist auch möglich, ein bestehendes Patch- Programm in einer anderen Position zu speichern, wodurch eine Kopie erstellt wird. Wenn Sie Patch-Programme, die Sie während einer Darbietung verwenden wollen, in fortlaufende Nummern in der USER-Gruppe kopieren, können Sie diese während einer Darbietung leicht aufrufen.

### **1 In der Play-Betriebsart oder Editier-Betriebsart, drücken Sie die STORE-Taste.**

Der GFX-707 geht in den Bereitschaftszustand für das Speichern. Wenn die STORE-Taste gedrückt wird, während die Rhythmus- Funktion aktiv ist, wird der Rhythmus-Ausgang gestoppt und das Gerät schaltet dann auf den Bereitschaftszustand. Wenn Sie ein editiertes Patch- Programm speichern, sollten Sie den Patch-Programm-Namen ändern. Dies erfolgt mit dem TOTAL-Modul ( $\rightarrow$  S. 64).

**2 Verwenden Sie die TYPE (BANK)** ▼**/**▲ **Tasten und** ▼**/**▲ **Fußschalter, um das Ziel für den Speichervorgang (Kopiervorgang) zu wählen.** 

Wenn Sie kein Ziel angeben, wird die ursprüngliche Speicherbank/Patch-Programm-Nummer als Ziel gewählt. Wenn Sie das Speicherziel, also die Speicherbank und/oder Patch-Programm-Nummer ändern, blinkt der geänderte Teil auf dem BANK/PATCH-Anzeiger. Die Anzeige "STORE?" und der Patch-Programm-Name des Speicherziels blinken abwechselnd auf dem Display.

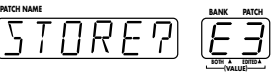

### **3 Um den Speichervorgang (Kopiervorgang) durchzuführen, drücken Sie die STORE-Taste noch einmal.**

Das Patch- Programm wird gespeichert und das Gerät schaltet auf die Play-Betriebsart. Um den Speichervorgang abzubrechen, drücken Sie die EDIT (CANCEL)-Taste vor Schritt 3.

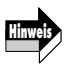

*• PRESET-Gruppe dient nur zum Lesen aber nicht zum Speichern von Patch-Programmen. Wenn ein Patch-Programm aus der PRESET-Gruppe gewählt und die STORE-Taste gedrückt wird, wechselt das Speicherziel automatisch auf "A1". Ändern Sie die Speicherbank/Patch-Programm-Nummer wie erforderlich.* 

*• Beim Speichern (Kopieren) wird der ursprüngliche Inhalt des Speicherziels überschrieben (gelöscht). Wenn der Inhalt ein editiertes Patch-Programm war, kann er nicht wieder hergestellt werden. Es ist jedoch möglich, einzelne oder alle Patch-Programme aus der USER-Gruppe (*→ *S. 74) auf die Werks-Vorgabe-Einstellungen zurückzusetzen.* 

### **8 A la fin de l'édition, appuyez sur le bouton EDIT (CANCEL).**

Le GFX-707 repasse en mode de jeu. Un point (.) apparaît à la position"EDITED" de l'indicateur BANK/PATCH pour indiquer que le patch a été modifié.

## **Sauvegarder et copier des patches**

Si vous ne sauvegardez pas un patch édité dans une mémoire interne, les changements sont perdus (le patch retrouve son état original) lorsque vous sélectionnez un autre patch.Si vous avez créé un patch qui vous plaît, n'oubliez surtout pas de le sauvegarder. Il est également possible de sauvegarder un patch existant dans une autre mémoire: il suffit de faire une copie. En copiant plusieurs patches que vous voulez utiliser dans un morceau dans des emplacements de mémoire contigus du groupe USER, le rappel des patches sera simplifié.

**1 En mode de jeu ou d'édition, appuyez sur le bouton STORE.**

Le GFX-707 passe en attente de sauvegarde. Si vous avez appuyé sur le bouton STORE durant l'utilisation d'un motif rythmique, la production du motif est interrompue et l'appareil passe en mode d'attente. Lors de la sauvegarde d'un patch édité, veillez à changer le nom du patch avec le module TOTAL ( $\rightarrow$  p. 64).

### **2 Utilisez les boutons TYPE (BANK)** ▼**/**▲ **et les commutateurs au pied** ▼**/**▲ **pour sélectionner la destination des données sauvegardées (ou copiées).**

Si vous ne précisez pas la destination de la sauvegarde, le numéro de banque/patch original devient la destination. Lorsque vous changez la banque/le numéro de patch de destination, la partie modifiée de l'indicateur BANK/PATCH clignote. L'écran affiche en alternance la demande de confirmation "STORE?" et le nom du patch de destination.

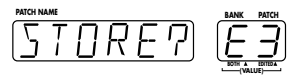

## **3 Pour effectuer la sauvegarde (copie), appuyez une fois de plus sur le bouton STORE.**

La sauvegarde est faite et l'appareil repasse en mode de jeu. Pour annuler le processus de sauvegarde, appuyez sur le bouton EDIT (CANCEL) avant l'étape 3.

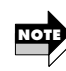

*• Le groupe PRESET ne peut être que lu. Si vous avez sélectionné un patch du groupe PRESET et appuyé sur le bouton STORE, la destination devient automatiquement "A1". Changez le numéro de banque/patch comme vous le désirez.*

*•Lorsque la sauvegarde (copie) est effectuée, le patch se trouvant au préalable dans la mémoire de destination est écrasé (effacé,. Si ce patch avait été modifié, il est irrécupérable. Par contre, vous pouvez ramener un patch sélectionné ou tous les patches du groupe USER à leurs réglages usine (*→ *p. 74).*

## **Effekttypen und Parameter**

Dieser Abschnitt erklärt alle Effekttypen und Parameter des GFX-707. Um Wiederholungen zu vermeiden, sind Parameter, die von mehreren Effekttypen verwendet werden, nur einmal erklärt.

Das Symbol [ $\leq$ ] bedeutent, daß der Parameter dem Modulationspedal zugewiesen werden kann  $(\rightarrow S. 72)$ .

Die mit(  $\textcircled{\textsf{M}}$  -  $\textcircled{\textsf{M}}$  ) markierten Parameter können mit den Parameter-Knöpfen 1 - 3 in der Play-Betriebsart kontrolliert werden.

## **Modul COMP•DIST (Kompressor/Verzerrung)**

Außer verschiedenen Verzerrungseffekten wie Overdrive und Fuzz enthält dieses Modul einen sauber klingenden Kompressor und Akustik-Gitarre-Simulator.

## **TYP 1 ACOSIM (Acoustic Simulator)**

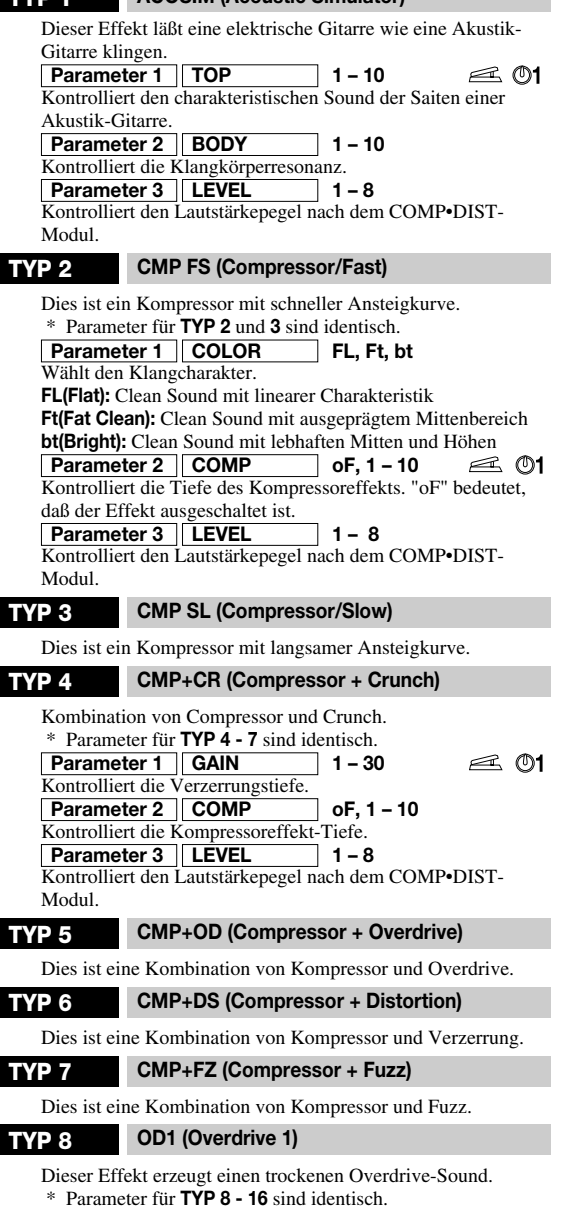

## **Types d'effets et paramètres**

Cette section décrit tous les types d'effets et les paramètres du GFX-707. Les paramètres qui sont identiques pour plusieurs effets ne sont détaillés que lors de leur première mention. Le symbole  $[\triangleleft]$  indique que ce paramètre peut être assigné à la pédale d'expression  $(\rightarrow p. 72)$ .

Les symboles ( $\textcircled{\textsf{01}}$  -  $\textcircled{\textsf{03}}$ ) indiquent les paramètres pouvant être contrôlés par les commandes de paramètre 1 - 3 en mode de jeu.

## **Module COMP•DIST (compresseur•distorsion)**

Outre les différents effets de distorsion tels que overdrive et fuzz, ce module contient un compresseur et un simulateur de guitare acoustique.

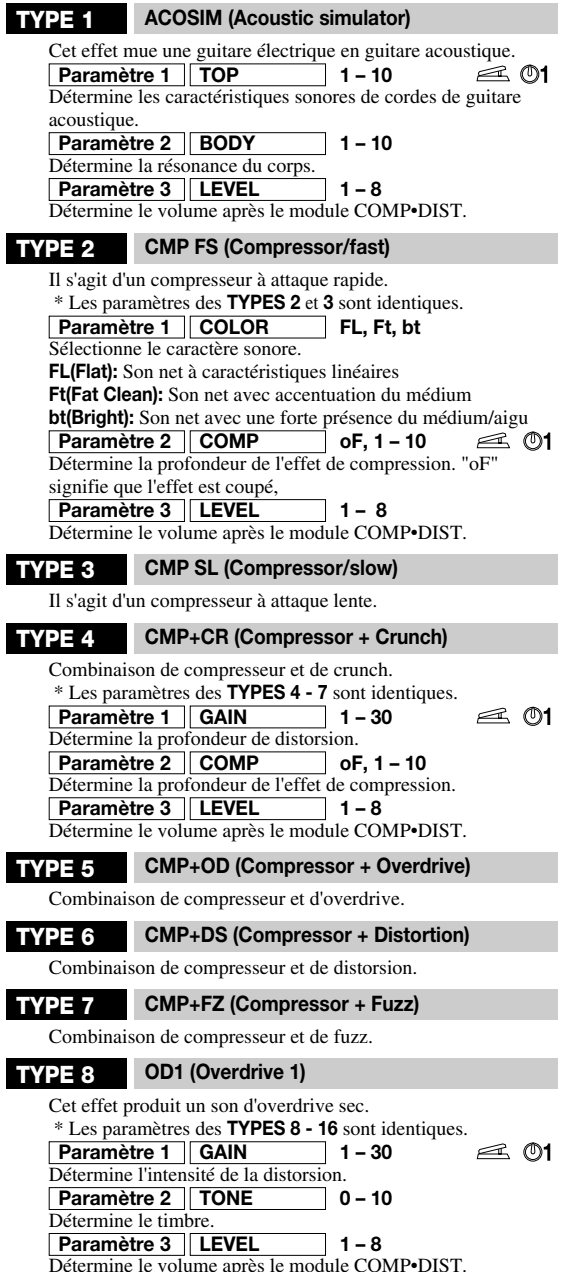

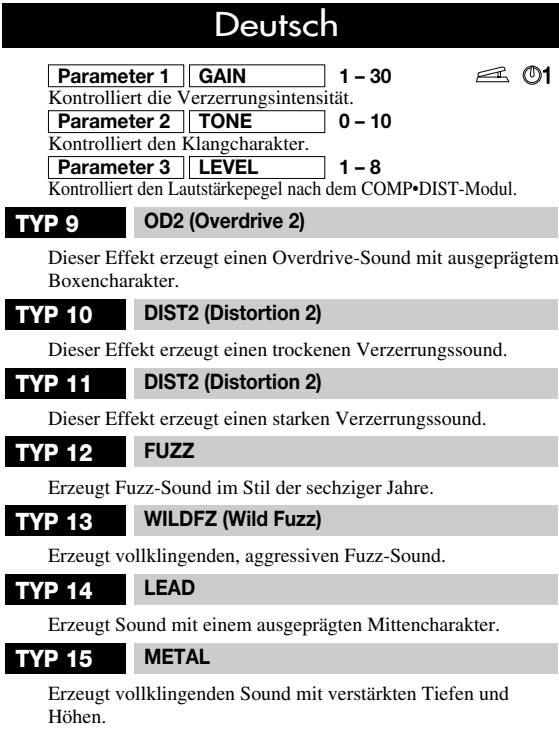

### **TYP 16 PWR DRV (Power Drive)**

Simuliert den Sound eines großen Verstärkers.

## **Modul ZNR/EQ (Zoom Noise Reduction/Equalizer)**

Dieses Modul enthält einen Vierband-Equalizer zum Einstellen der Klangfarbe. Der Equalizer hat nur einen Effekttyp, aber weil viele Parameter vorhanden sind, ist er in zwei Seiten aufgeteilt, die als EQ P1 und EQ P2 bezeichnet sind. (Verwenden Sie die MODULE  $\blacktriangleleft$  /  $\blacktriangleright$  Tasten, um zwischen den Seiten umzuschalten.) Dieses Modul enthält auch die Einstellungen für die ZNR-Rauschunterdrückung.

#### **ZNR (Zoom Noise Reduction)**

Die von Zoom entwickelte Rauschunterdrückung beseitigt Störgeräusche ohne Beeinträchtigung der Klangqualität.

**Parameter 1** | **ZNR OF, 1 – 7**<br>**Kontrolliert die ZNR-Empfindlichkeit. Der Wert sollte so hoch** wie möglich eingestellt werden, ohne daß es zu einer unnatürlichen Absenkung des Instrumentenpegels kommt. Wenn der Parameter auf "oF" steht, ist ZNR abgeschaltet.

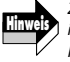

*ZNR arbeitet unabhängig vom EQ-Modul. Die ZNR-Einstellung ist wirksam, auch wenn das EQ-Modul abgeschaltet ist. EQ-Modul und ZNR können auch zusammen benutzt werden.* 

### **EQ P1 (EQ Seite 1)**

Diese Seite des Vierband-Equalizers kontrolliert die Frequenzen von den extremen Höhen bis zum Mittenbereich. Kontrolliert Anhebung/Absenkung im extremen Höhenbereich (Mittenfrequenz 8 kHz). Kontrolliert Anhebung/Absenkung im Höhenbereich (Mittenfrequenz 3,125 kHz). Kontrolliert Anhebung/Absenkung in Mittenbereich (Mittenfrequenz 800 Hz). **Parameter 3 MIDDLE -12 – 12 Parameter 2 HIGH -12 – 12 Parameter 1 PRESEN -12 – 12**

#### **EQ P2 (EQ Seite 2)**

Diese Seite des Vierband-Equalizers kontrolliert die Frequenzen im unteren Bereich.

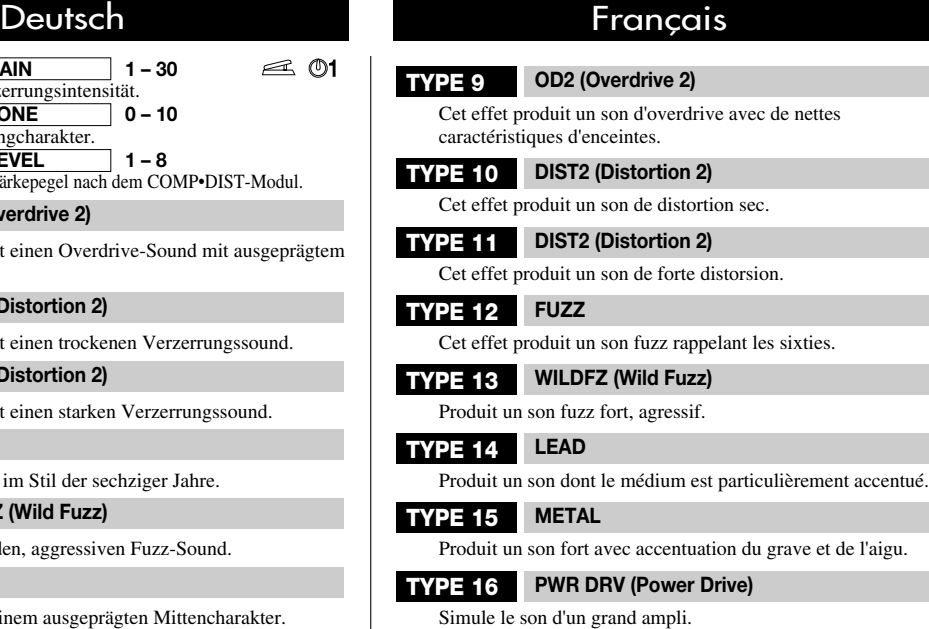

## **Module ZNR/EQ (Zoom Noise Reduction/Equalizer)**

Ce module propose une égalisation à 4 bandes permettant d'effectuer des réglages de tonalité. L'égaliseur n'a qu'un type d'effet mais qui contient tellement de paramètres qu'il est réparti sur deux pages appelées EQ P1 et EQ P2. (Utilisez les boutons MODULE  $\blacktriangleleft$  / $\blacktriangleright$  pour changer de page.) Ce module contient également les réglages ZNR (réduction de bruit Zoom).

### **ZNR (Zoom Noise Reduction)**

Le système de réduction de bruit original conçu par Zoom coupe le bruit durant les pauses du jeu sans affecter la qualité sonore.

Détermine la sensibilité du réducteur de bruit ZNR. L'approche préconisée consiste à choisir une valeur aussi élevée que possible sans produire de coupure artificielle du son de l'instrument. Le r églage "oF" coupe la réduction de bruit ZNR. **Paramètre 1 ZNR OF, 1 – 7**

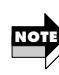

*Le réducteur de bruit ZNR est indépendant du module d'égalisation EQ. Le réglage ZNR est actif même si l'égalisation est coupée; il est possible d'utiliser simultanément le module EQ et ZNR.*

### **EQ P1 (EQ page 1)**

avec LOW F.

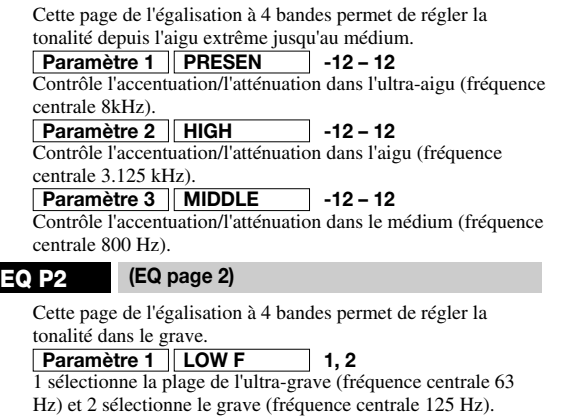

Contrôle l'accentuation/l'atténuation dans la plage sélectionnée

**Paramètre 2 LOW G -12 – 12**

### **Parameter 1 LOW F 1, 2**

"1" wählt den extremen Tiefenbereich (Mittenfrequenz 63 Hz) und "2" den Tiefenbereich(Mittenfrequenz 125 Hz).

**Parameter 2** || **LOW G -12 – 12**<br>Kontrolliert Anhebung/Absenkung in dem mit LOW F

gewählten Bereich.

**Parameter 3 LEVEL 1 – 8**

Kontrolliert den Lautstärkepegel nach Durchlaufen des EQ-Moduls.

## **Modul MOD (Modulation)**

Dieses Modul umfaßt räumliche Effekte wie Chorus und Flanger, Filtereffekte wie Auto Wah und Modulationseffekte wie den Ring-Modulator.

## **TYP 1 CHORUS**

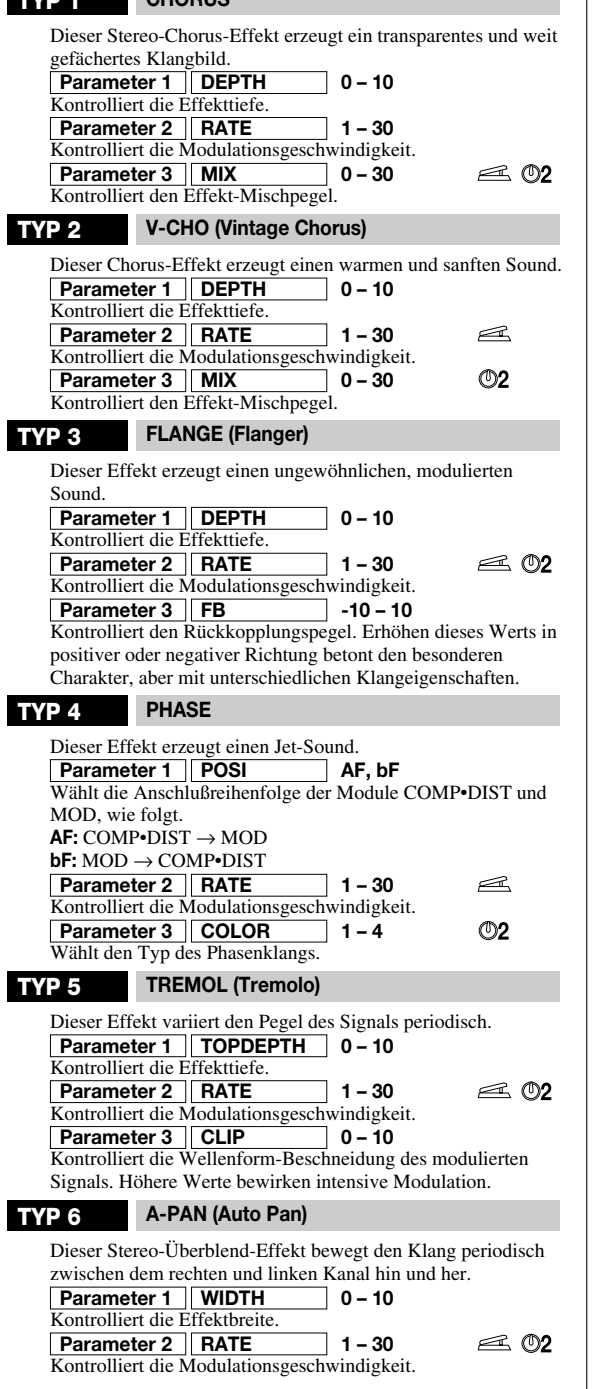

## Deutsch <u>Français Deutsch</u>

Détermine le volume après le module EQ. **Paramètre 3 LEVEL 1 – 8**

## **Module MOD (modulation)**

Ce module propose des effets jouant sur l'espace tels que chorus et flanger, des effets de filtre tels que auto wah et des effets de modulation tel qu'un modulateur en anneau (ring modulator).

## **TYPE 1 CHORUS**

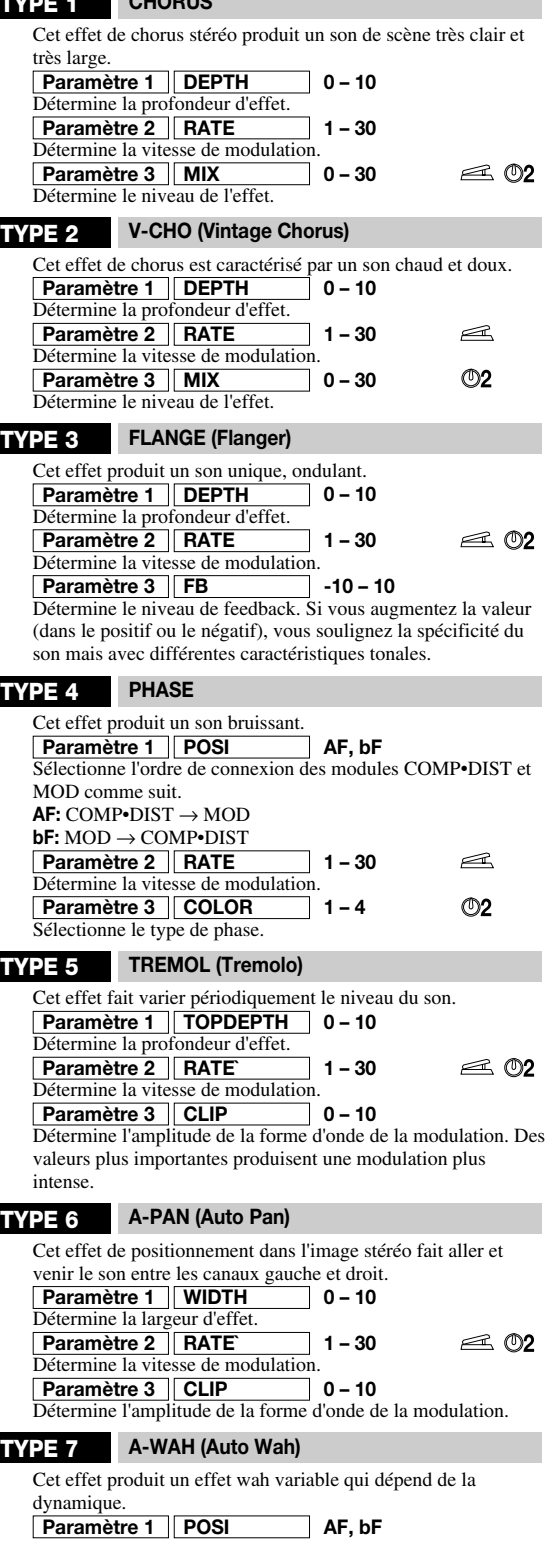

I

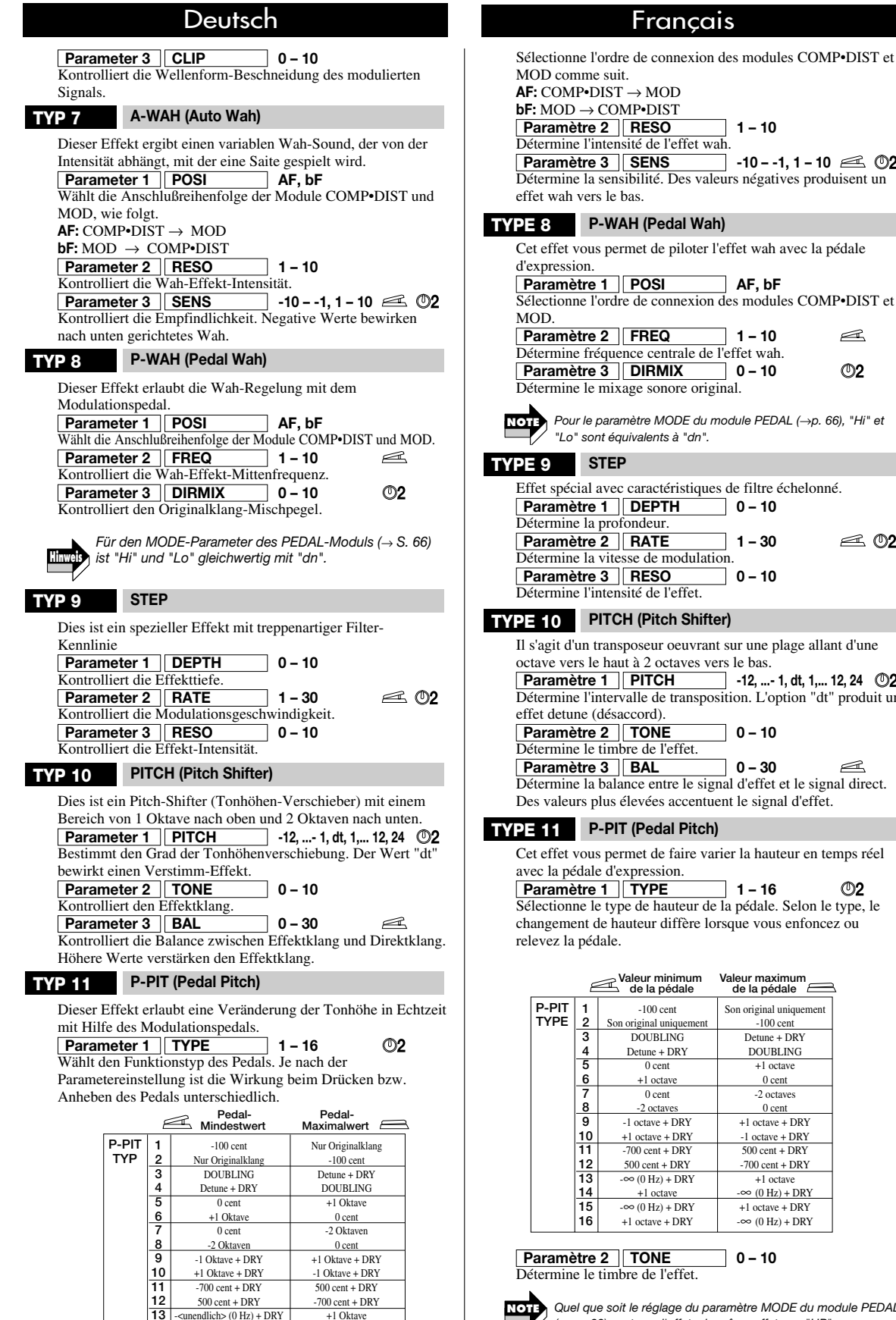

MOD comme suit.

**AF:** COMP•DIST → MOD

**Paramètre 2 RESO 1 – 10**

**Paramètre 3 SENS -10 – -1, 1 – 10**

Détermine la sensibilité. Des valeurs négatives produisent un

effet wah vers le bas.

## **TYPE 8 P-WAH (Pedal Wah)**

Cet effet vous permet de piloter l'effet wah avec la pédale **Paramètre 1 POSI AF, bF**

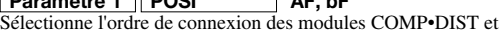

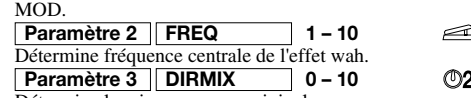

*Pour le paramètre MODE du module PEDAL (*→*p. 66), "Hi" et "Lo" sont équivalents à "dn".*

### **TYPE 9 STEP**

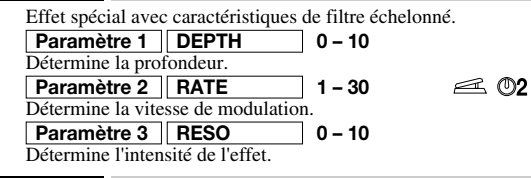

### **TYPE 10 PITCH (Pitch Shifter)**

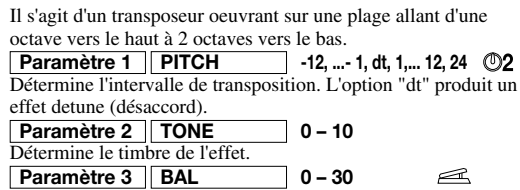

Détermine la balance entre le signal d'effet et le signal direct. Des valeurs plus élevées accentuent le signal d'effet.

## **TYPE 11 P-PIT (Pedal Pitch)**

Cet effet vous permet de faire varier la hauteur en temps réel avec la pédale d'expression.

Sélectionne le type de hauteur de la pédale. Selon le type, le changement de hauteur diffère lorsque vous enfoncez ou **Paramètre 1 TYPE 1 – 16**

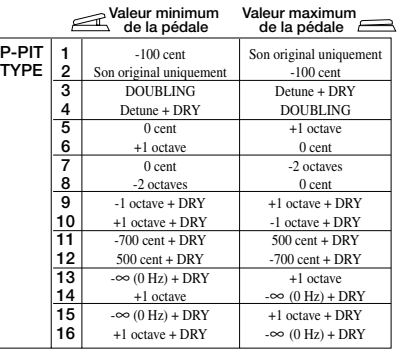

Détermine le timbre de l'effet. **Paramètre 2 TONE 0 – 10**

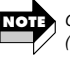

*Quel que soit le réglage du paramètre MODE du module PEDAL (* → *p. 66), ce type d'effet a le même effet que "UP".*

**14 15 16**

+1 Oktave  $\frac{1}{2}$  -cunendlich >  $(0 \text{ Hz}) + \text{DRY}$ +1 Oktave + DRY

 $\text{dlich}$  $>$   $(0 \text{ Hz})$  + DRY +1 Oktave + DRY  $unendlich$  $(0 Hz) + DRY$ 

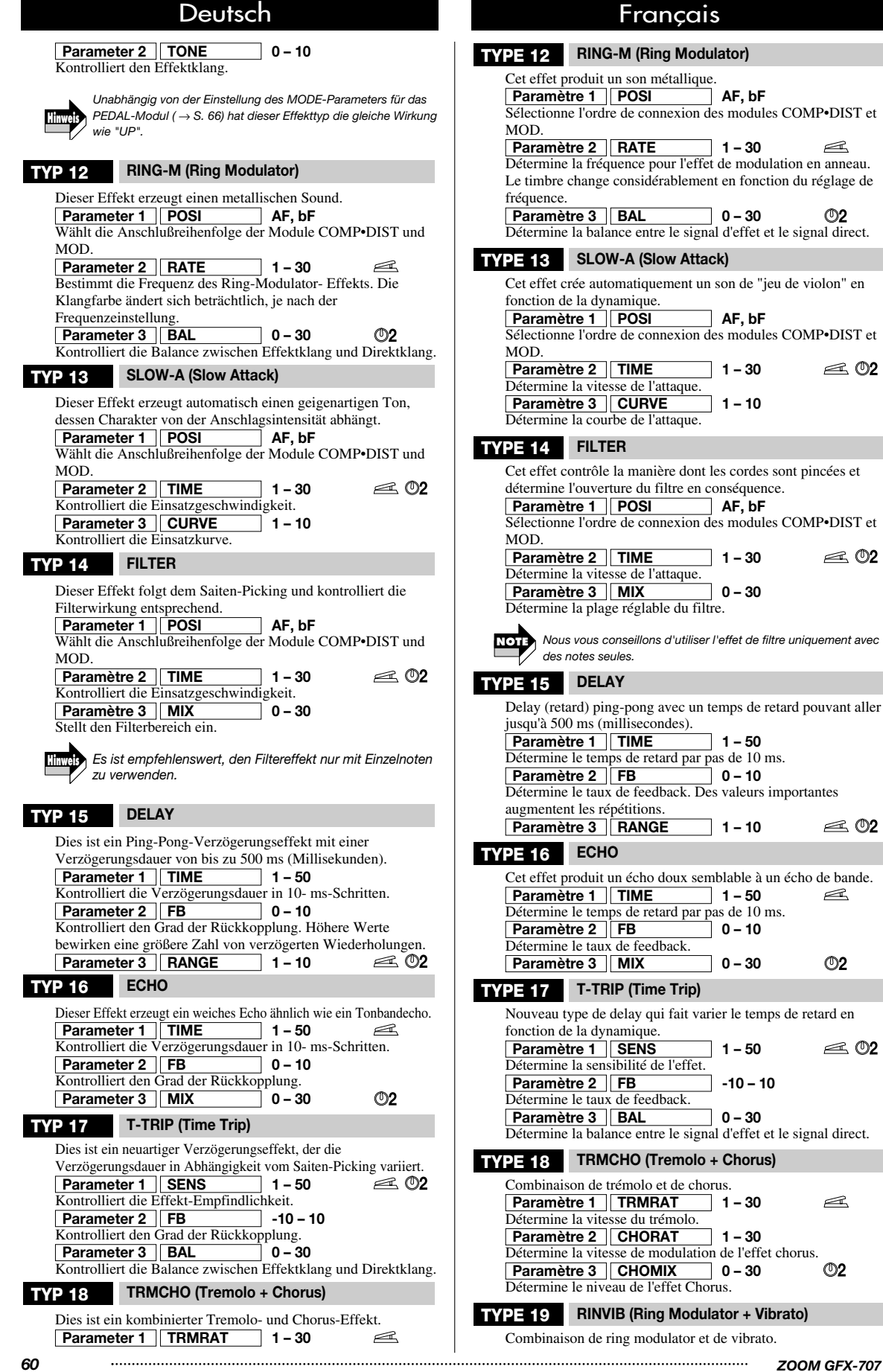

 $\triangleq$ 

 $O<sub>2</sub>$ 

 $\triangleq$ 

 $\circledcirc$ 

 $\leq 02$ 

 $\triangle$  02

 $\triangle$  02

 $\circledcirc$ 

 $\approx 02$ 

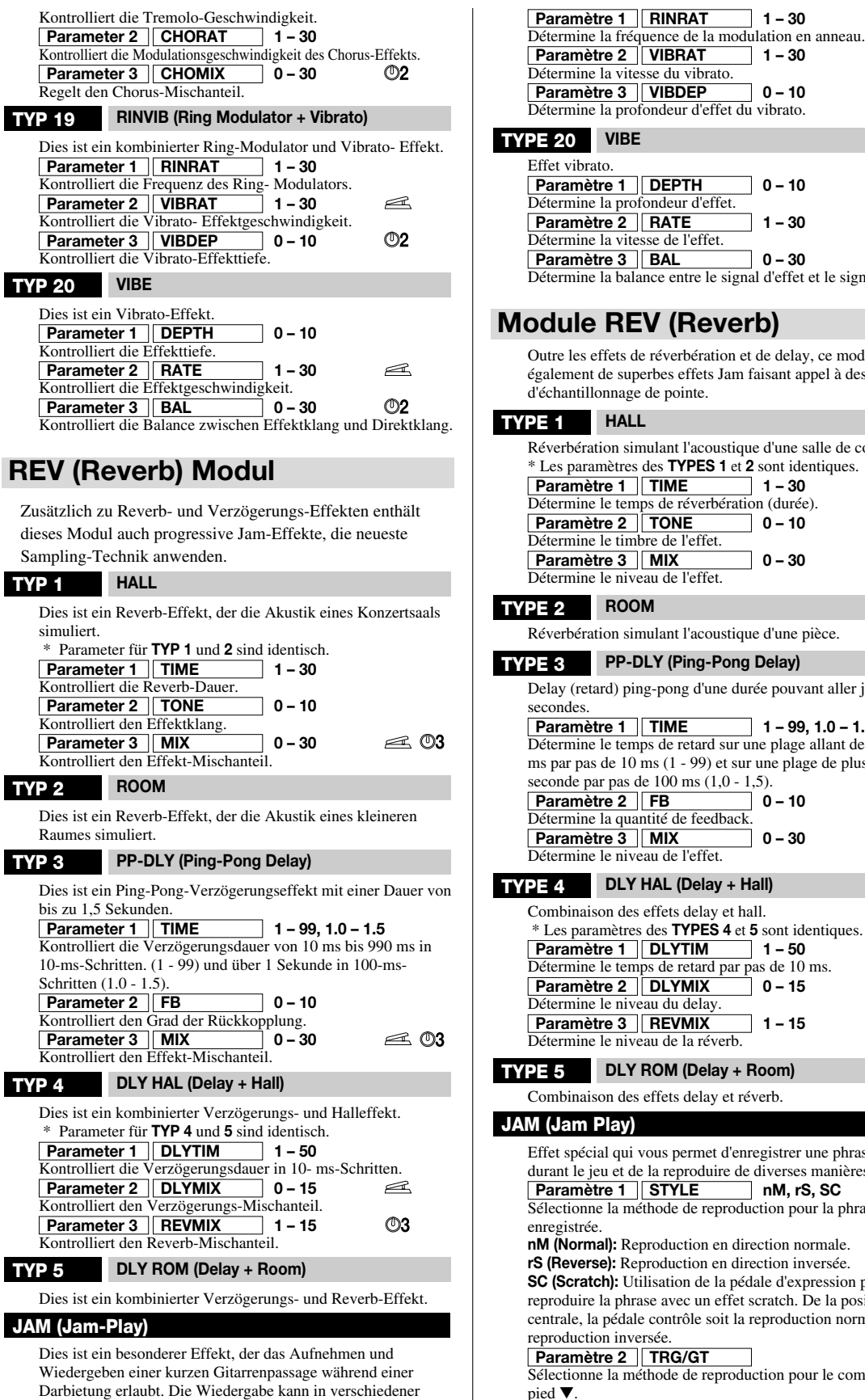

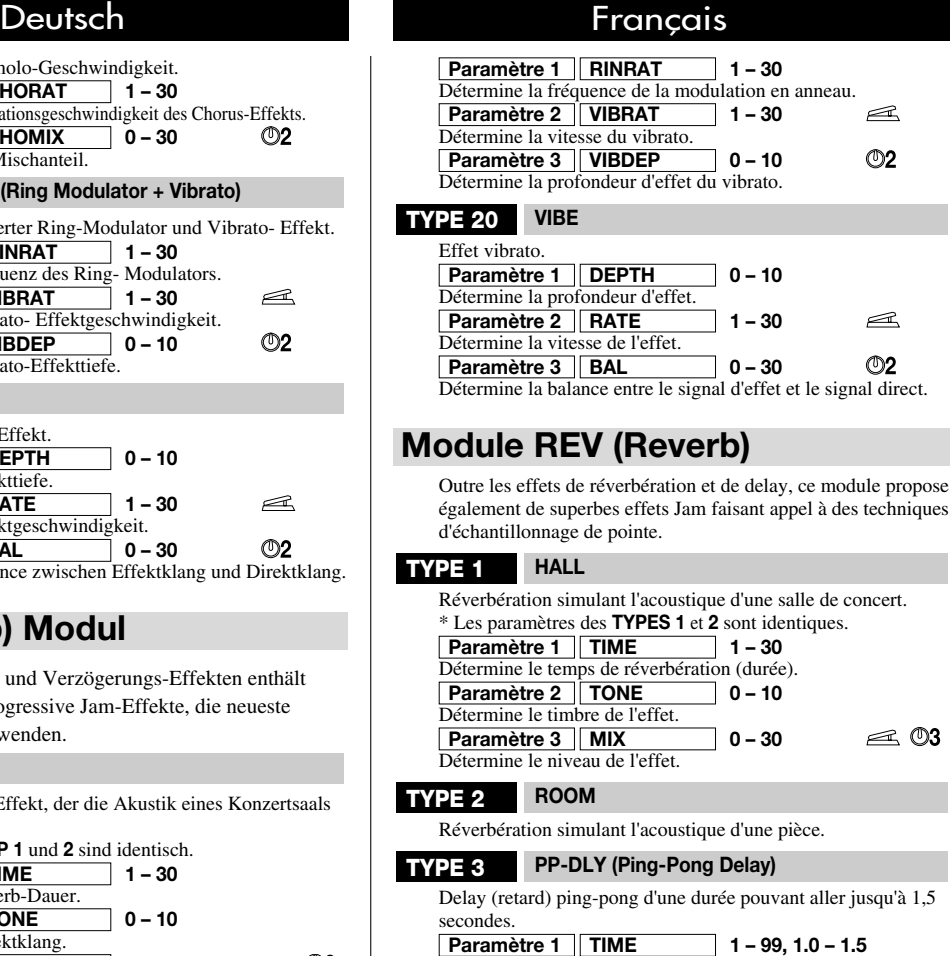

- Détermine le temps de retard sur une plage allant de 10 ms 990 ms par pas de 10 ms (1 - 99) et sur une plage de plus d'1 à seconde par pas de 100 ms (1,0 - 1,5). **Paramètre 2 FB 0 – 10**
- Détermine la quantité de feedback. **Paramètre 3 MIX 0 – 30**  $\approx$  03 Détermine le niveau de l'effet.

## **TYPE 4 DLY HAL (Delay + Hall)**

Combinaison des effets delay et hall. \* Les paramètres des **TYPES 4** et **5** sont identiques. **Paramètre 1 DLYTIM 1 – 50** Détermine le temps de retard par pas de 10 ms.<br>**Paramètre 2 DLYMIX**  $0 - 15$ **Paramètre 2 DLYMIX**  $\triangleq$ Détermine le niveau du delay. **Paramètre 3 REVMIX 1 – 15**  $\oslash$ 3 Détermine le niveau de la réverb.

## **TYPE 5 DLY ROM (Delay + Room)**

Combinaison des effets delay et réverb.

#### **JAM (Jam Play)**

Effet spécial qui vous permet d'enregistrer une phrase de guitare durant le jeu et de la reproduire de diverses manières.<br>**Paramètre 1** STYLE nM. rS. SC 03 Sélectionne la méthode de reproduction pour la phrase enregistrée. **nM (Normal):** Reproduction en direction normale. **rS (Reverse):** Reproduction en direction inversée. **SC (Scratch):** Utilisation de la pédale d'expression pour reproduire la phrase avec un effet scratch. De la position centrale, la pédale contrôle soit la reproduction normale ou la reproduction inversée. Sélectionne la méthode de reproduction pour le commutateur au pied ▼. **tS (Trigger One-Shot):** Une pression sur le commutateur au **Paramètre 2 TRG/GT Paramètre 1 STYLE nM, rS, SC**

Weise variiert werden.

#### Wählt die Wiedergabe-Methode für die aufgenommene Passage. **nM (Normal)**: Wiedergabe in normaler Richtung (vorwärts) **rS (Reverse):** Wiedergabe in entgegengesetzter Richtung (rückwärts) **SC (Scratch):** Wiedergabe mit "Scratch"-Effekt unter Verwendung des Modulationspedals. Aus der Mittenposition steuert das Pedal die Wiedergabe entweder vorwärts oder rückwärts. Wählt die Wiedergabe-Methode für den ▼ Fußschalter. **tS (Trigger One-Shot)**: Drücken des ▼ Fußschalters bewirkt einen Wiedergabevorgang von Anfang an. **tL (Trigger Loop):** Drücken des ▼ Fußschalters bewirkt Schleifen-Wiedergabe. Durch Drücken des ▼ Fußschalters während der Wiedergabe wird die Schleifen-Wiedergabe gestoppt. **GS (Gate One-Shot):** Während der ▼ Fußschalter gedrückt bleibt, wird ein Wiedergabevorgang von Anfang an durchgeführt. Bei Freigeben des ▼ Fußschalters stoppt die Wiedergabe. **GL (Gate Loop):** Während der ▼ Fußschalter gedrückt bleibt, wird Schleifen-Wiedergabe von Anfang an durchgeführt. Bei Freigeben des ▼ Fußschalters stoppt die Wiedergabe. **rS (Retrigger One-Shot):** Drücken des ▼ Fußschalters bewirkt einen Wiedergabevorgang von Anfang an. Durch Drücken des ▼ Fußschalters während der Wiedergabe wird die Wiedergabe nochmals von Anfang an gestartet. **Parameter 3 MIX 0 – 30 Parameter 2 TRG/GT Parameter 1 STYLE nM, rS, SC <sup>©</sup>3 i** pied ▼ lance une reproduction à partir du début. Une pression

Kontrolliert den Effekt-Mischanteil.

*Einzelheiten zur Jam-Play-Funktion finden Sie auf Seite 68.*  **Hinweis**

## **TOTAL-Modul**

TOTAL ist kein unabhängiges Effekt-Modul. Es dient dazu, verschiedene Parameter einzustellen, die alle Patch- Programme oder das ganze GFX-707 beeinflussen. Sie können zwischen den Seiten TOTAL 1 und TOTAL 2 mit den TYPE (BANK) ▼/▲ Tasten umschalten.

### **TOTAL 1**

**Parameter 1** |<br>Kontrolliert die Eingabeposition. **Parameter 2**

Wählt Zeichen (Buchstaben und Zahlen) aus.

Die Parameter-Knöpfe 1 und 2 erlauben das Eingeben und Modifizieren von Patch-Programm-Namen. Knopf 1 regelt die Zeichen-Eingabeposition (durch den blinkenden Teil des Displays angezeigt), und Knopf 2 wählt das alphanumerische Zeichen, das an dieser Stelle eingeben werden soll.

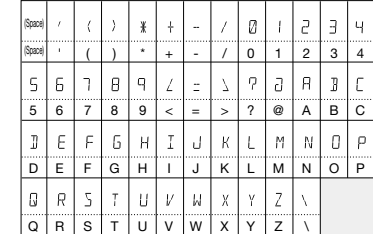

#### **Parameter 3 PATLVL 1 – 30**

Legt den endgültigen Patch-Programm- Ausgangspegel fest. Die Pegeleinstellung wird mit Parameter-Knopf 1 vorgenommen. Ein Wert von 25 entspricht dem Verstärkungsfaktor Eins.

#### **TOTAL 2**

#### **Parameter 1 DIRLOD on, oF**

Schaltet die Direktumschalt-Funktion (Direct Load) ein und aus. Wenn die Funktion auf "on" gesetzt ist, ändert sich der Sound sofort, wenn ein Patch- Programm gewählt wird (Vorgabe-Einstellung). Wenn die Funktion auf "oF" gesetzt ist, wird das Einlesen des neuen Patch-Programms verzögert, bis es vom Benutzer bestätigt wird.

Dieser Parameter ist für alle Patch-Programme gültig. Er wird automatisch gespeichert, wenn die Parametereinstellung

## Deutsch in die eine Français

sur le commutateur au pied ▼ en cours de reproduction arrête la reproduction.

**tL (Trigger Loop):** Une pression sur le commutateur au pied ▼ lance une reproduction en boucle. Une pression sur le commutateur au pied ▼ en cours de reproduction arrête la reproduction.

**GS (Gate One-Shot):** Tant que le commutateur au pied ▼ est enfoncé, une reproduction est effectuée à partir du début. Relâchez le commutateur au pied ▼ pour l'arrêter.

**GL (Gate Loop):** Tant que le commutateur au pied ▼ est enfoncé, une reproduction en boucle est effectuée à partir du début. Relâchez le commutateur au pied ▼ pour l'arrêter. **rS (Retrigger One-Shot):** Une pression sur le commutateur au

pied ▼ lance une reproduction à partir du début. Une pression sur le commutateur au pied ▼ en cours de reproduction reprend la reproduction à partir du début.

#### Détermine le niveau de l'effet. **Paramètre 3 MIX 0 – 30**

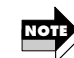

*Pour en savoir plus sur le mode Jam, voyez page 68.*

## **Module TOTAL**

TOTAL n'est pas un module d'effet indépendant. Il permet de régler des param ètres qui concernent tous les patches voire tout le GFX-707. Vous pouvez alterner entre les pages TOTAL 1 et TOTAL 2 avec les boutons TYPE (BANK) ▼/▲.

#### **TOTAL 1**

Détermine la position d'entrée. **Paramètre 2 Paramètre 1**

#### Sélectionne les caractères.

Les commandes de paramètre 1 et 2 vous permettent d'entrer ou de modifier un nom de patch. La commande 1 spécifie la position où le caractère doit être entré (section clignotante de l'écran) et la commande 2 permet de sél ectionner le caractère alphanumérique pour la position en question.

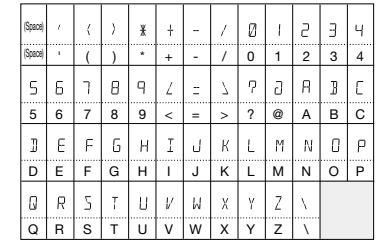

## **Paramètre 3 PATLVL 1 – 30**

Détermine le niveau final du patch. Pour effectuer le réglage de niveau, utilisez la commande de paramètre 1. La valeur 25 correspond à un gain neutre.

### **TOTAL 2**

#### **Paramètre 1 DIRLOD on, oF**

Active et coupe la fonction Direct Load. Avec "on", le changement de patch est immédiat lors de la sélection (réglage par défaut).

Avec "oF", le changement est différé jusqu'à ce que vous confirmiez votre sélection. Ce paramètre s'applique à tous les patches. Il est automatiquement sauvegardé lorsque le réglage de paramètre est modifié.

### **Paramètre 2 BNKHLD on, oF**

Active et coupe la fonction Bank Hold. Avec un réglage "oF", des pressions répétées sur le commutateur au pied ▲ font défiler tous les patches de toutes les banques: A1 → A2 → A3  $\rightarrow$  A4  $\rightarrow$  A5  $\rightarrow$  B1. Avec un réglage "on", la banque est maintenue et les patches changent uniquement au sein de la banque en question:  $A1 \rightarrow A2 \rightarrow A3 \rightarrow A4 \rightarrow A5 \rightarrow A1$ . Ce paramètre s'applique à tous les patches. Il est ramené sur "oF" à la mise sous tension.

#### **Paramètre 3 AMPMOD AP, Ln**

Adapte les caractéristiques du simulateur d'ampli intégré à

#### geändert wird.

#### **Parameter 2 BNKHLD on, oF**

Schaltet die Speicherbank-Halte-Funktion ein und aus. Wenn auf "oF" gestellt, schaltet wiederholtes Drücken des ▲ Fußschalters durch alle Patch-Programme und Speicherbänke, wie A1  $\rightarrow$  A2  $\rightarrow$  A3  $\rightarrow$  A4  $\rightarrow$  A5 $\rightarrow$  B1. Wenn auf "on" gestellt, ist die Speicherbank fixiert und Patch- Programme werden nur innerhalb der Speicherbank umgeschaltet, wie A1  $\rightarrow$  A2  $\rightarrow$  A3 $\rightarrow$  A4  $\rightarrow$  A5  $\rightarrow$  A1.

Dieser Parameter ist für alle Patch-Programme gültig. Beim Einschalten wird er auf "oF" zurückgesetzt.

**Parameter 3 AMPMOD AP, Ln** 

Paßt die Charakteristik des eingebauten Verstärkersimulators an die Gebrauchssituation des Gerätes an. Wenn der GFX-707 an einen Gitarrenverstärker angeschlossen ist, sollte die Einstellung "AP" gewählt werden. Bei Anschluß an Hochpegelgeräte wie Mischpult oder Recorder sollte die Einstellung "Ln" gewählt werden. Dieser Parameter ist für alle Patch-Programme gültig. Beim Einschalten wird er auf "AP" zurückgesetzt.

## **PEDAL Modul**

Genau genommen ist das PEDAL-Modul kein Effekt-Modul. Es enthält verschiedene Einstellungen für das Modulationspedal.

**Parameter 1 ASSIGN oF, VL, dS, Md, rV**

Wählt das Modul, das dem Modulationspedal zugewiesen wird. **oF:** Off (Aus)

**VL:** Volume (Pegel)

**dS:** COMP•DIST-Modul **Md:** MOD-Modul **rv:** REV-Modul

Legt fest, wie sich der Parameter ändert, wenn das Pedal bewegt wird. **Parameter 2 MODE UP, dn, Hi, Lo**

**UP:** Parameter-Minimalwert → Maximalwert (vorwärts) **dn:** Parameter-Maximalwert → Minimalwert (rückwärts) **Hi:** Gegenwärtiger Wert → Maximalwert (vorwärts) Lo: Minimalwert→ gegenwärtiger Wert (vorwärts)

#### **Parameter 3 MINVOL 0 – 10**

Stellt den Minimalwert ein, wenn das Modulationspedal als Lautstärkepedal verwendet wird (ASSIGN-Parameter auf "VL" gestellt).

*Bei Verwendung des Modulationspedals als Lautstärkepedal ändert sich der MINVOL-Parameter vom Maximalwert in Vorwärtsrichtung.*  **Hinweis**

*Parameter 1 und 2 können für jedes Patch-Programm eingestellt werden und werden vom GFX-707 mit gespeichert, wenn ein Patch-Programm gespeichert wird. Parameter 3 gilt für alle Patch-Programme und wird automatisch gespeichert, wenn die Einstellung geändert wird.* 

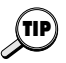

**Hinweis**

*Informationen zum Einstellen der Parameter mit dem Modulationspedal finden Sie auf Seite 72.* 

## Deutsch Français

l'environnement de l'appareil.Si le GFX-707 est branché à un amplificateur de guitare, optez pour "AP". S'il est branché à du matériel de niveau ligne tel qu'une console de mixage ou un enregistreur optez pour "Ln".

Ce paramètre s'applique à tous les patches. Il est ramené sur "AP" à la mise sous tension.

## **Module PEDAL**

En fait, le module PEDAL n'est pas un module d'effet. Il contient divers réglages pour la pédale d'expression. **Paramètre 1 ASSIGN oF, VL, dS, Md, rV**

Sélectionne le module assigné à la pédale d'expression. **oF:** coup

**VL:** volume

**dS:** module COMP•DIST

**Md:** module MOD **rv:** module REV

**Paramètre 2 MODE UP, dn, Hi, Lo**

Détermine la manière dont le paramètre change lorsque la pédale est actionnée.

**UP:** Valeur minimum du paramètre→ valeur maximum (direction normale)

**dn:** Valeur maximum du paramètre→ valeur minimum (direction inversée)

**Hi:** Valeur actuelle → valeur maximum (direction normale) **Lo:** Valeur minimum→ valeur actuelle (direction normale) **Paramètre 3 MINVOL 0 – 10**

Détermine la valeur minimum lorsque la pédale d'expression sert de pédale de volume (le paramètre ASSIGN est réglé sur "VL").

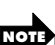

*Lorsque la pédale d'expression sert de pédale de volume, le volume passe de la valeur minimum (MINVOL) à la valeur maximum lorsque vous actionnez la pédale en direction normale, quel que soit le réglage du paramètre MODE.*

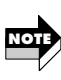

*Les paramètres 1 et 2 peuvent être déterminés pour chaque patch et sauvegard és avec le patch. Le paramètre 3 s'applique à tous les patches et est automatiquement sauvegardé lorsque le réglage est modifié.*

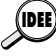

*Pour en savoir plus sur le réglage des paramètres avec la pédale d'expression, voyez page 72.*

## Deutsch **Français**

## **Verwendung der Jam-Play-Funktion**

Neben dem regulären Sampler besitzt der GFX-707 auch eine sogenannte Jam-Play-Funktion, die eine Gitarrenpassage von bis zu 2 Sekunden aufnimmt und wiedergibt. Dies erlaubt "Hold Delay" oder Rückwärts-Wiedergabe der Passage. Die Richtung und Geschwindigkeit der Wiedergabe kann mit dem Modulationspedal kontrolliert werden, was "Scratch"-Effekte, wie sie von DJs verwendet werden, möglich macht. Um Jam-Play zu verwenden, wählen Sie ein Patch-Programm, für das der Effekttyp des REV-Moduls auf "JAM" gestellt ist. Stellen Sie den STYLE-Parameter (Wiedergabe-Methode) und TRG/GT-Parameter (Fußschalter-Funktion) auf die gewünschten Werte.

- **1 Wählen Sie das mit Jam-Play zu verwendende Patch- Programm.**
- **2 Aktivieren Sie die Editier-Betriebsart und wählen Sie JAM als Effekttyp für das REV-Modul (**→ **S. 46). Vergewissern Sie sich, daß das REV-Modul auf ON gestellt ist.**
- **3 Drehen Sie den Parameter-Knopf 1 und wählen Sie den STYLE-Parameter (Wiedergabe-Methode für aufgenommene Passage).**

**nM (Normal):** Wiedergabe in normaler Richtung (vorwärts) **rS (Reverse)**: Wiedergabe in entgegengesetzter Richtung (rückwärts)

**SC (Scratch):** Wiedergabe mit "Scratch"-Effekt unter Verwendung des Modulationspedals. Aus der Mittenposition steuert das Pedal die Wiedergabe entweder vorwärts oder rückwärts.

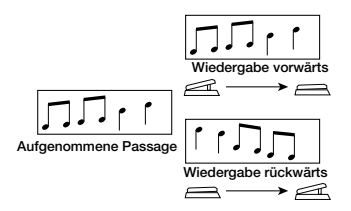

**4 Wenn der STYLE-Parameter auf "nM" (Normal) oder "rS" (Reverse) gesetzt ist, verwenden Sie den Parameter-Knopf 1, um den TRG/GT-Parameter (Trigger/Gate-Betriebsart) einzustellen.** 

**tL**(Trigger Loop) Drücken des **▼** Fußschalters bewirkt Schleifen-Wiedergabe Drücken des **▼** Fußschalters während Wiedergabe stoppt Schleifen-Wiedergabe **tS** (Trigger One-Shot) Drücken des ▼Fußschalters bewirkt Wiedergabevorgang von Anfang an Freigeben des **V** Fußschalters stoppt Wiedergabe

## **Fonction Jam Play**

Outre son échantillonneur, le GFX-707 propose une fonction Jam Play qui enregistre et reproduit une phrase de guitare pouvant aller jusqu'à deux secondes. Vous bénéficiez ainsi d'une fonction de retard Hold Delay et la phrase peut être reproduite de façon inversée. Vous pouvez contrôler la direction et la vitesse de la reproduction avec la pédale d'expression, ce qui permet d'obtenir un effet "scratch" bien connu des DJ. Pour pouvoir utiliser Jam Play, sélectionnez un patch pour lequel le type d'effet du module REV est réglé sur JAM; réglez les paramètres STYLE (méthode de reproduction) et TRG/GT (fonction des commutateurs au pied) comme vous le souhaitez.

- **1 Sélectionnez le patch à utiliser avec Jam Play.**
- **2 Activez le mode d'édition et sélectionnez JAM comme type d'effet pour le module REV (**→ **p. 46). Assurez-vous que le module REV est activé (ON).**
- **3 Tournez la commande de paramètre 1 et sélectionnez le paramètre STYLE (méthode de reproduction pour phrase enregistrée).**

**nM (Normal):** Reproduction en direction normale. **rS (Reverse):** Reproduction en direction inversée. **SC (Scratch):** Utilisation de la pédale d'expression pour jouer avec un effet scratch. De la position centrale, la pédale contrôle soit la reproduction normale ou la reproduction inversée.

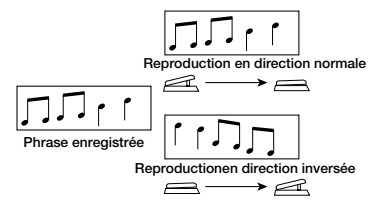

**4 Lorsque le paramètre STYLE est sur "nM" (normal) or "rS" (inversé,, utilisez la commande de paramètre 1 pour régler le paramètre TRG/GT (mode trigger/gate).**

**tS** (Trigger One-Shot)

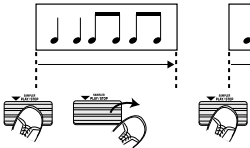

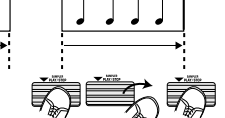

Une pression sur le commutateur au pied  $\blacktriangledown$  lance une reproduction à partir du début

Une pression sur le commutateur au pied  $\blacktriangledown$  en cours de reproduction arrête la reproduction

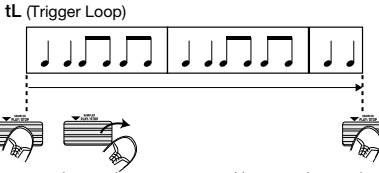

Une pression sur le commutateur au pied lance une reproduction en boucle

Une pression sur le commutateur au pied  $\blacktriangledown$ 

en cours de reproduction arrête la reproduction

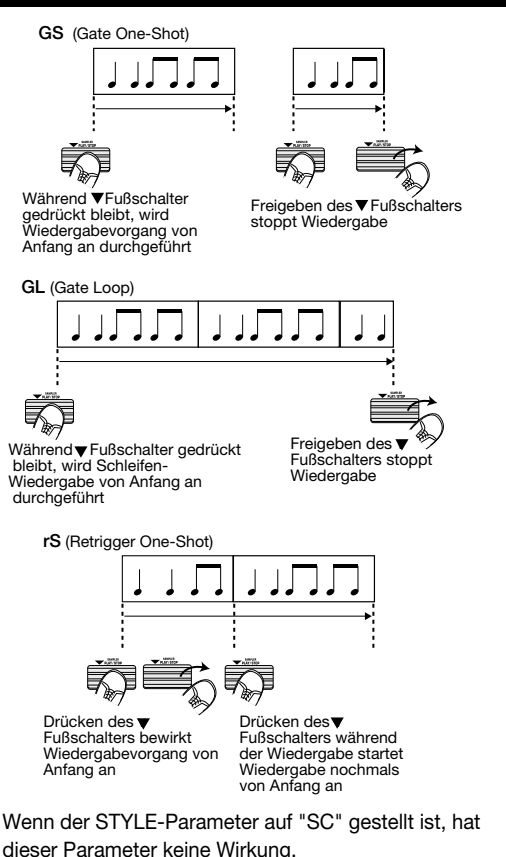

- **5 Bewegen Sie das PEDAL-Modul und weisen Sie das Modulationspedal dem REV-Modul zu (**→ **S. 72).**
- **6 Speichern Sie das Patch-Programm und kehren Sie zur Play-Betriebsart zurück.**

In der Play-Betriebsart, wenn ein Patch-Programm, mit dem Jam-Play benutzt werden kann, gewählt ist, blinken die Modul-LEDs REV und PEDAL.

- **7 Drücken Sie das Modulationspedal ganz durch.**  Der GFX-707 schaltet auf die Jam-Play-Betriebsart und geht in den Aufnahme-Bereitschaftszustand. Die Anzeige "JP" erscheint auf dem BANK/PATCH-Anzeiger.
- **8 Während Sie Ihr Instrument spielen, drücken Sie den** ▲ **Fußschalter an dem Punkt, an dem Sie mit der Aufnahme beginnen wollen.**

Im Gegensatz zur regulären Sampler-Funktion wird das mit Jam-Play aufgenommene Signal immer von den gegenwärtig gewählten Effekten beeinflußt.

**9 Um die Aufnahme zu stoppen, drücken Sie den** ▼ **Fußschalter.** 

Auch wenn Sie dies nicht tun, stoppt die Aufnahme nach 2 Sekunden automatisch.

**10 Verwenden Sie den** ▼ **Fußschalter oder das Modulationspedal, um Play/Stop der aufgenommenen Passage zu kontrollieren.** 

## Deutsch **Executed Executes Executed Executed** Français

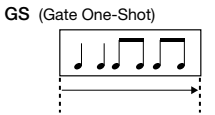

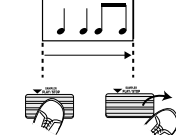

Tant que le commutateur au pied  $\dot{\blacktriangledown}$  est enfoncé, une reproduction est effectuée à partir du début

Relâchez le commutateur au pied ▼ pour l'arrêter

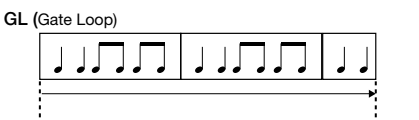

Tant que le commutateur au pied est enfoncé, une reproduction en boucle est effectuée

Relâchez le commutateur<br>au pied voour l'arrêter

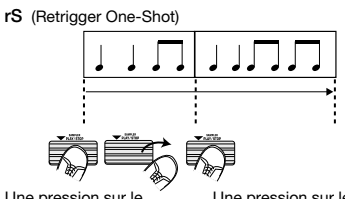

Une pression sur le commutateur au pied lance une reproduction à partir du début

Une pression sur le commutateur au pied en cours de reproduction la recommence à partir du début

Lorsque le paramètre STYLE est sur "SC", ce paramètre reste sans effet.

- **5 Passez au module PEDAL et assignez la pédale d'expression au module REV (**→ **p. 72).**
- **6 Sauvegardez le patch et retournez en mode de jeu.**

Lorsque vous sélectionnez un patch donnant accès à la fonction JAM Play en mode de jeu, les témoins des modules REV et PEDAL clignotent.

### **7 Enfoncez complètement la pédale.**

Le GFX-707 passe en mode Jam Play et est en attente d'enregistrement. L'indicateur BANK/PATCH affiche "JP".

**8 Tout en jouant sur votre instrument, appuyez sur le commutateur au pied** ▲ **lorsque vous voulez commencer l'enregistrement.**

A la différence des enregistrements de l'échantillonneur, le signal enregistré pour Jam Play est toujours traité par les effets en vigueur.

**9 Pour arrêter l'enregistrement, appuyez sur le commutateur au pied** ▼**.**

Sinon, l'enregistrement s'arrête automatiquement après 2 secondes.

**10 Utilisez le commutateur au pied** ▼ **ou la pédale d'expression pour lancer la reproduction et arrêter la phrase enregistrée.**

La fonction du commutateur au pied ▼ et de la pédale

Die Funktion des ▼ Fußschalters und Modulationspedals hängt von der Einstellung der Parameter STYLE und TRG/GT ab.

Wenn "nM" oder "rS" als STYLE Parameter gewählt ist, kann das Modulationspedal verwendet werden, um den Pegel des Wiedergabesignals einzustellen.

Um eine neue Passage aufzunehmen, wiederholen Sie Schritte **8** - **10**.

### **11 Um die Jam-Play-Betriebsart zu beenden, drücken Sie das Modulationspedal noch einmal ganz durch oder drücken Sie die EDIT (CANCEL)-Taste.**

Auch nach Beenden der Jam-Play-Betriebsart bleibt die zuletzt aufgenommene Passage im Gerät gespeichert und kann wieder benutzt werden, wenn ein Patch-Programm gewählt wird, für das Jam-Play aktiviert ist. Wenn Jam-Play für zwei Patch-Programme aktiviert ist, kann auch während Wiedergabe der aufgenommenen Passage zwischen den beiden Patch-Programmen umgeschaltet werden.

## **Regeln eines Effekts mit dem Pedal**

Das Modulationspedal des GFX-707 kann zum Einstellen des Lautstärkepegels oder der Parameter der Module COMP•DIST, MOD und REV Module in Echtzeit verwendet werden.

### **1 In der Editier-Betriebsart, verwenden Sie die MODULE 4/▶ Tasten, bis die Modul-LED PEDAL blinkt.**

Wenn Sie einen Parameter mit dem Modulationspedal regeln wollen, muß der Parameter zuerst in der Editier-Betriebsart dem Pedal zugewiesen werden.

### **2 Verwenden Sie den Parameter-Knopf 1, um das Ziel für das Modulationspedal zu wählen. Parameter 1 des PEDAL Moduls ist der ASSIGN-Parameter, der für das Zuweisen dient.**

Die folgenden Ziele können gewählt werden: "VL" (Volume), "dS" (COMP•DIST-Modul), "Md" (MOD-Modul), "rv" (REV-Modul). Wenn ein Modul, dem das Pedal zugewiesen ist, aufgerufen wird, erscheint die Anzeige "Pd" auf dem BANK/PATCH-Anzeiger.

Der tatsächlich vom Pedal geregelte Parameter ist für jeden Effekttyp im Modul vorbestimmt. In der Beschreibung der Parameter auf den Seiten 52 - 66 ist dieser Parameter jeweils mit einem Pedal-Zeichen versehen.

### **3 Wählen Sie mit Parameter-Knopf 2, wie der Parameter sich ändert, wenn das Pedal bewegt wird.**

Parameter 2 ist der MODE-Parameter, der den Bereich und die Richtung der durch das Modulationspedal bewirkten Änderung bestimmt. Verfügbare Einstellungen sind "UP", "dn" (Down), "Hi" (High), "Lo" (Low).

## Deutsch Français

d'expression dépend des réglages des paramètres STYLE et TRG/GT.

Si vous avez choisi "nM" ou "rS" pour le paramètre STYLE, la pédale d'expression sert à régler le volume de la reproduction.

Pour enregistrer et reproduire une nouvelle phrase, répétez les étapes **8** - **10**.

## **11 Pour quitter le mode Jam Play, enfoncez une fois de plus la pédale d'expression complètement ou appuyez sur le bouton EDIT (CANCEL).**

Lorsque vous quittez le mode Jam Play, la phrase enregistrée en dernier lieu est temporairement conservée par l'appareil et peut être réutilisée la prochaine fois que vous activez un patch pour le mode Jam Play. Si vous activez Jam Play pour deux patches, il est également possible de passer d'un patch à l'autre tout en jouant la phrase enregistrée.

Si vous faites appel à l'échantillonneur normal ou si vous coupez l'appareil, la phrase est effacée.

## **Contrôler un effet avec la pédale**

La pédale d'expression du GFX-707 permet de contrôler le volume ou les paramètres des modules COMP•DIST, MOD et REV en temps réel.

## **1 En mode d'édition, utilisez les boutons MODULE / pour faire clignoter le témoin du module PEDAL.**

Si vous souhaitez contrôler un paramètre avec la pédale d'expression, assignez-le à la pédale en mode d'édition.

### **2 Utilisez la commande de paramètre 1 pour sélectionner l'assignation de la pédale d'expression. Le paramètre 1 du module PEDAL est le paramètre ASSIGN.**

Vous avez le choix parmi les options d'assignation suivantes: "VL" (Volume), "dS" (module COMP•DIST), "Md" (module MOD), "rv" (module REV).

Lorsque vous faites appel à un module assigné à la pédale, l'indicateur BANK/PATCH affiche "Pd".

Le paramètre contrôlé est préprogrammé pour chaque type d'effet au sein du module. Ce paramètre est marqué par une icône de pédale dans la description donnée aux pages 52 à 66.

### **3 Utilisez la commande de paramètre 2 pour sélectionner la façon dont le paramètre change lorsque vous actionnez la pédale.**

Le paramètre 2 est le paramètre MODE qui détermine la plage et la direction du changement causé par la pédale d'expression. Voici les options disponibles: "UP", "dn" (Down), Hi (High), Lo (Low).

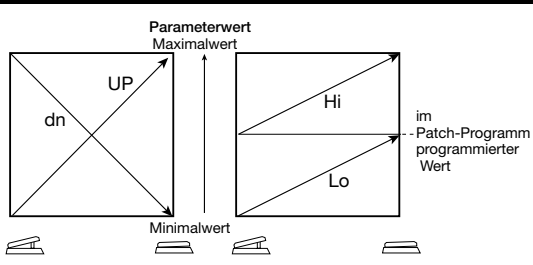

## **4 Speichern Sie das Patch-Programm und kehren Sie zur Play-Betriebsart zurück.**

Vergewissern Sie sich, daß das Modul, dem das Pedal zugewiesen ist, auf ON (Ein) gestellt ist.

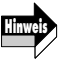

*Einzelheiten zur Lautstärkeänderung bei Verwendung des Modulationspedals als Lautstärkepedal finden Sie in der Erklärung des MINVOL-Parameters von PEDAL-Pegel (*→ *S. 66).* 

- **5 Während das gespeicherte Patch-Programm gewählt ist, bewegen Sie das Modulationspedal. Der dem Pedal in der Editier-Betriebsart zugewiesene Parameter sollte sich ändern.**
- **6 Um den Ein/Aus-Status eines Moduls, das dem Pedal zugewiesen ist, zu ändern, drücken Sie das Modulationspedal ganz durch.**

In der Play-Betriebsart kann durch volles Durchdrücken des Modulationspedals der Ein/Aus-Status (ON/OFF) eines Moduls umgeschaltet werden.

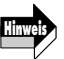

*• Eine Ausnahme gilt im folgenden Fall. Wenn ein Patch-Programm gewählt ist, für das Jam-Play (*→ *S. 68) aktiv ist, wird durch Durchdrücken des Modulationspedals die Jam-Play-Betriebsart aktiviert und der GFX-707 geht in den Aufnahme-Bereitschaftszustand.* 

*• Wenn Sie das Modulationspedal als Lautstärkepedal verwenden, hat volles Durchdrücken des Pedals keine Wirkung, außer daß die Lautstärke angehoben wird.* 

## **Wiederherstellen der Werks-Voreinstellungen (All Initialize/Factory Recall)**

Der GFX-707 besitzt eine spezielle Funktion namens "All Initialize/Factory Recall", welche es erlaubt, das Gerät auf den Zustand zurückzusetzen, in dem es vom Werk ausgeliefert wurde. "All Initialize" wirkt auf alle Patch- Programme in der USER-Gruppe und alle anderen Einstellungen des Geräts. "Factory Recall" dient zum selektiven Rücksetzen eines ausgewählten Patch-Programms in der USER-Gruppe.

## **1 Schalten Sie den GFX-707 ein, während Sie die STORE- Taste gedrückt halten.**

Die Anzeige "ALINIT" blinkt auf dem Display.

- Um "All Initialize" durchzuführen
- → Gehen Sie zu Schritt **2** • Um "Factory Recall" durchzuführen
- → Verwenden Sie die ▼/▲ Fußschalter und TYPE (BANK) ▼/▲ Tasten, um das Patch-Programm (aus der USER- Gruppe) zu wählen, das Sie auf den Vorgabezustand zurücksetzen wollen.

## Deutsch Français

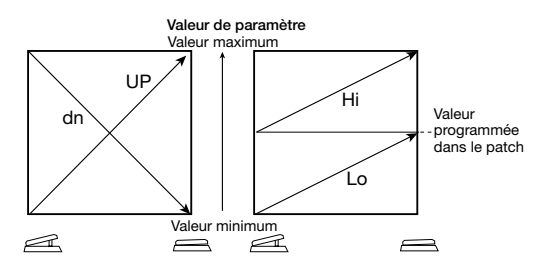

**4 Sauvegardez le patch et retournez en mode de jeu.**

Assurez-vous que le module assigné à la pédale est activé (ON).

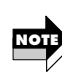

*Pour en savoir davantage sur le changement de volume lorsque la pédale d'expression sert de pédale de volume, voyez l'explication du paramètre MINVOL du module PEDAL* (→ *p.* 66).

- **5 Tant que le patch sauvegardé est sélectionné, actionnez la pédale d'expression. Le paramètre assigné à la pédale en mode d'édition devrait changer.**
- **6 Pour activer/couper un module assigné à la pédale, enfoncez complètement la pédale d'expression.**

En mode de jeu, enfoncez complètement la pédale d'expression pouractiver/couper un module assigné à la pédale.

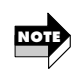

- *Cette procédure a toutefois une exception. Si vous enfoncez complètement la pédale d'expression alors que vous avez sélectionné un patch pour lequel Jam Play est activé (*→ *p. 68), vous lancez le mode Jam Play et faites passer le GFX-707 en attente d'enregistrement.*
- *Lorsque la pédale d'expression sert de pédale de volume, enfoncer complètement la pédale ne fera qu'augmenter le volume.*

## **Initialisation intégrale/ chargement des valeurs usine**

La fonction d'initialisation intégrale/chargement des valeurs usine vous permet de ramener le GFX-707 à son état original lors de sa sortie d'usine.

La fonction All Initialize ramène tous les patches du groupe USER et tous les autres réglages de l'appareil à leurs réglages par défaut. Le chargement des valeurs usine (Factory Recall) permet d'initialiser à la pièce des patches bien précis du groupe USER et de les ramener à leurs réglages usine.

## **1 Mettez le GFX-707 sous tension tout en gardant le bouton STORE enfoncé.**

"ALINIT" clignote à l'écran.

- Pour effectuer All Initialize → Passez à l'étape **2**
- Pour effectuer Factory Recall
	- → Utilisez les commutateurs au pied ▼/▲ et les boutons TYPE (BANK) ▼/▲ pour sélectionner le patch (du groupe USER) que vous souhaitez initialiser.

**2 Drücken Sie die STORE-Taste noch einmal.**  "All Initialize" oder "Factory Recall" wird durchgeführt. Wenn "All Initialize" durchgeführt wurde, schaltet das Gerät automatisch auf die Play-Betriebsart.

#### **Wichtig:**

**Bitte beachten Sie, daß bei Durchführen der "All Initialize"- Funktion alle vom Benutzer in der USER-Gruppe gespeicherten Patch-Programme überschrieben (gelöscht) werden.** 

**Um den Vorgang abzubrechen, drücken Sie die EDIT (CANCEL)- Taste vor Schritt 2.** 

## **Einstellen des Modulationspedals**

Das Modulationspedal des GFX-707 verwendet einen sehr zuverlässigen optischen Sensor. Der Arbeitspunkt des Pedals ist ab Werk für optimale Bedienung eingestellt. In manchen Fällen kann es jedoch wünschenswert sein, eine Neujustierung vorzunehmen. Wenn das Ein/Aus-Schalten bei voll durchgedrücktem Pedal nicht durchgeführt wird, oder wenn das Schalten zu früh erfolgt, sollten Sie das Pedal wie folgt neu justieren.

**1 Schalten Sie den GFX-707 ein, während Sie die SAMPLER- Taste gedrückt halten.** 

Die Anzeige "MIN" blinkt auf dem Display.

**2 Drücken Sie die STORE-Taste bei ganz angehobenem Modulationspedal.** 

Die Display-Anzeige wechselt auf "MAX".

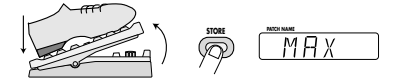

**3 Drücken Sie das Modulationspedal ganz durch und heben Sie dann den Fuß vom Pedal (das Pedal geht leicht zurück). Drücken Sie die STORE-Taste an diesem Punkt.** 

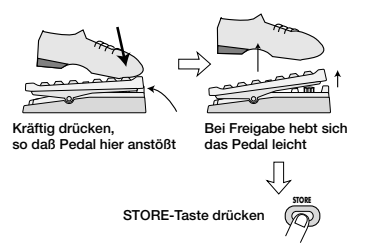

Die Einstellung ist damit abgeschlossen, und das Gerät schaltet auf die Play-Betriebsart.

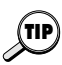

*Der Punkt, an dem die STORE-Taste in Schritt 3 gedrückt wird, bestimmt den Ein/Aus-Schaltpunkt. Wenn Sie möchten, daß das Pedal schon bei leichterem Drücken schaltet, drücken Sie die Taste an einer etwas höheren Position des Pedals.* 

## Deutsch Français

**2 Appuyez une fois de plus sur le bouton STORE.** La fonction All Initialize ou Factory Recall est exécutée. Après All Initialize, l'appareil repasse automatiquement en mode de jeu.

**Important:**

**Lorsque la fonction All Initialize est exécutée, le contenu de tous les patches sauvegardés par l'utilisateur sont écrasés (effacés). Pour annuler les fonctions All Initialize/Factory Recall, appuyez sur le bouton EDIT (CANCEL) avant l'étape 2.**

## **Réglage de la pédale d'expression**

La pédale d'expression du GFX-707 est dotée d'un capteur optique extrêmement fiable. La pédale est réglée de manière optimale en usine mais il faut parfois la réajuster. S'il n'y a pas de commutation On/Off lorsque vous enfoncez complètement la pédale ou s'il y a commutation alors que vous enfoncez légèrement la pédale, réglez la pédale comme suit.

- **1 Mettez le GFX-707 sous tension tout en maintenant le bouton SAMPLER enfoncé.** "MIN" clignote à l'écran.
- **2 Relevez complètement la pédale d'expression et appuyez sur le bouton STORE.**

L'écran affiche alors "MAX".

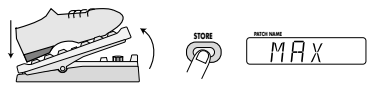

**3 Enfoncez complètement la pédale d'expression puis lâchez-la (la pédale se relève un peu). Appuyez alors sur le bouton STORE.**

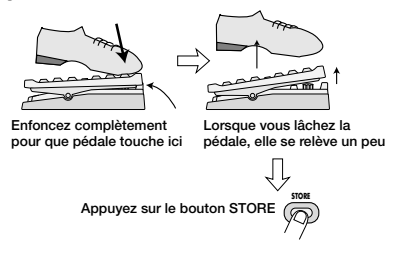

Le réglage est terminé et l'appareil repasse en mode de ieu.

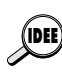

*L'endroit où vous pressez le bouton STORE à l'étape 3 détermine le point de commutation On/Off. Si vous souhaitez que la pédale effectue cette commutation lorsque vous l'enfoncez moins fort, pressez le bouton lorsque la pédale n'est pas tout à fait à bout de course.*

## **Störungshilfe/Technische Daten**

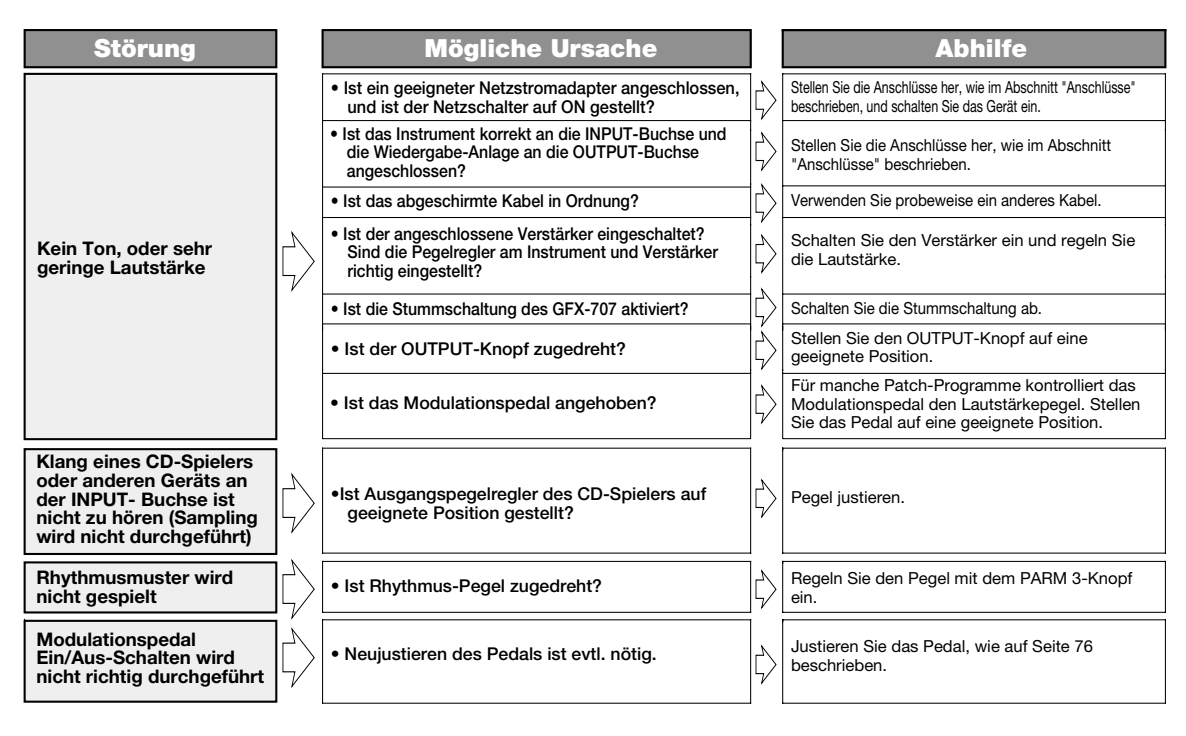

## Français

## **Dépannage/Fiche technique**

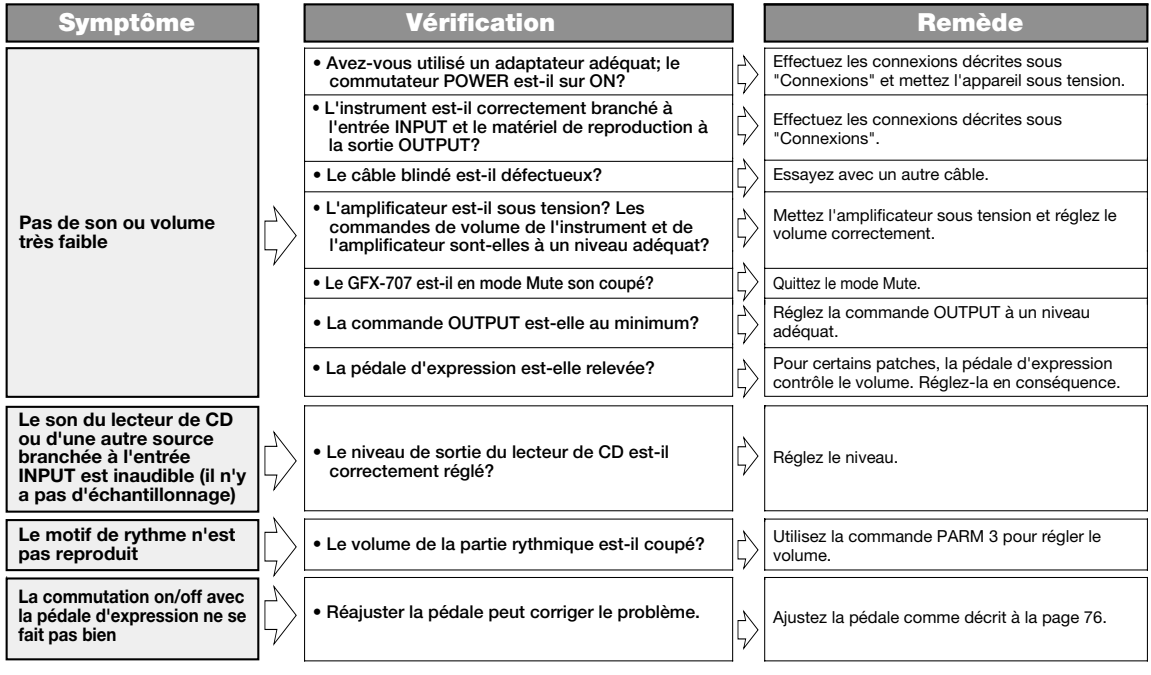

# **GFX-707 Specifications**

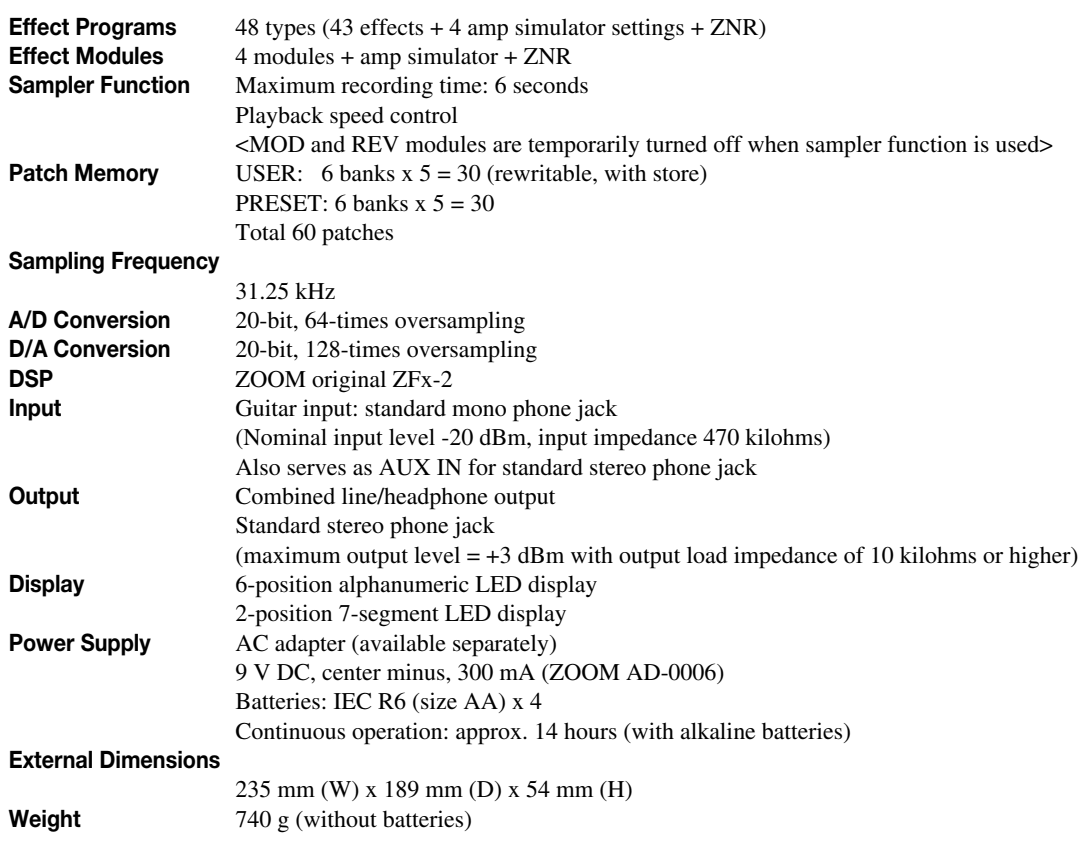

 $*$  0 dBm = 0.775 Vrms<br> $*$  Design and specificat

Design and specifications subject to change without notice.

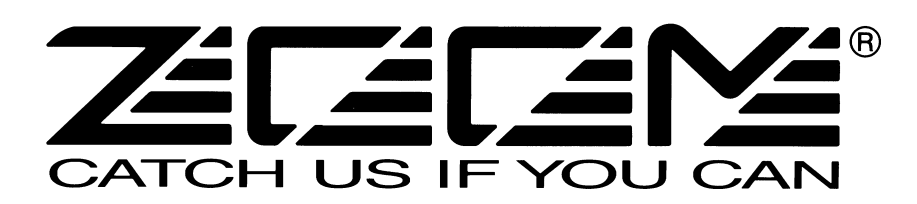

## **ZOOM CORPORATION**

NOAH Bldg., 2-10-2, Miyanishi-cho, Fuchu-shi, Tokyo 183-0022, Japan PHONE: 042-369-7116 FAX: 042-369-7115